УТВЕРЖДЕН RU.73290744.22001-02 31-ЛУ

# **Оптимизационное программное обеспечение «ТЕРАПЛАН»**

# **Руководство пользователя**

RU.73290744.22001-02 31

Листов 120

Rodnucb u dama Ина, Недубл. Взам. инв. Не Подлись и дата Vive, Ne nodin.

2023

#### **АННОТАЦИЯ**

Настоящий документ разработан в соответствии с приказом № ИТ-Пр-220915–001 от 16 сентября 2022 г. «Об инициации проекта по разработке программного обеспечения ТЕРАПЛАН».

Настоящее руководство определяет порядок работы пользователей при планирования летных и кабинных экипажей с применением оптимизационного программного обеспечения «ТЕРАПЛАН» версия 35.0 (далее по тексту ПО «ТЕРАПЛАН») при применении в индустрии авиаперевозок для решения задач планирования лётных и кабинных экипажей.

Настоящий документ предназначен для специалистов отделов планирования и информационных технологий авиакомпании.

# **СОДЕРЖАНИЕ**

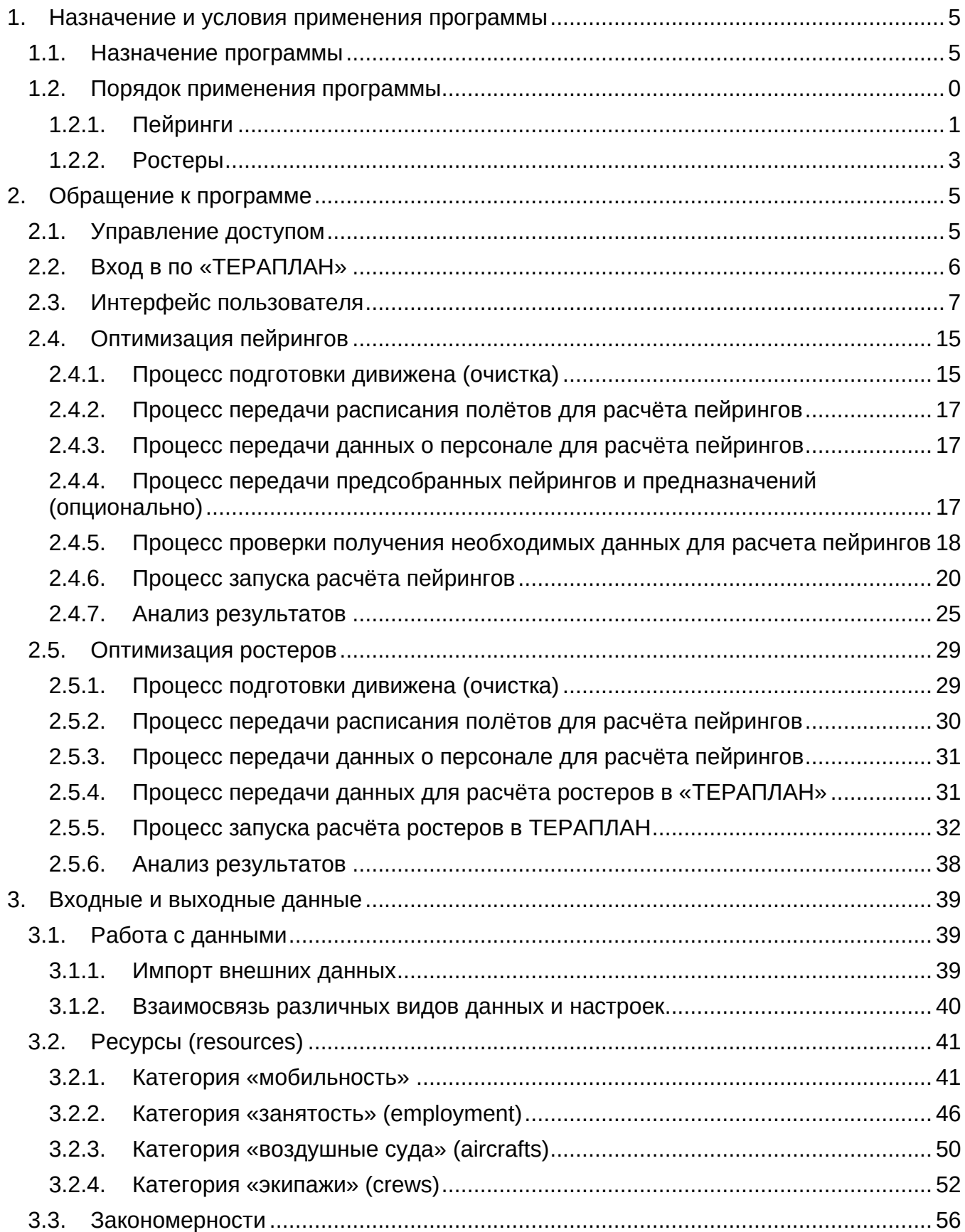

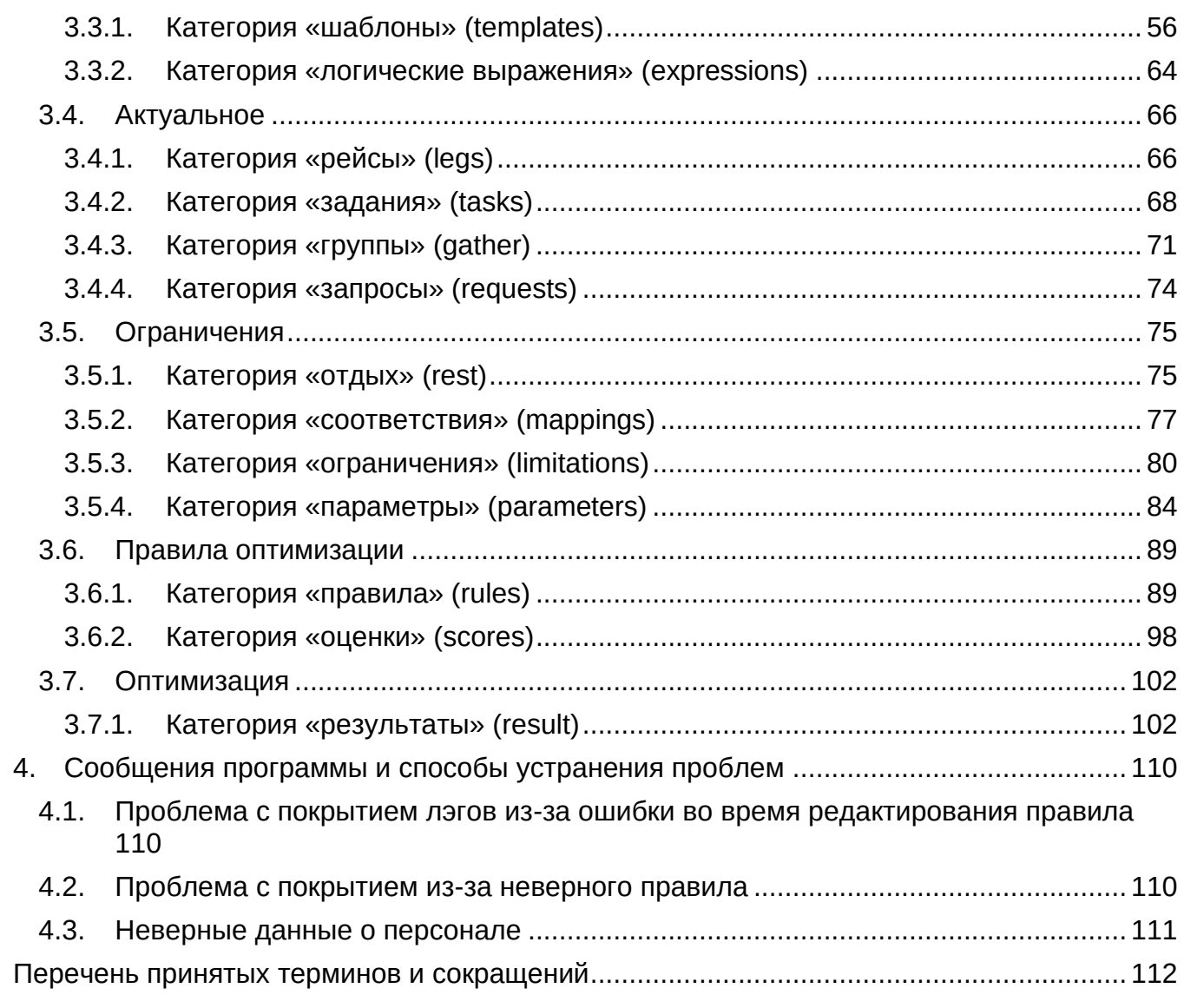

#### **1. НАЗНАЧЕНИЕ И УСЛОВИЯ ПРИМЕНЕНИЯ ПРОГРАММЫ**

#### <span id="page-4-1"></span><span id="page-4-0"></span>**1.1. Назначение программы**

ПО «ТЕРАПЛАН» представляет собой решение для оптимизации планирования лётных и кабинных экипажей по заданным параметрам и позволяет пользователю обойтись без профессиональной помощи в области математической оптимизации.

ПО «ТЕРАПЛАН» предназначено для использования в авиакомпаниях для перспективного планирования лётных и кабинных экипажей на основе созданных пользователем бизнес-правил, настроек и данных, импортируемых из внешних систем.

ПО «ТЕРАПЛАН» обеспечивает выполнение следующих функций:

- Загрузку данных из внешних систем авиакомпании;
- − Ввод и редактирование бизнес-правил, настроек и ограничений;
- − Запуск и выполнение расчёта и оптимизации пейрингов;
- − Запуск и выполнение расчёта и оптимизации ростеров (назначений);
- − Построение детальных текстовых и графических отчетов для анализа и оценки полученного оптимизационного решения;
- − Выгрузку результатов расчёта во внешние системы авиакомпании для дальнейшего информационного обеспечения бизнес-процессов.

#### <span id="page-5-0"></span>**1.2. Порядок применения программы**

Общее высокоуровневое описание алгоритма оптимизации представляет из себя следующую последовательность операций:

- 1) Бизнес-данные поступают (импортируются) в ПО «ТЕРАПЛАН» из внешних систем, на их основе строится и используется определенный ряд правил и настроек посредством шаблонов;
- 2) После этого создаётся черновик расчёта для запуска непосредственно процесса оптимизации, на основе вышеперечисленных данных. Результатом оптимизации является готовое решение - расписание (расчёт пейрингов и/или назначений):
- 3) Результаты оптимизации можно проанализировать на предмет нарушений, покрытия, равномерности и других показателей;
- 4) В случае, если вы хотите улучшить результаты оптимизации, то необходимо произвести тонкую настройку, а именно: изменить значение соответствующих показателей, деактивировать/добавить правило.
- 5) После внесения данных изменений запустить повторную оптимизацию;
- 6) Результаты расчёта можно увидеть в графическом виде, для того чтобы визуально оценить его построение: состав пейрингов/назначений, запланированные активности, отпуска, симуляторы, рейсы, рабочее время и другие аспекты;
- 7) При достижении удовлетворительного результата оптимизации результаты экспортируются во внешние системы для последующего продуктивного использования в соответствующих процессах.

Важное место в общем процессе оптимизации занимает тема создания расчётов пейрингов и назначений (ростеров).

### <span id="page-6-0"></span>**1.2.1. Пейринги**

Пейринг — это бесфамильный маршрут движения экипажа, созданный из маршрутов движения ВС, который начинается и заканчивается на базе членов экипажа.

Пейринг может содержать одну или более полётных (рабочих – в случае отсутствия в пейринге лётных событий) смен, каждая полётная смена в свою очередь может включать в себя от одного до четырёх лэгов, чередующихся периодами нахождения экипажа в промежуточном аэропорту без предоставления отдыха или с предоставлением отдыха экипажу (эстафета).

Пейринг может включать в себя пассажирские перелёты членов экипажей ВС. Пейринг всегда начинается и заканчивается на базе членов экипажа.

На рисунке ниже приведена алгоритмическая схема процесса работы с пейрингами:

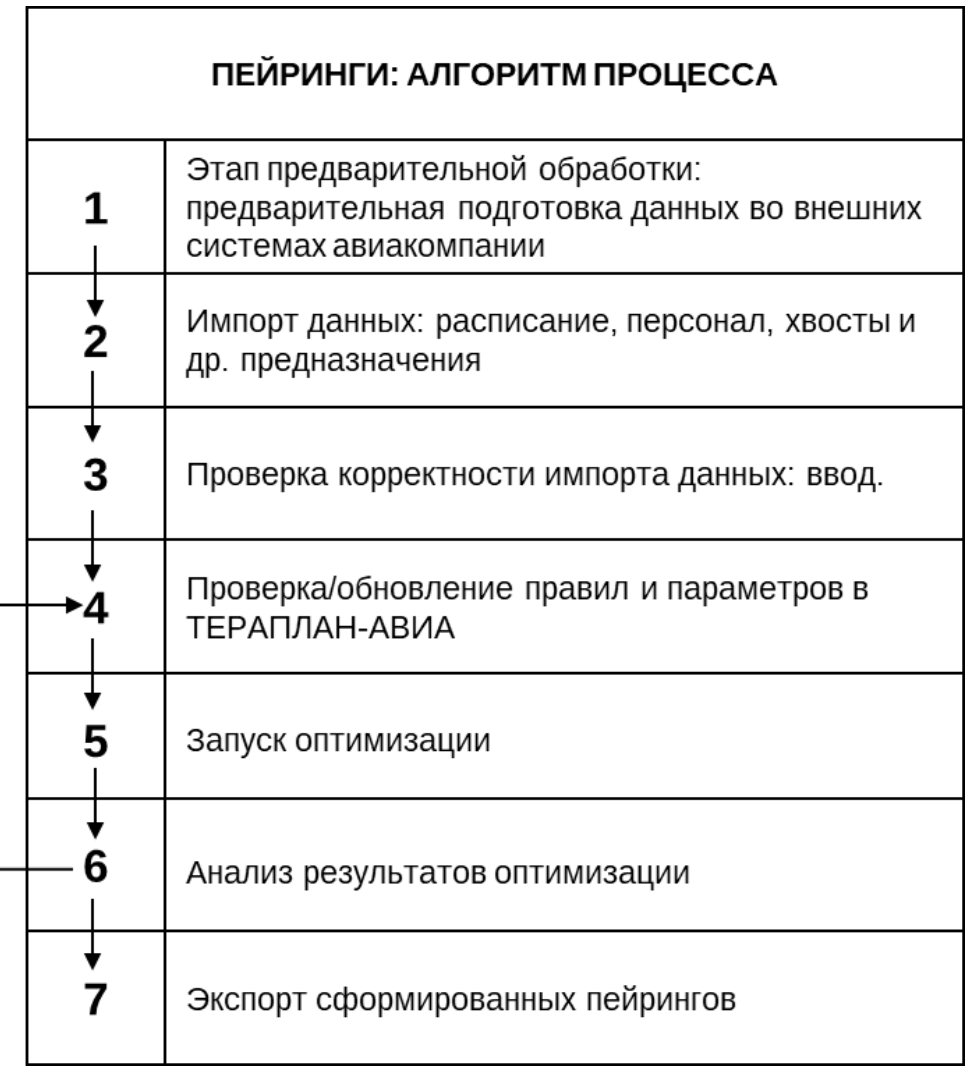

### **(1) Предварительная подготовка данных**

Перед запуском оптимизации необходимо подготовить пакет данных во внешних системах авиакомпании и проверить на предмет актуальности для импорта в ПО

«ТЕРАПЛАН»: расписание, персонал, пейринги-хвосты, РПС, резервы, также иногда требуется файл с предназначениями.

### **(2) Импорт внешних данных: расписание, персонал, летные и другие предназначения**

На этом этапе данные импортируются из внешних систем авиакомпании в ПО «ТЕРАПЛАН». Оптимизатор будет использовать и хранить входящие данные, для расчета оптимизационного решения. Важно каждый раз перед загрузкой нового подобного комплекта проводить очистку соответствующих разделов через механизм Clear Run

### **(3) Проверка корректности импорта данных**

Необходимо проверить корректность загрузки файлов в соответствующие разделы. Расписание в «Актуальное» -> «Рейсы» -> «Рейсы», сотрудников в «Ресурсы» -> «Экипаж» -> «Члены экипажа», Хвосты и Наземку в «Оптимизация» -> «Результаты» - > «Расчёты».

### **(4) Корректировка правил настроек**

Оптимизация основана на бизнес-данных, полученных выше, на правилах и настройках. Всё вышеперечисленное влияет на результат расчета пейрингов.

Как правило, нет необходимости менять правила или настройки перед каждым запуском оптимизации. Если вы хотите скорректировать предполагаемые/имеющиеся результаты оптимизации, откройте нужную таблицу и внесите изменения перед запуском оптимизации, изменив существующее правило или настройку или задайте новое правило или настройку.

### **(5) Запуск оптимизации**

После того, как все бизнес-данные, а также правила и настройки выставлены, можно переходить к созданию нового запуска оптимизации (черновика).

### **(6) Анализ результатов оптимизации**

После завершения запуска оптимизации можно проанализировать результаты оптимизации.

Доступна функция анализа введенных правил, которая позволяет пользователю анализировать содержимое таблицы и просматривать все объекты, связанные с выбранной строкой. Эта функция может быть полезна для анализа результатов оптимизации.

Повторный запуск оптимизации: после анализа результатов оптимизации может потребоваться изменить правила, настройки или бизнес-данные. После внесения изменений в ПО «ТЕРАПЛАН» или за пределами ПО «ТЕРАПЛАН» (и импорта этих изменений в ПО «ТЕРАПЛАН») вы можете повторно запустить оптимизацию, чтобы получить более подходящие результаты.

### **(7) Экспорт сформированных пейрингов**

Если вы удовлетворены результатами оптимизации, вы можете экспортировать запланированный ростер через функцию Import/Export.

### <span id="page-8-0"></span>**1.2.2. Ростеры**

Ростер это графики труда и отдыха членов экипажей воздушных судов.

Ростер может содержать летные и/или наземные события, включая отсутствия (отпуск, выходной и прочее).

Ростеры формируются в соответствии с регламентом производства полётов авиакомпании и приказа Минтранса РФ №139.

На рисунке ниже приведена алгоритмическая схема процесса работы с ростерами:

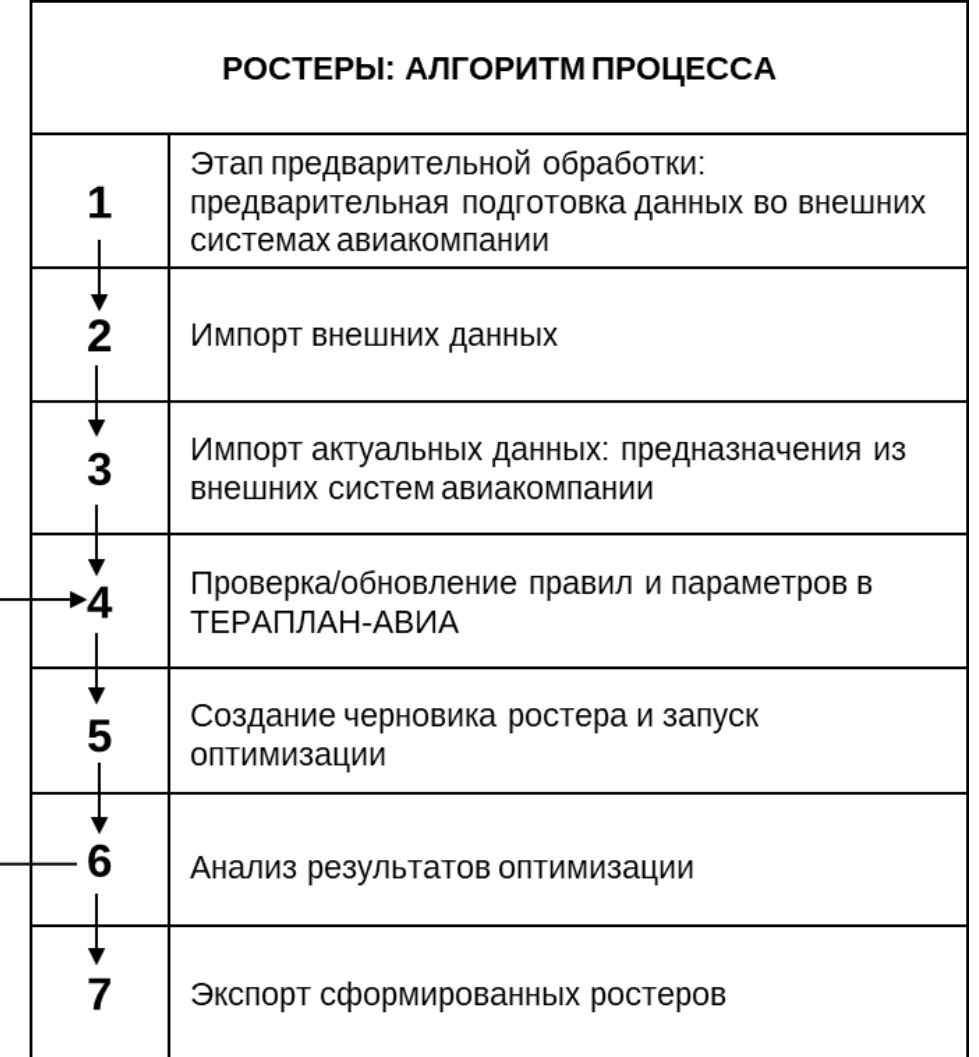

### **(1) Предварительная выверка данных во внешних системах авиакомпании.**

Перед запуском оптимизации есть необходимо произвести проверку данных во внешних системах авиакомпании на предмет актуальности и соответствия данных для дальнейшей оптимизации.

### **(2) Импорт внешних данных**

На этом этапе данные импортируются в ПО «ТЕРАПЛАН». Оптимизатор будет принимать введенные данные без изменений и будет их использовать при выполнении оптимизации.

### **(3) Импорт актуальных данных: предназначения из внешних систем авиакомпании**

Импорт расписания, персонала, пейринги, наземные и летные предназначения и т. д. Как правило, нет необходимости обновлять статические данные перед каждым запуском оптимизации, но необходимо убедиться, что ПО «ТЕРАПЛАН» содержит соответствующие динамические данные перед запуском оптимизации.

### **(4) Проверка/обновление правил и параметров в ТЕРАПЛАН**

Оптимизация основана как на бизнес-данных, так и на правилах. Некоторые правила сформулированы как формальные правила, а некоторые реализуются как глобальные настройки, влияющие на результаты оптимизации.

Как правило, нет необходимости менять правила или глобальные настройки перед каждым запуском оптимизации. Если вы хотите вставить новое правило, которое влияет на результаты оптимизации, откройте нужную таблицу и внесите изменения перед запуском оптимизации.

### **(5) Создание нового черновика ростера и запуск оптимизации**

После актуализации всех бизнес-данных, а также правил и глобальных настроек, вы создаете новый запуск оптимизации (черновик), а затем идет запуск оптимизации для текущего списка.

### **(6) Анализ результатов оптимизации**

После завершения оптимизации можно проанализировать результаты оптимизации и выяснить, почему конкретный член экипажа получил назначение, а другой нет и так далее. Функция анализа введенных правил позволяет пользователю анализировать содержимое таблицы и просматривать все объекты, связанные с выбранной строкой. Эта функция может быть полезна для анализа результатов оптимизации. Например, в категории запросов эта функция запускается кнопкой «More info» (больше информации) и позволяет анализировать назначения ЧЭ. Таким образом, вы можете лучше понять результаты оптимизации.

После анализа результатов оптимизации может потребоваться изменить правила, глобальные настройки или бизнес-данные. После внесения изменений в ПО «ТЕРАПЛАН» или за пределами ПО «ТЕРАПЛАН» (и импорта этих изменений в ПО «ТЕРАПЛАН»), вы можете повторно запустить оптимизацию, чтобы получить более подходящие результаты.

### **(7) Экспорт сформированных ростеров**

Если вы удовлетворены результатами оптимизации, вы можете экспортировать запланированный ростер во внешнюю систему авиакомпании для дальнейшего использования.

### **2. ОБРАЩЕНИЕ К ПРОГРАММЕ**

<span id="page-10-0"></span>В данном разделе описан способ вызова программы.

### <span id="page-10-1"></span>**2.1.Управление доступом**

Управление правами доступа к ПО «ТЕРАПЛАН» осуществляется на основе учетных записей, и ролей присвоенных пользователю, а именно:

### **1) Роль «Пользователь»**

Права роли «Пользователь» включают в себя следующие действия:

- − Загрузка данных из внешних систем авиакомпании;
- − Проведение оптимизационных расчетов для построения пейрингов и ростеров за требуемый период;
- − Выгрузка полученных результатов во внешние системы авиакомпании.

### **2) Роль «Ключевой пользователь»**

Права роли «Ключевой пользователь» включают в себя все действия, которые могут выполняться в ПО «ТЕРАПЛАН», в том числе:

- − Все права роли «Пользователь»;
- − Добавление, изменение и удаление правил планирования;
- − Изменения приоритетов правил планирования;
- − Назначение штрафов за нарушение правил планирования;
- − Настройка параметров ПО «ТЕРАПЛАН» для улучшения покрытия при построении пейрингов и ростеров.

### <span id="page-11-0"></span>**2.2.Вход в ПО «ТЕРАПЛАН»**

Для входа в ПО «ТЕРАПЛАН» необходимо выполнить следующую последовательность действий:

- 1) Запустите интернет-браузер;
- 2) Перейдите на сайт «ТЕРАПЛАН»;
- 3) В пределах страницы входа введите идентификатор пользователя и пароль;

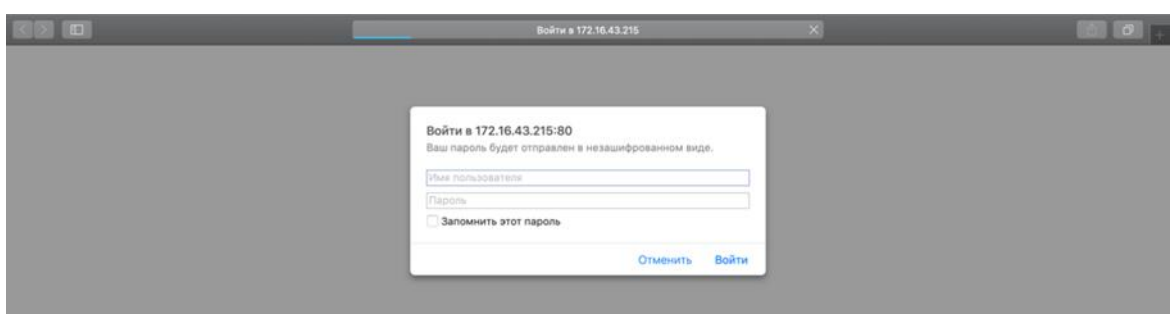

- 4) Войдите в ПО «ТЕРАПЛАН»;
- 5) Выберите дивижен.

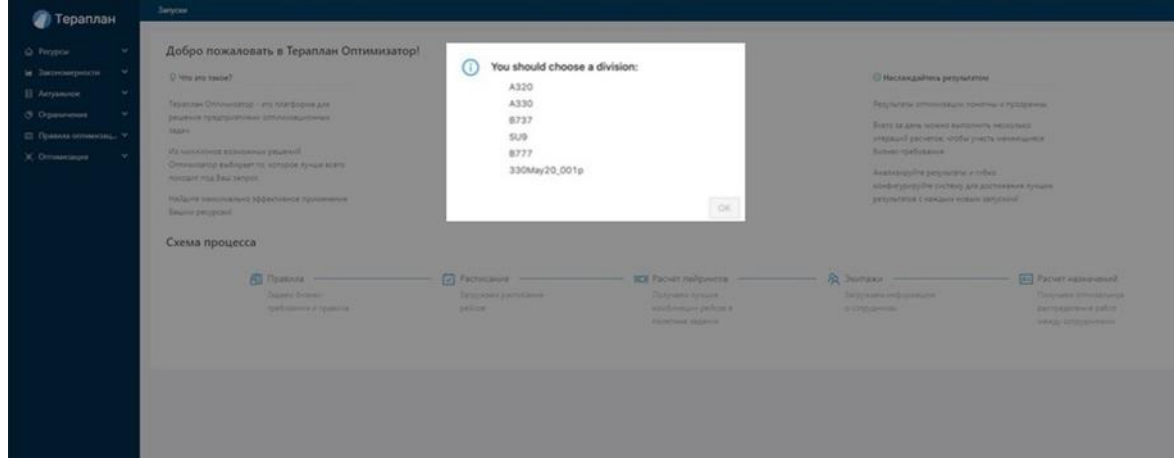

Все данные в ПО «ТЕРАПЛАН» классифицируются по дивиженам.

Каждый дивижен имеет свои собственные настройки, правила и ограничения.

- − Выбранный дивижен отобразится в панели главного меню.
- − Вы можете сменить текущий дивижен, выбрав другой дивижен в поле «Дивижены» в главном меню.

# <span id="page-12-0"></span>**2.3.Интерфейс пользователя**

После авторизации вы увидите следующие элементы интерфейса:

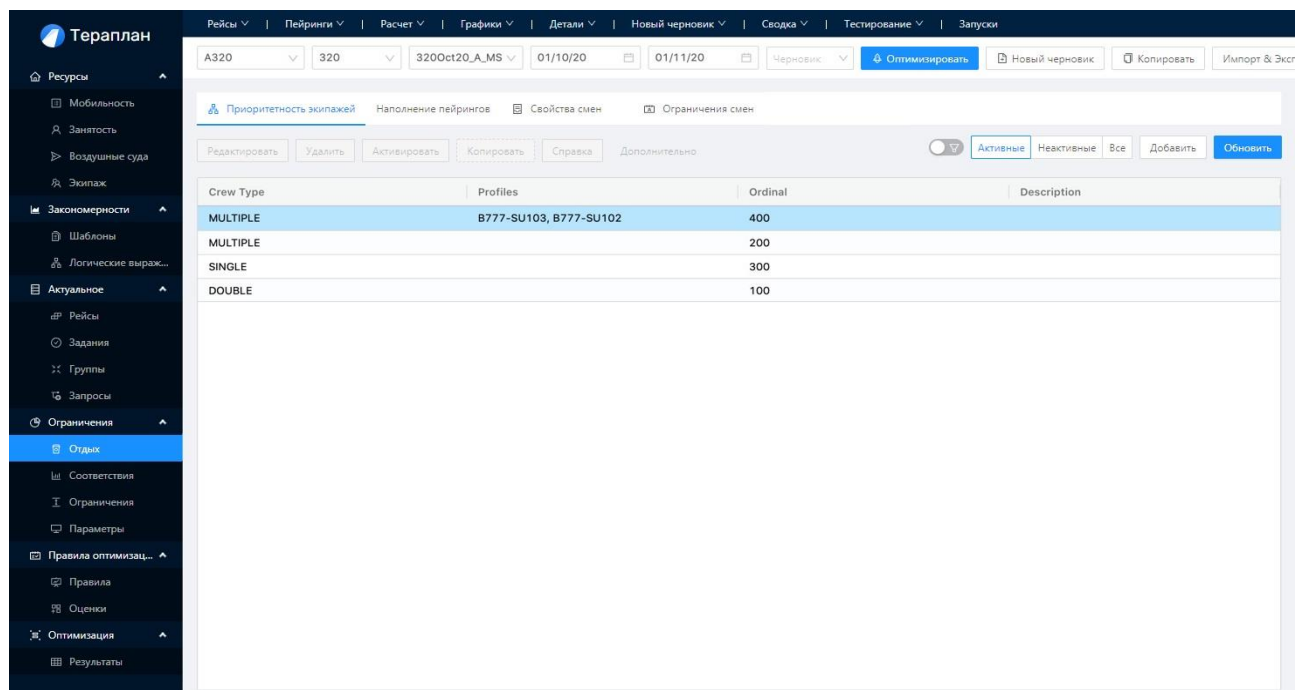

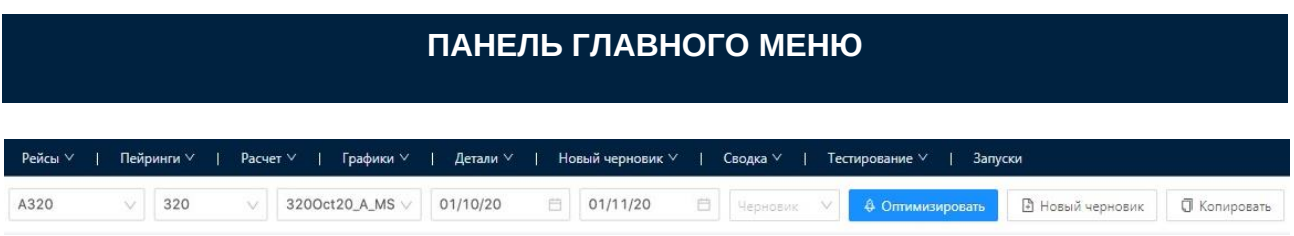

Далее в таблице содержится более подробная информация об элементах главного экрана:

### **Элемент «Рейсы»**

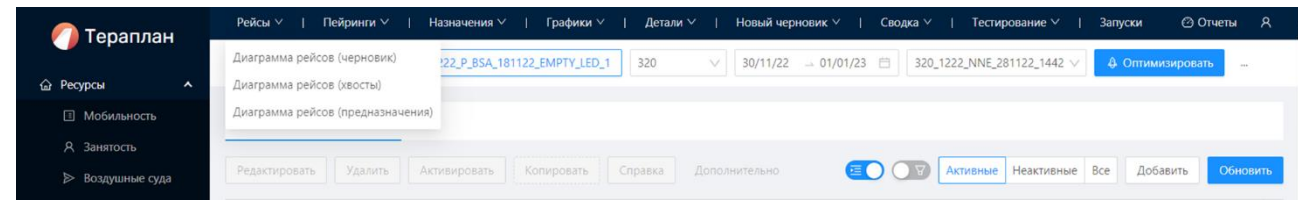

Рейсы: используется для просмотра сетки рейсов и их включение/невключение в состав пейринга:

- − Рейсы и их статус в расчете из группы Draft
- − Рейсы и их статус в расчете из группы Planned
- − Рейсы и их статус в расчете из группы Actual

### **Элемент «Пейринги»**

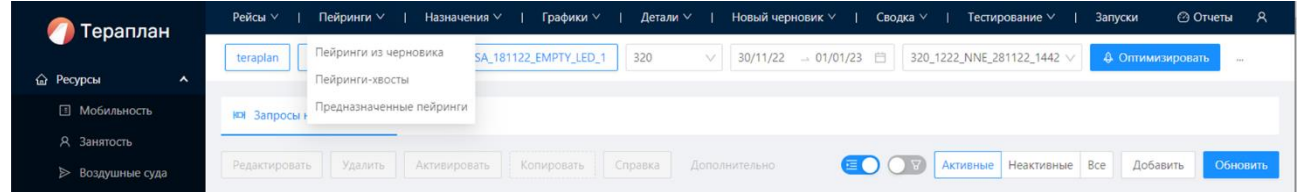

Пейринги: используется для просмотра расчетов пейрингов:

- − Пейринги, присутствующие в расчете из группы Draft
- − Пейринги, присутствующие в расчете из группы Planned
- − Пейринги, присутствующие в расчете из группы Actual

#### **Элемент «Назначения»**

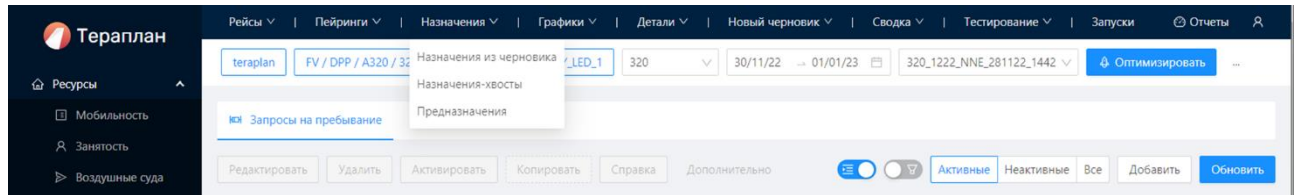

Назначения: используется для просмотра расчетов назначений

- − Назначения, присутствующие в расчете из группы Draft
- − Назначения, присутствующие в расчете из группы Planned
- − Назначения, присутствующие в расчете из группы Actual

### **Элемент «Графики»**

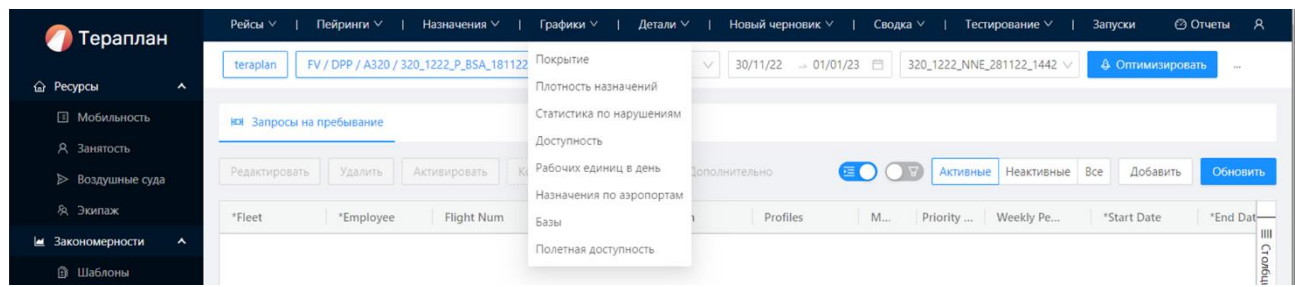

Графики: Графическое отображение различных показателей

- − Покрытие;
- − Покрытие по типу;
- − Нарушения;
- − Равномерность;
- − По станциям;
- − Дислокация;
- − Перелёты по рабочим дням;
- − Перелёты по коэффициенту доступности.

### **Элемент «Детали»**

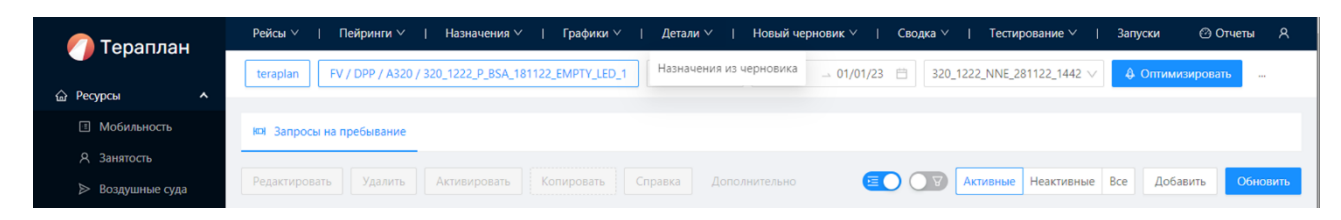

Детали: Черновик назначений.

### **Элемент «Новый черновик»**

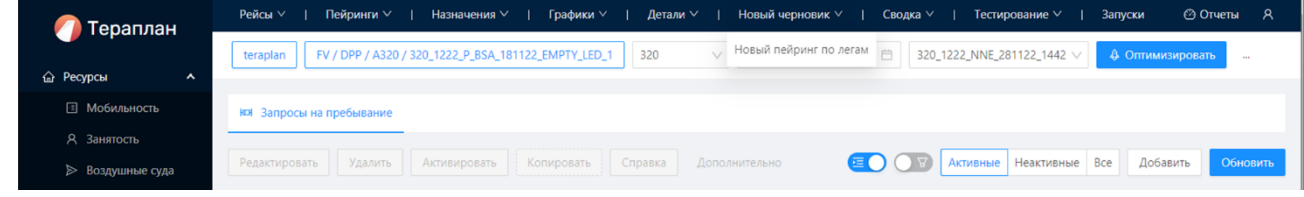

Новый черновик расчета: создать новый черновик или специфический с использованием сценариев

- − Пустой черновик;
- − Новые пейринги по плечам;
- − Извлечь запрос сценария;
- − Загрузить запрос сценария.

### **Элемент «Сводка»**

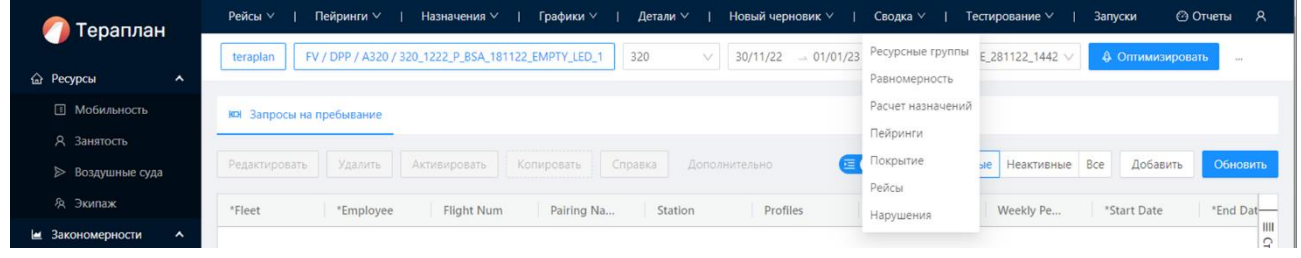

#### **Элемент «Тестирование»**

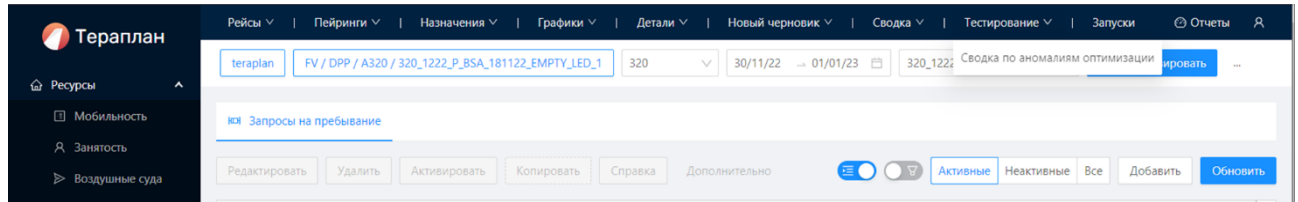

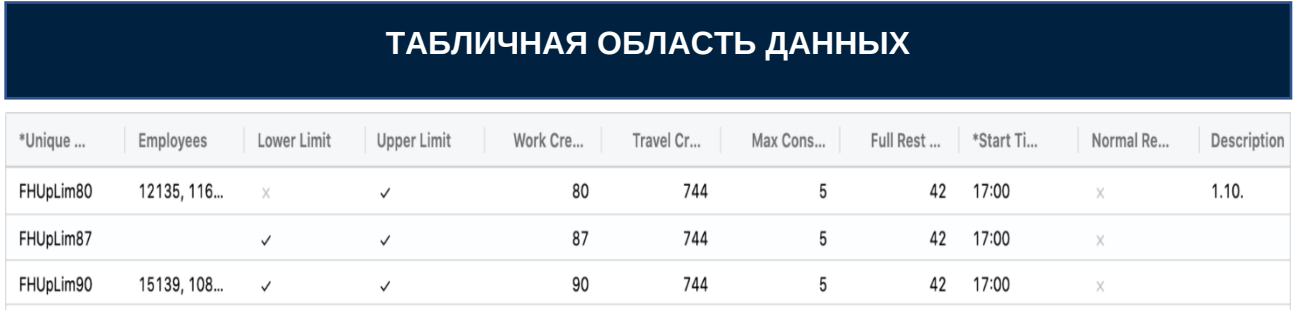

Табличная область данных отображает содержимое, выбранное в панели навигации слева

Данные таблицы имеют встроенное редактирование - возможность обновить или изменить выводимые на экран данные напрямую, редактируя ячейки.

Более того, пользователь может изменить сортировку по умолчанию, активировать/деактивировать ячейки, а также совершать другие доступные операции в панели инструментов табличной области данных, более подробная информация представлена далее.

Далее в таблице содержится более подробная информация об элементах главного экрана:

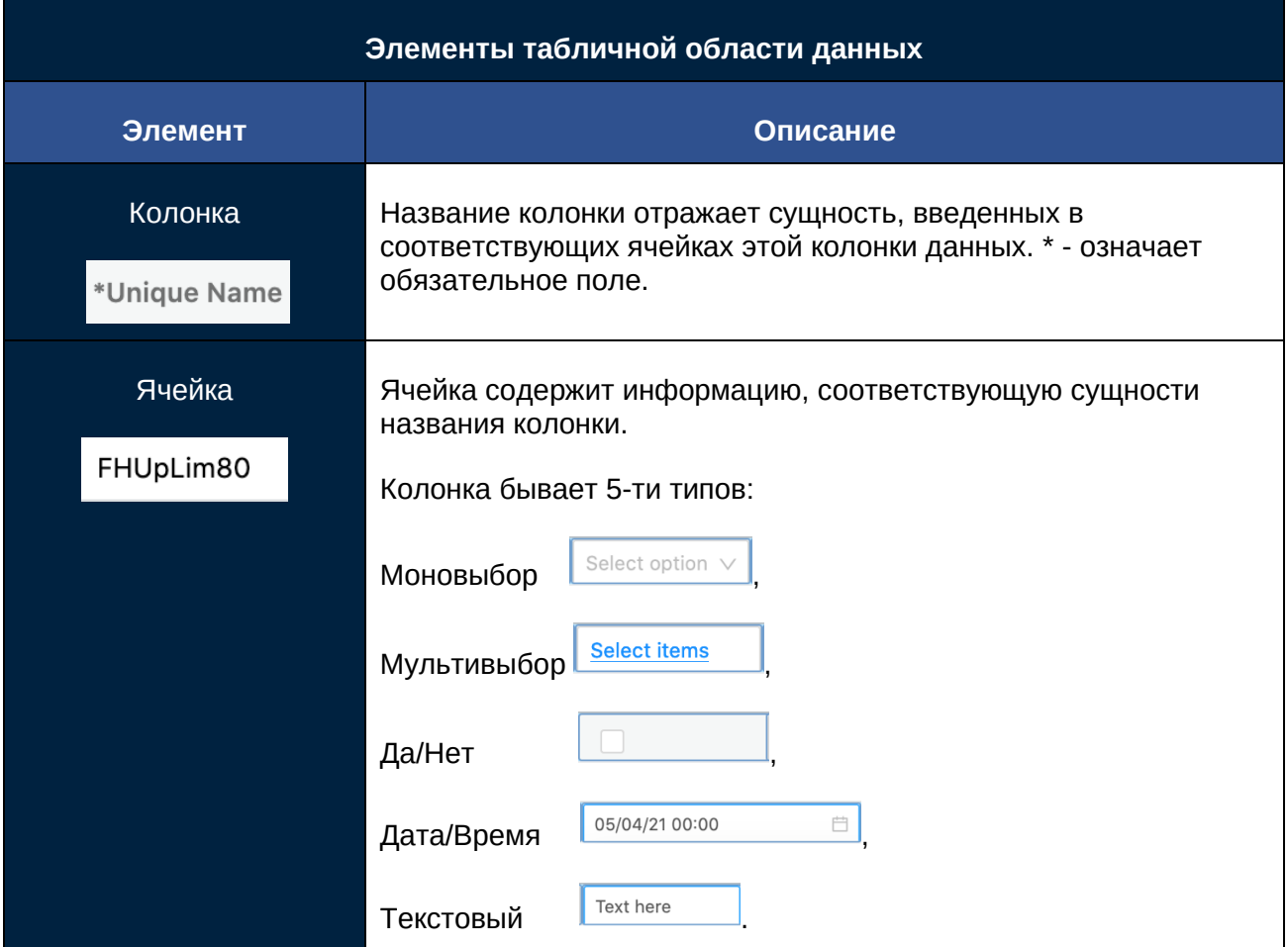

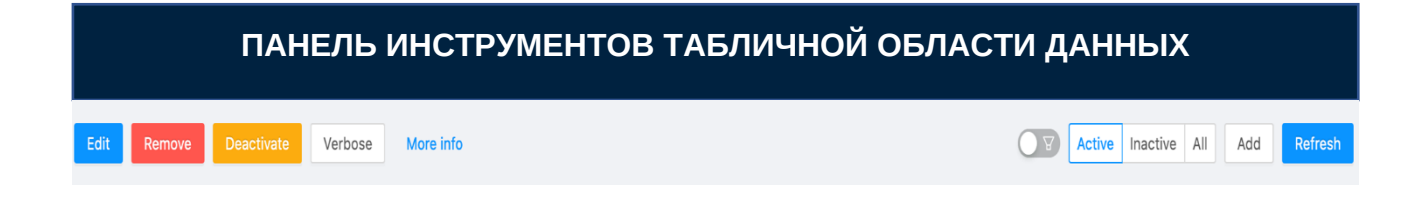

Здесь находятся доступные действия для данных, отображаемых в табличной области данных. Некоторые действия уникальны для каждой таблицы, но большинство из них являются общими.

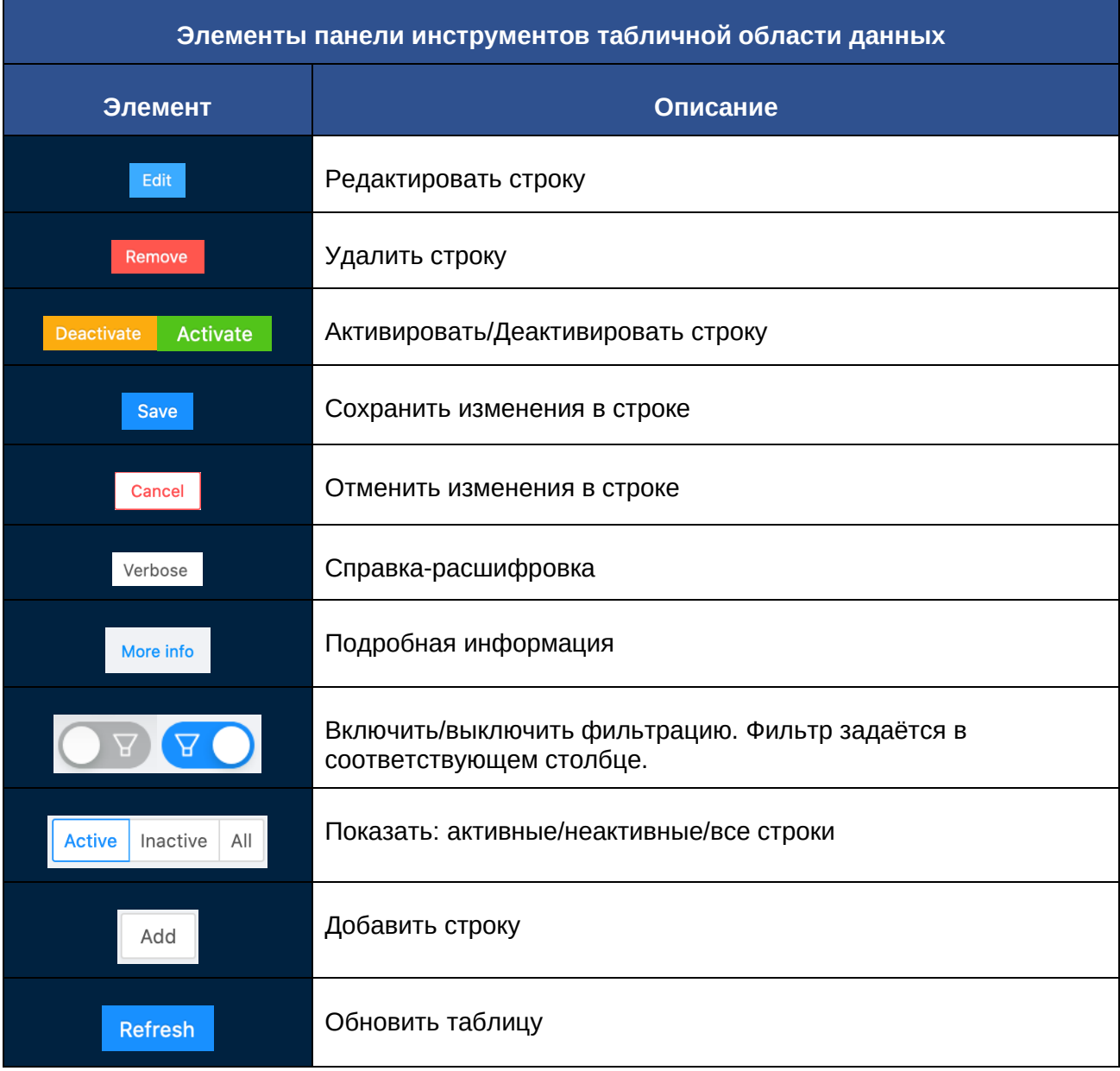

### **Панель навигации**

ПАНЕЛЬ НАВИГАЦИИ - содержит опции навигации по ростерам, а также позволяет переключаться между различными результатами оптимизации.

Определяет бизнес-данные, настройки,

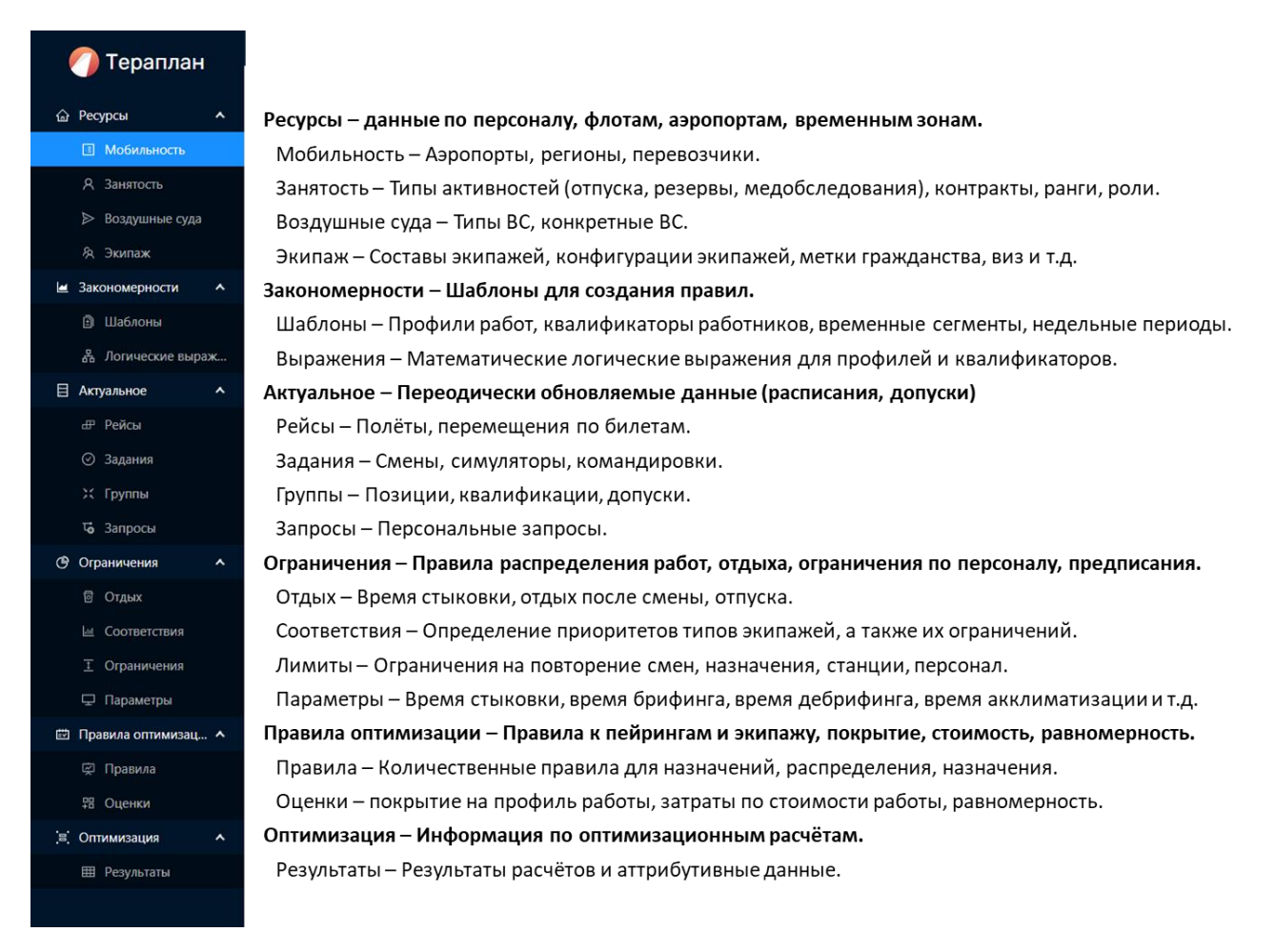

### ВАЖНО:

- − Вы можете свернуть/отобразить столбцы, нажав на иконку в правом верхнем углу табличной области, и выбрать/убрать необходимые поля.
- Вы можете изменить сортировку по умолчанию, нажав на название столбца. Данные иконки показывают направление сортировки: по возрастанию или по убыванию. $\mathsf{III}$

### <span id="page-20-0"></span>**2.4.Оптимизация пейрингов**

В данном подразделе описан порядок действий пользователя для оптимизации пейрингов: подготовка дивижена и данных, запуск расчёта и анализ результатов.

### <span id="page-20-1"></span>**2.4.1. Процесс подготовки дивижена (очистка)**

а) Выполнить очистку предсобранных конструкций/предназначений: «Оптимизация» -> «Результаты» -> «Расчёты» – деактивировать все строчки,

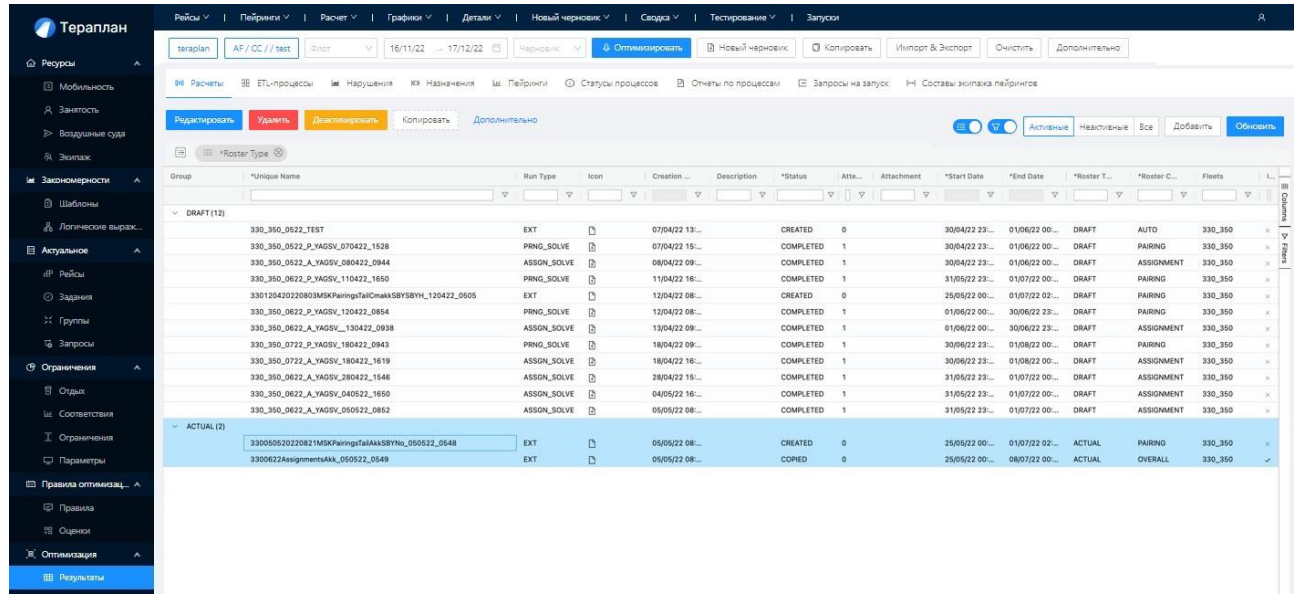

находящиеся в Actual;

б) Выполнить очистку расписания и персонала «Очистить» -> «Очистить …» -> (Очистить данные: Employees/Flights);

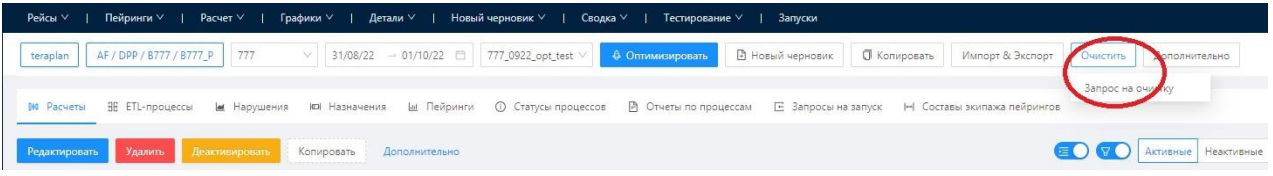

в) В выпадающей вкладке нажимаем «Создать».

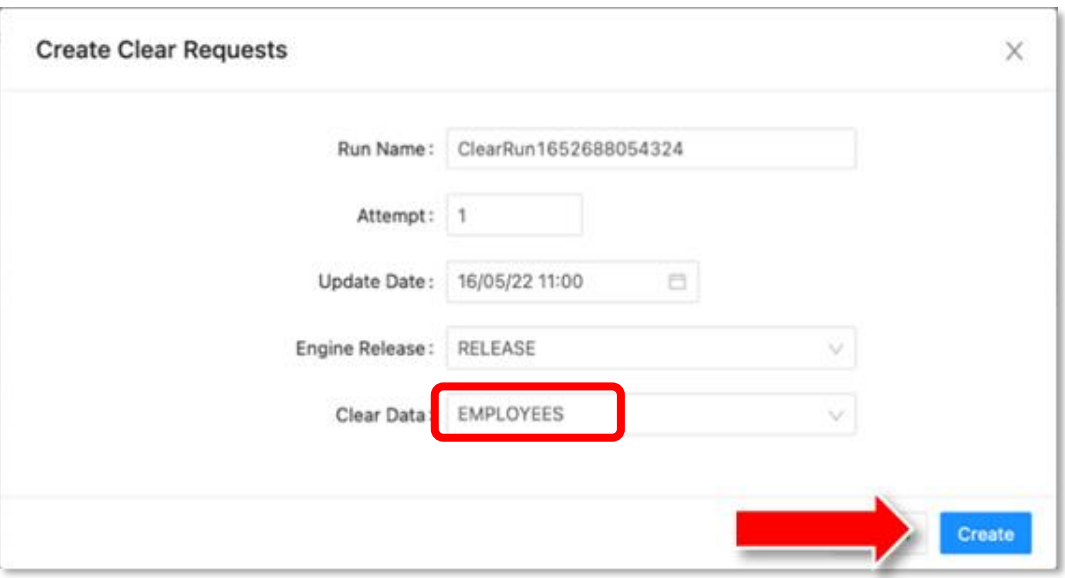

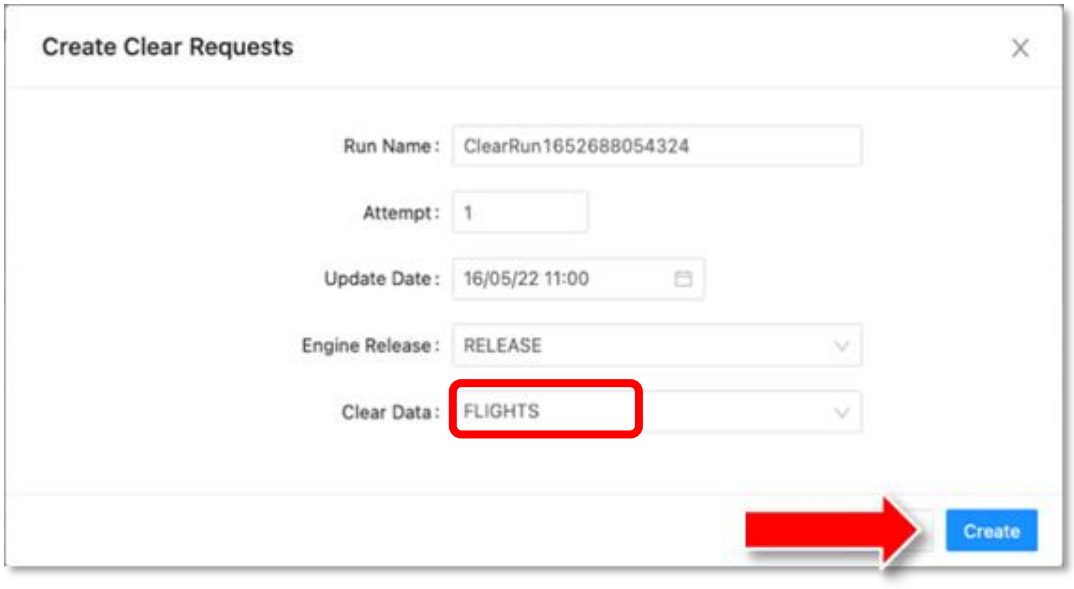

# <span id="page-22-0"></span>**2.4.2. Процесс передачи расписания полётов для расчёта пейрингов**

Выполняется в интерфейсе ВСА

### <span id="page-22-1"></span>**2.4.3. Процесс передачи данных о персонале для расчёта пейрингов**

Выполняется в интерфейсе ВСА

### <span id="page-22-2"></span>**2.4.4. Процесс передачи предсобранных пейрингов и предназначений (опционально)**

Выполняется в интерфейсе ВСА.

### <span id="page-23-0"></span>**2.4.5. Процесс проверки получения необходимых данных для расчета пейрингов**

Выполняется в интерфейсе ПО «ТЕРАПЛАН».

а) Выбираем пункт верхнего меню «Оптимизировать»;

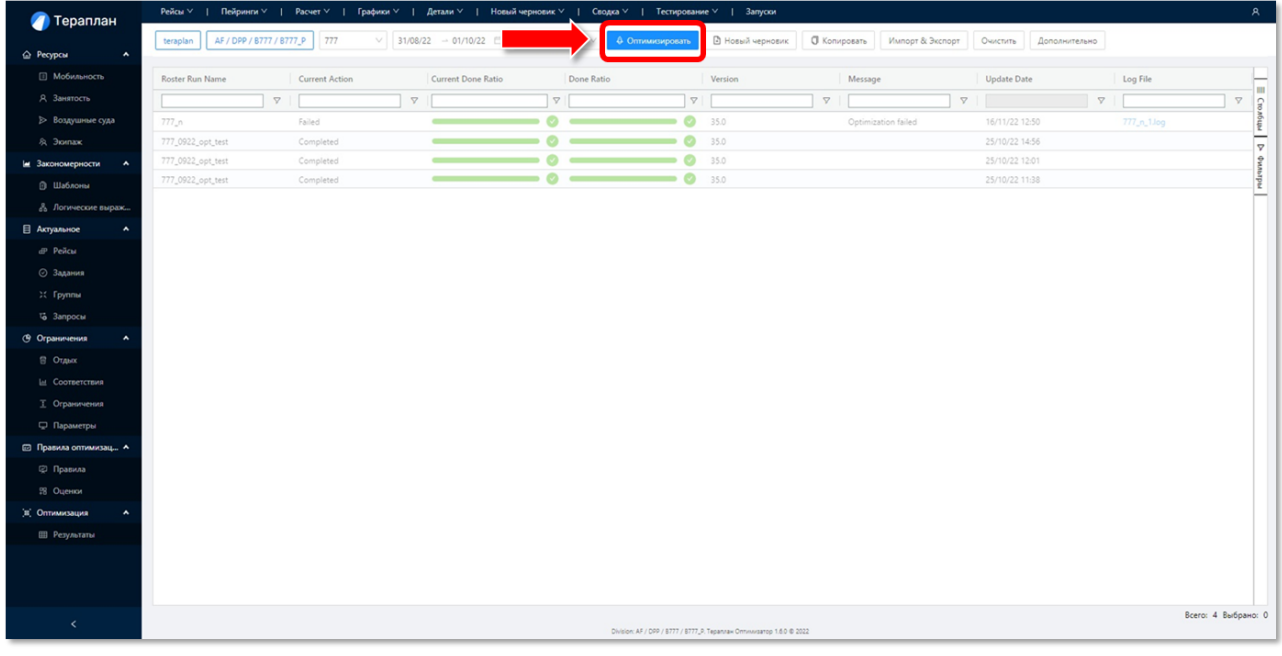

б) Контролируем наличие данных о расписании (название начинается с «Flights» и месяца), персонале (название начинается с «Employees»), и пейрингов/назначений (название начинается с Roster), переданных из ВСА и успешно импортированных в ТЕРАПЛАН;

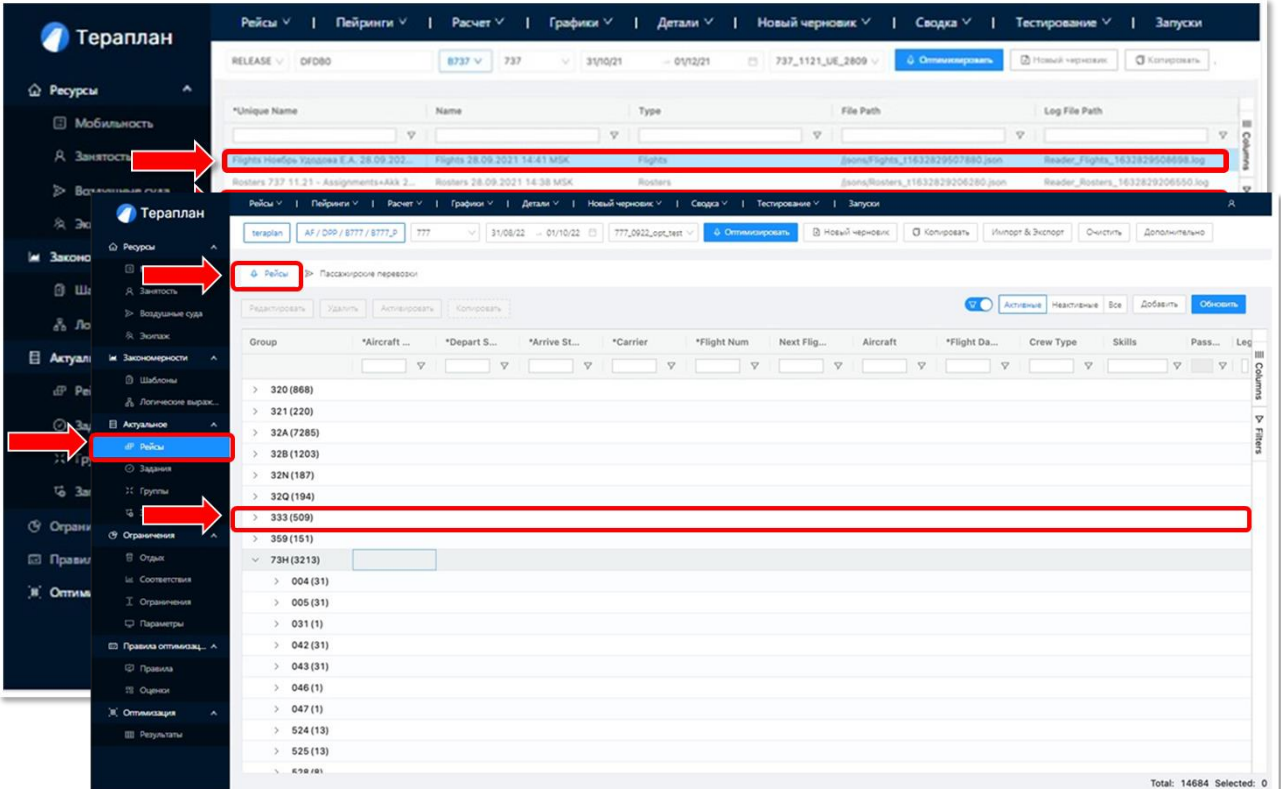

затем выбираем вкладку «Рейсы» и раскрываем папку с данными нужного флота.

г) Можно также проконтролировать содержание импортированного персонала. В меню слева выбираем строку «Экипаж» в папке «Ресурсы», затем выбираем вкладку «Члены экипажа» и раскрываем папку с данными.

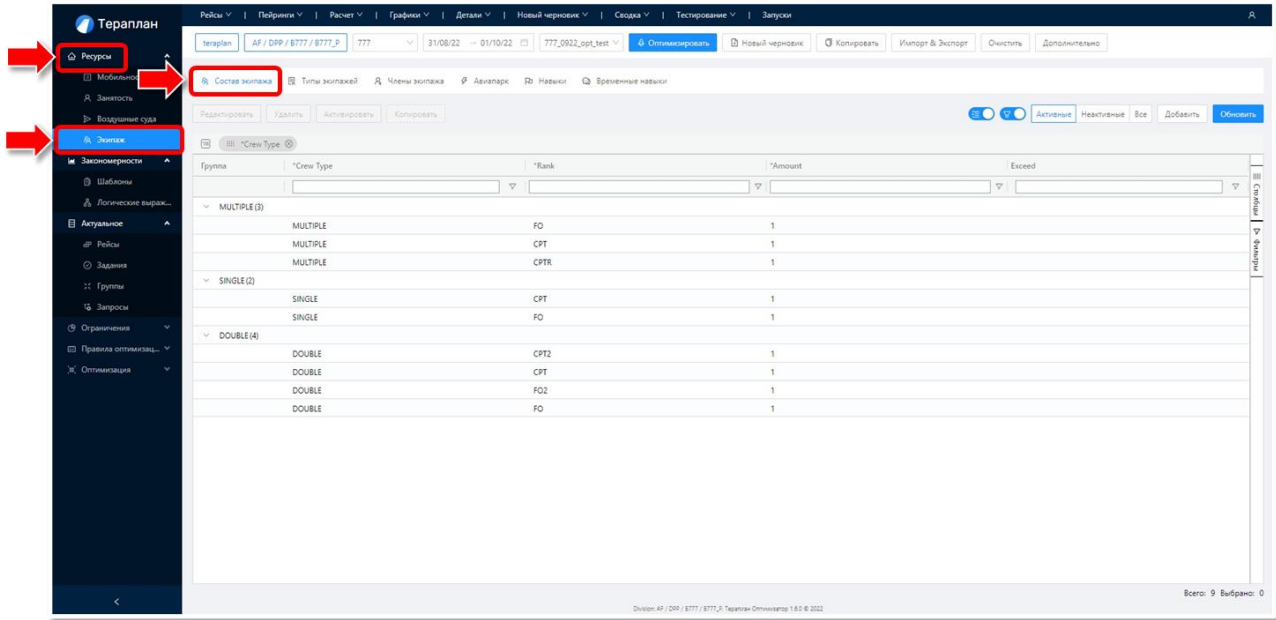

д) Можно проверить содержание хвостов-пейрингов: «Пейринги» -> «Пейрингихвосты».

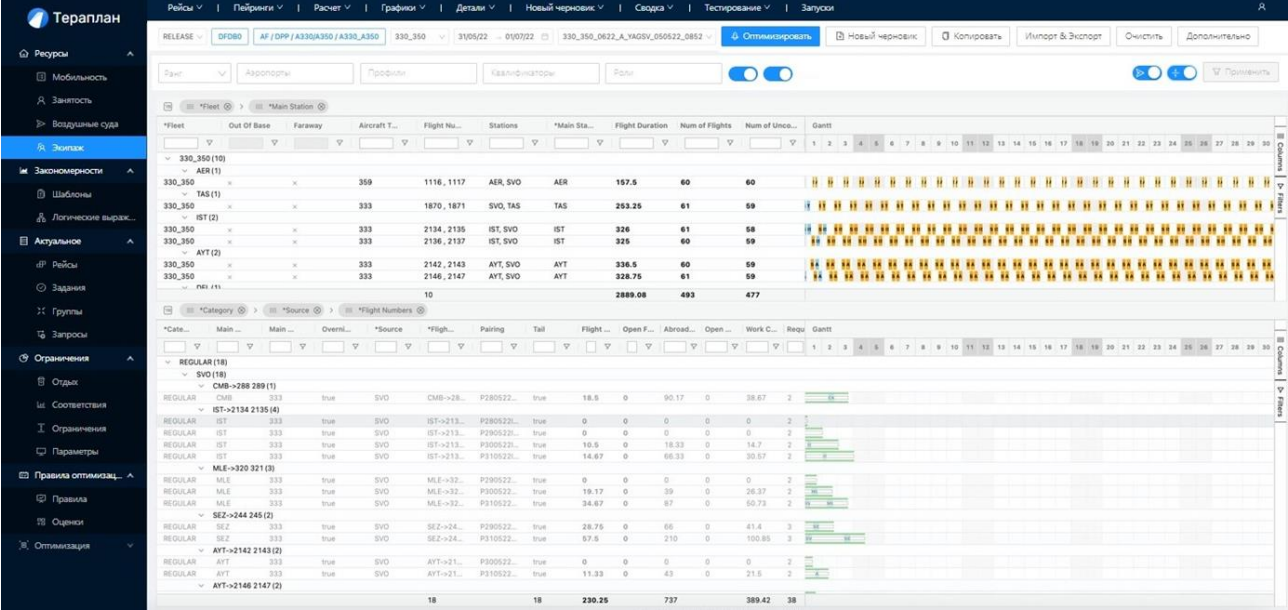

### <span id="page-25-0"></span>**2.4.6. Процесс запуска расчёта пейрингов**

Выполняется в интерфейсе ПО «ТЕРАПЛАН».

а) Перед началом расчёта рекомендуется открыть «Оптимизация» -> «Результаты» и проверить содержимое «ACTUAL», а именно: убедиться в наличии файла с «хвостами» и (опционально) предсобранными пейрингами за предыдущий расчетный период и отсутствии посторонних файлов. При необходимости очистить папку от ненужных результатов. В папке «ACTUAL» должны находиться данные, которые учитываются при проведении текущего расчёта (например «хвосты»). Если в Actual присутствует строчка с «наземные+лётные+пейринги», то на ней должна стоять галочка Incremental.

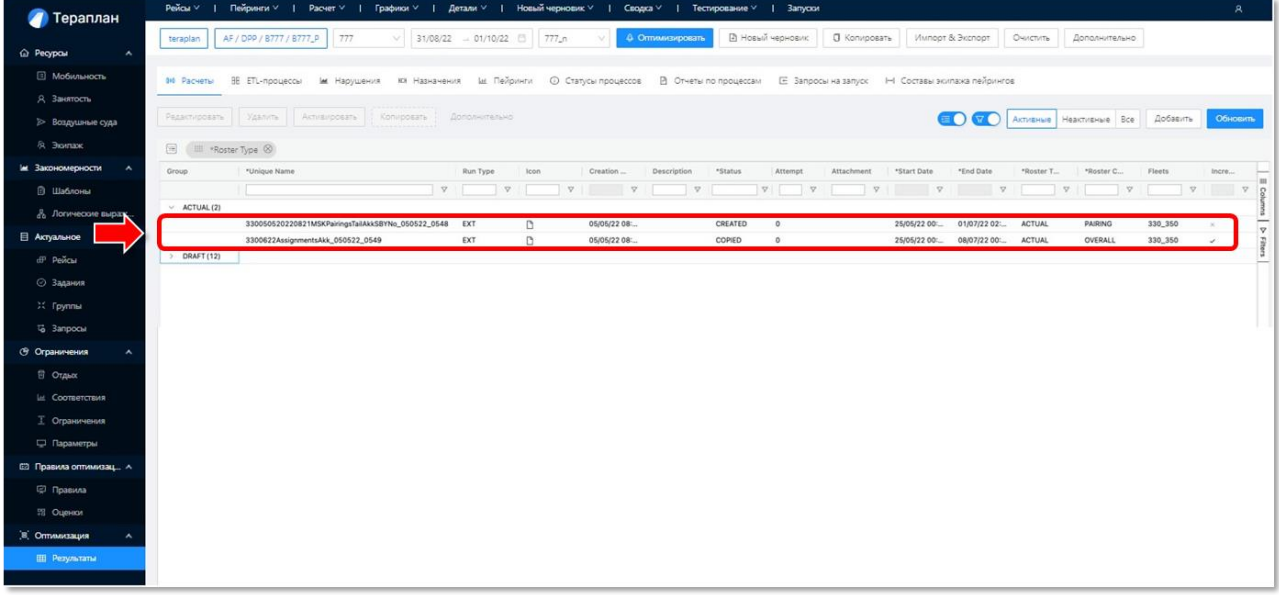

б) Создаем новый черновик расчета с помощью кнопок «Новый черновик» -> «Пустой черновик» в верхней панели.

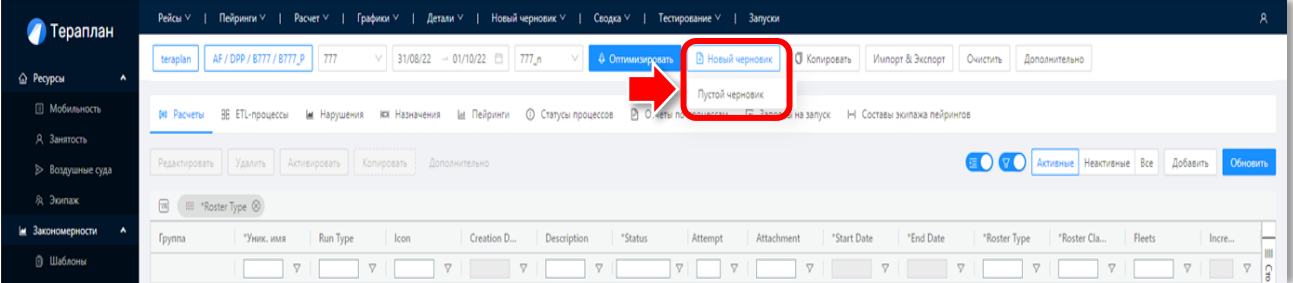

в) Вводим название расчета – задаётся произвольно, но желательно, чтобы были отражены: тип расчета (пейринги/назначения), флот, месяц планирования, инициалы планировщика и другая информация, позволяющая отличить данный расчёт в списке расчётов. Если расчет имеет особенный набор настроек для достижения определенной цели, поставленной планировщиком, то желательно кратко описать суть, цели, отличительные настройки в поле "Description". Возможно, ОПЛЭ ДПП

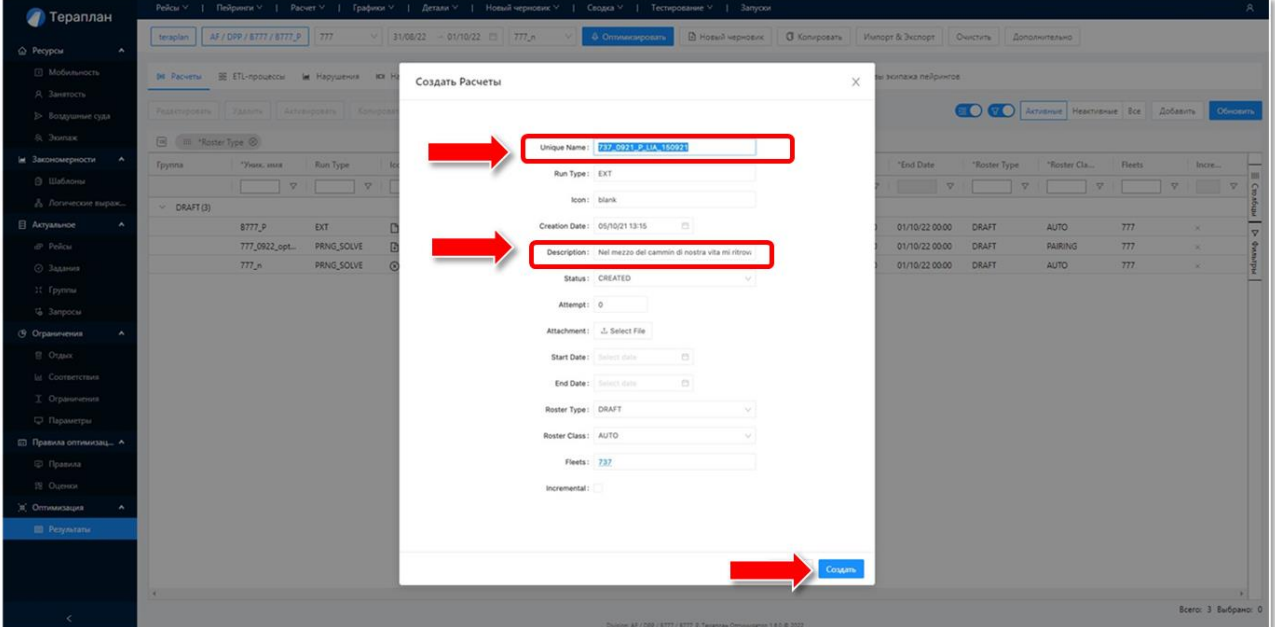

выработает стандарт на именование расчётов;

г) Вводим период расчета – для месяца планирования начиная с последнего числа (23:00) предыдущего месяца и заканчивая 1-ым числом (00:00) следующего месяца. Например, при расчёте плана сентября период расчёта

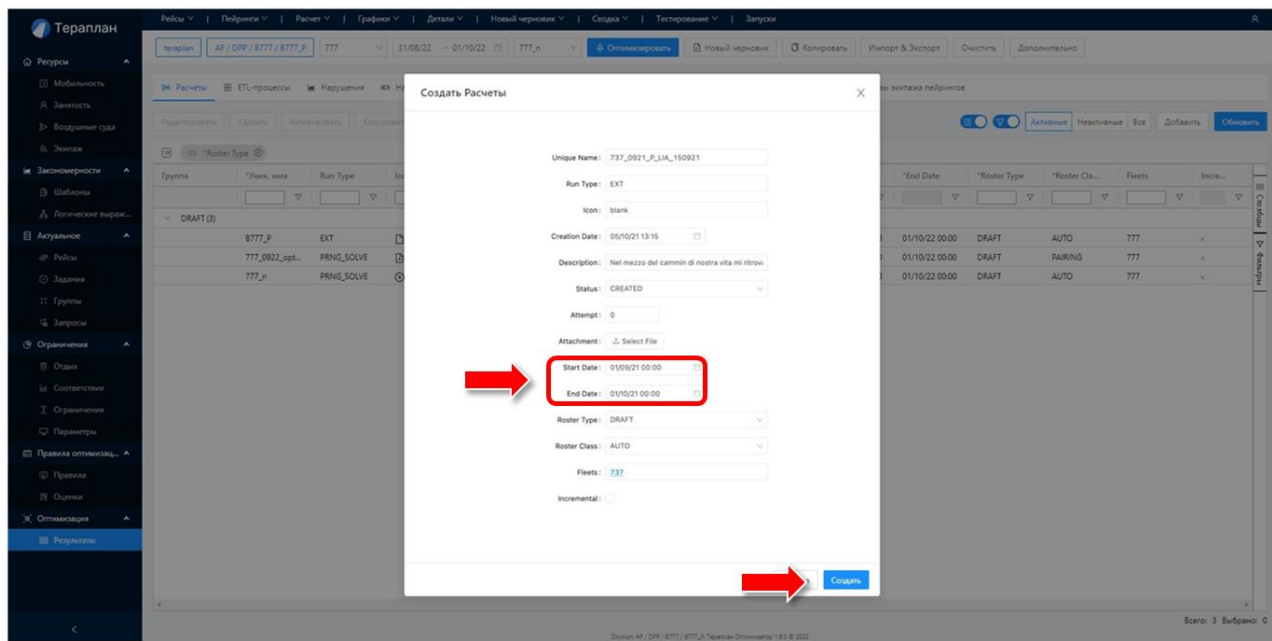

указывается с 31 августа (23:00) по 01 октября (00:00). Затем нажимаем «Создать»;

д) Для запуска расчета выбираем в списке расчетов созданный драфт, затем в верхней панели выбираем функцию «Оптимизировать» -> «Запрос на расчёт пейрингов» и

| • Тераплан                                 | A.<br>$PeM$ Chal $\vee$  <br>Пейринги ∨  <br>Детали ∨   Новый черновик ∨   Сводка ∨   Тестирование ∨   Запуски<br>Packet V<br>Графики ∨                                  |                          |              |                                         |                 |             |                                                                        |                |             |                 |                 |                                                               |                 |               |          |                     |                  |
|--------------------------------------------|----------------------------------------------------------------------------------------------------|--------------------------|--------------|-----------------------------------------|-----------------|-------------|------------------------------------------------------------------------|----------------|-------------|-----------------|-----------------|---------------------------------------------------------------|-----------------|---------------|----------|---------------------|------------------|
|                                            | teraplan                                                                                                    | AF / DPP / 8777 / 8777 P | 777          | $\vee$ 31/08/22 - 01/10/22 $\Box$ 777_n |                 |             | 4 Оптимизировать                                                       | <b>D</b> Ho    | ий черновик |                 |                 | <b>0</b> Колировать Импорт & Экспорт   Очистить Дополнительно |                 |               |          |                     |                  |
| $\hat{\phantom{a}}$<br>Pecypcu             | Запрос на расчет назначений                                                                                                    |                          |              |                                         |                 |             |                                                                        |                |             |                 |                 |                                                               |                 |               |          |                     |                  |
| <b>В Мобильность</b>                       | 14 Расчеты ВБ ЕТL-процессы (м Нарушения ИX Назначения (д Пейринги <sup>н</sup> (D Сти<br>Е Запросы на запуск Н Составы экипажа пейрингов.<br>Запрос на расчет пейрингов. |                          |              |                                         |                 |             |                                                                        |                |             |                 |                 |                                                               |                 |               |          |                     |                  |
| Я. Занятость                               |                                                                                                    |                          |              |                                         |                 |             |                                                                        |                |             |                 |                 |                                                               |                 |               |          |                     |                  |
| <b>Воздушные суда</b>                      | <b>COV Activenue</b> Heactivenue Bce Apóasirra<br>Обновить<br>Pasantinoosate Vaanitte Aktivalippeare Komirpoeare Annon-vitteheid                                         |                          |              |                                         |                 |             |                                                                        |                |             |                 |                 |                                                               |                 |               |          |                     |                  |
| 8. Экипаж                                  |                                                                                                    | 图   III *Roster Type 8   |              |                                         |                 |             |                                                                        |                |             |                 |                 |                                                               |                 |               |          |                     |                  |
| и Закономерности<br>$\hat{\mathbf{r}}$     | Tpynna                                                                                                    | Чинк, имя                | Run Type     | <b>Icon</b>                             | Creation D      | Description | "Status                                                                | Attempt        | Attachment  | "Start Date     | "End Date       | "Roster Type                                                  | *Roster Cla     | <b>Fleets</b> |          | Incre               | m                |
| <b>В Шаблоны</b>                           |                                                                                                    | v.                       | $\heartsuit$ | v.                                      | $\triangledown$ | $\nabla$    | $\nabla$                                                               | $\overline{a}$ | v           | $\triangledown$ | $\triangledown$ | $\Rightarrow$                                                 | $\triangledown$ |               | $\nabla$ | $\nabla$            | $\frac{1}{2}$    |
| 8 Логические выраж                         | $\vee$ DRAFT (3)                                                                                                    |                          |              |                                         |                 |             |                                                                        |                |             |                 |                 |                                                               |                 |               |          |                     | icus             |
| <b>Е Актуальное</b>                        |                                                                                                    | 8777_P                   | EXT          | D                                       | 02/09/22 11:41  |             | COPIED                                                                 | $\circ$        |             | 31/08/22 23:00  | 01/10/22 00:00  | DRAFT                                                         | AUTO            | 777           | $\times$ |                     | $\frac{1}{8}$    |
| <b>ФР Рейсы</b>                            |                                                                                                    | 777_0922_opt             | PRNG_SOLVE   | $\Box$                                  | 25/10/22 14:56  |             | COMPLETED                                                              | $\overline{4}$ |             | 31/08/22 23:00  | 01/10/22 00:00  | DRAFT                                                         | PAIRING         | 777           | $\times$ |                     | <b>Dentified</b> |
| ⊙ Задания                                  |                                                                                                    | 777 <sub>n</sub>         | PRNG_SOLVE   | $\odot$                                 | 16/11/22 13:00  |             | FAILED                                                                 | $\overline{2}$ |             | 31/08/22 23:00  | 01/10/22 00:00  | DRAFT                                                         | AUTO            | 777           | $\times$ |                     |                  |
| <b>Ж</b> Группы                            |                                                                                                    |                          |              |                                         |                 |             |                                                                        |                |             |                 |                 |                                                               |                 |               |          |                     |                  |
| <sup>1</sup> Запросы                       |                                                                                                    |                          |              |                                         |                 |             |                                                                        |                |             |                 |                 |                                                               |                 |               |          |                     |                  |
| <b>• Ограничения</b><br>$\hat{\mathbf{r}}$ |                                                                                                    |                          |              |                                         |                 |             |                                                                        |                |             |                 |                 |                                                               |                 |               |          |                     |                  |
| <b>E</b> Oranox                            |                                                                                                    |                          |              |                                         |                 |             |                                                                        |                |             |                 |                 |                                                               |                 |               |          |                     |                  |
| <b>Ш</b> Соответствия                      |                                                                                                    |                          |              |                                         |                 |             |                                                                        |                |             |                 |                 |                                                               |                 |               |          |                     |                  |
| <b>I</b> Ограничения                       |                                                                                                    |                          |              |                                         |                 |             |                                                                        |                |             |                 |                 |                                                               |                 |               |          |                     |                  |
| <b>D</b> Параметры                         |                                                                                                    |                          |              |                                         |                 |             |                                                                        |                |             |                 |                 |                                                               |                 |               |          |                     |                  |
| <b>□ Правила оптимизац ^</b>               |                                                                                                    |                          |              |                                         |                 |             |                                                                        |                |             |                 |                 |                                                               |                 |               |          |                     |                  |
| © Правила                                  |                                                                                                    |                          |              |                                         |                 |             |                                                                        |                |             |                 |                 |                                                               |                 |               |          |                     |                  |
| <sup>98</sup> Ouence                       |                                                                                                    |                          |              |                                         |                 |             |                                                                        |                |             |                 |                 |                                                               |                 |               |          |                     |                  |
| [в] Оптимизация<br>$\hat{\mathbf{r}}$      |                                                                                                    |                          |              |                                         |                 |             |                                                                        |                |             |                 |                 |                                                               |                 |               |          |                     |                  |
| Ш Результаты                               |                                                                                                    |                          |              |                                         |                 |             |                                                                        |                |             |                 |                 |                                                               |                 |               |          |                     |                  |
|                                            |                                                                                                    |                          |              |                                         |                 |             |                                                                        |                |             |                 |                 |                                                               |                 |               |          |                     |                  |
|                                            |                                                                                                    |                          |              |                                         |                 |             |                                                                        |                |             |                 |                 |                                                               |                 |               |          |                     |                  |
|                                            |                                                                                                    |                          |              |                                         |                 |             |                                                                        |                |             |                 |                 |                                                               |                 |               |          |                     |                  |
| $\tilde{\phantom{a}}$                      |                                                                                                    |                          |              |                                         |                 |             | Division: AF / DPP / 8777 / 8777 P. Tepannaw Ontwikisance 1.60 @ 2022. |                |             |                 |                 |                                                               |                 |               |          | Всего: 3 Выбрано: 0 |                  |

е) В выпадающем меню нажимаем «Создать»;

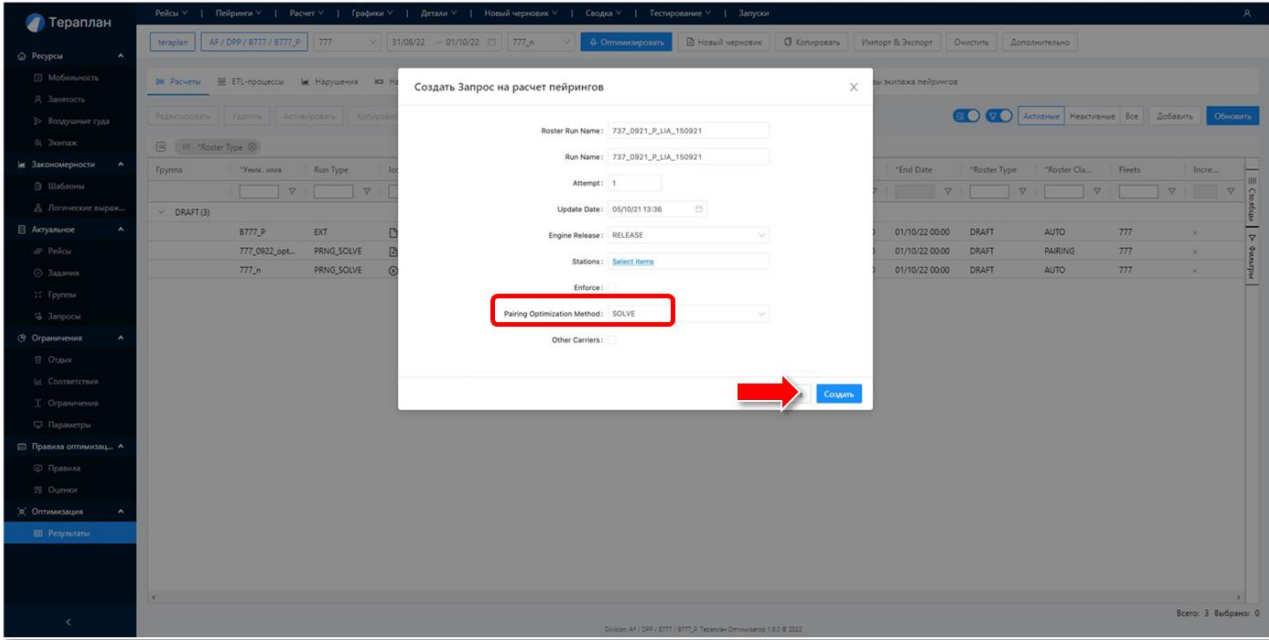

ж) Контролируем ход расчёта в разделе Runs в панели верхнего меню. После завершения расчёта в графе «Current Action» у текущего расчёта должен появиться статус «COMPLETED».

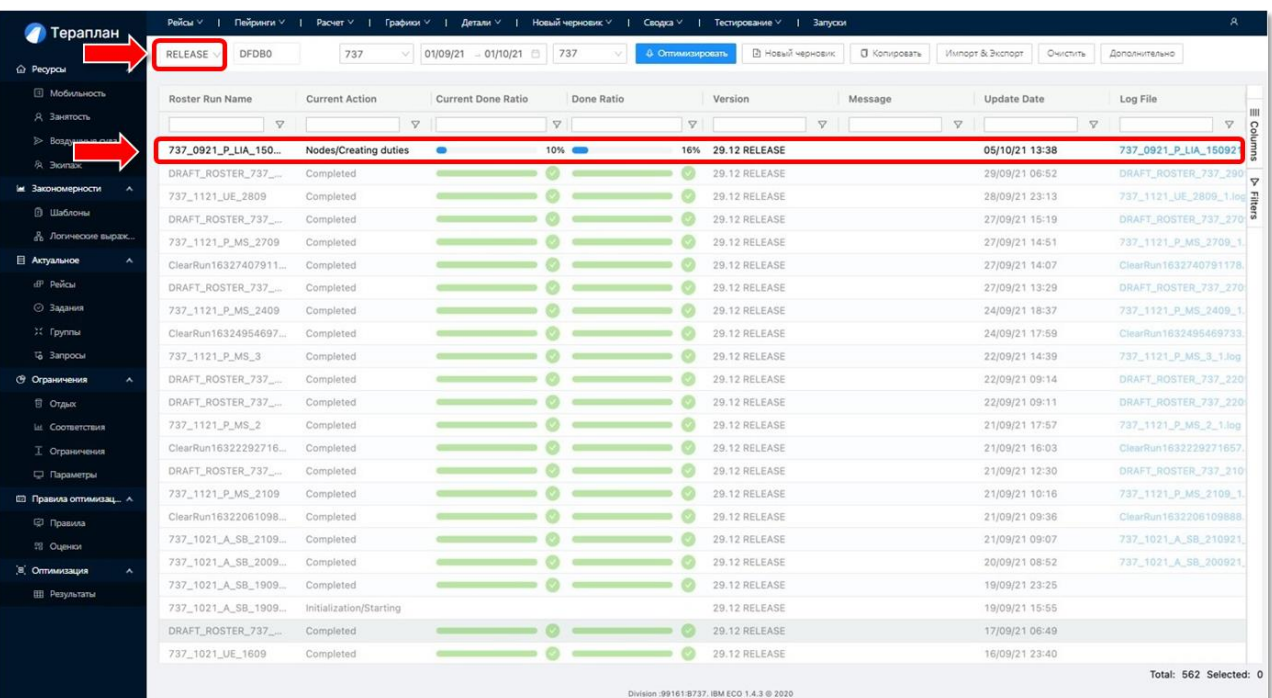

з) После завершения расчёта выполняем выбор названия нашего расчёта и передачу результата во внешние системы авиакомпании («Импорт & Экспорт» -> «Запрос на экспорт» -> «Создать»)

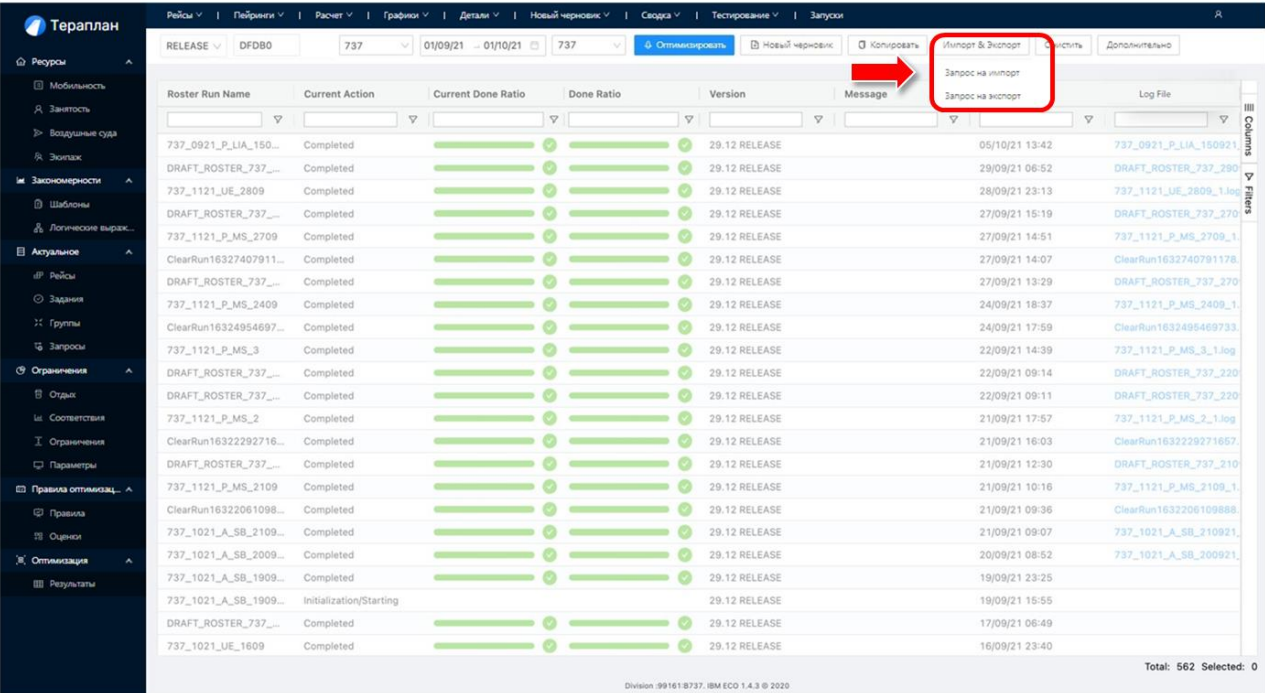

и) На этапе «Запрос на экспорт» важно проверить стоит ли галка напротив пункта Send to MQ. Если галка не стоит, то расчет будет доступен для ручной выгрузки из оптимизатора для последующей ручной загрузки в ВСА. Если галка стоит, то оптимизатор выгружает расчет и автоматически передаёт его во внешние системы авиакомпании.

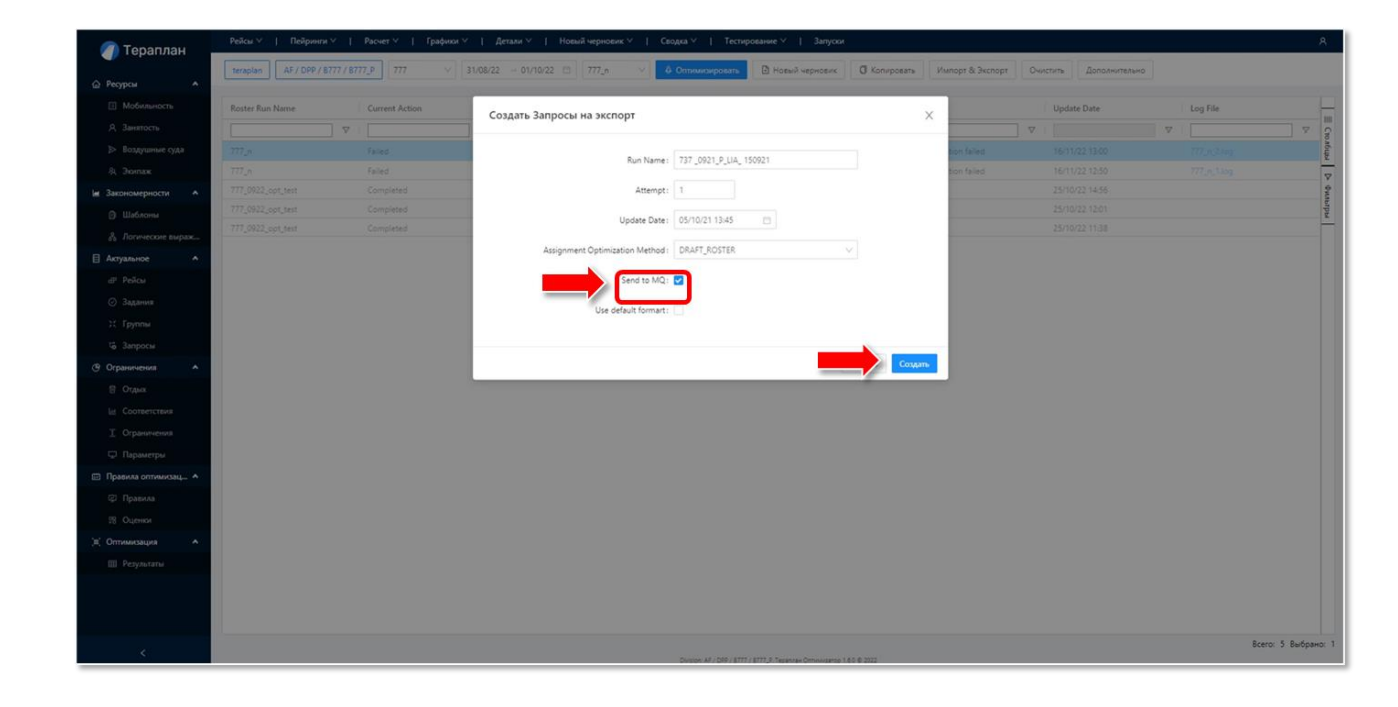

### <span id="page-30-0"></span>**2.4.7. Анализ результатов**

Типовые ошибки и их анализ:

**Ошибка А.** Непокрытые лэги - попробовать "собрать" лэги в смену или пейринг через механизм проверки легальности (Flights → Draft Flight Lines → кликнуть на несобранный лэг туда → в открывшемся окне кликнуть правой кнопкой мыши → More Info On Flight  $\rightarrow$  New Draft  $\rightarrow$  New Duty By Legs / New Pairing With Return Leg  $\rightarrow$ выбираем лэги которые нужно собрать в смену/пейринг → FL-рабочий TRпассажирский → Create).

В правом верхнем углу появится окно справки Verbose с объяснением почему лэги не могут быть собраны в смену/пейринг.

Варианты "отсылок" к причинам несборки:

**Ошибка Б.** Не проходит по стыковке (время стыковки меньше/больше, чем позволено правилами)

**Ошибка В.** Не существует подходящей смены (работа не вписывается в лимит смены)

**Ошибка Г.** Не соответствует правилам отдыха (отдых не соответствует правилу)

**Ошибка Д.** Последовательность запрещена

Другие типовые ошибки (определяется планировщиком путём непосредственного анализа)

**Ошибка Е.** Нежелательные длинные засидки на определенных направлениях, при возможности делать их меньше

**Ошибка Ж.** Нежелательные пассажирские засылки на определенных направлениях, при возможности организовать рабочий перелёт

**Ошибка З.** Нежелательные последовательности лэгов/смен (например, после полета в США, полет в Китай и др.)

**Ошибка И.** Нежелательные ночевки на станции, требуется запрет ночевки (например гостиницы в Сочи этим летом)

**Ошибка К.** Отсутствие возможности вывезти пассажирской засылкой рейсами авиакомпании со станции в силу нерегулярности рейсов на станцию (расписание составлено так, что ограничение по длине пейринга не позволяет вывезти сотрудника со станции в сроках максимально разрешённой длине пейринга, а вывезти пассажирами невозможно, потому что другие типы ВС туда не летают)

### **Исправление ошибки А:**

### Раскрывается подробно в Б, В и Г

### **Исправление ошибки Б:**

Проверить нумерацию рейсов. Минимальное время стыковки зависит от того тем же ли бортом экипаж летит дальше. Для оптимизатора тот же борт определяется номером рейса (+1). Например 1112–1113 для оптимизатора эти рейсы совершаются одним и тем же бортом. А номера 6028–1156 подразумевают смену борта. Однако не всегда такая разность в нумерации подразумевает смену борта. Имеет место исторически сложившаяся "некорректная" нумерация, исключения из правил. Здесь важно проанализировать расписание и сделать вывод есть ли смена борта конкретно в этой ситуации. Возможно, у пары рейсов нарушена нумерация (не +1, а -1 или совсем другой номер), если гипотеза подтверждается, то прописать необходимый Next Flight Num - следующий рейс в Periodic → Legs → конкретные лэги с конкретным номером на каждую дату. Тогда оптимизатор будет воспринимать данную последовательность, выполняемую на одном борте. В таком случае будет применяться другое правило стыковки (стыковка без смены борта). У правила стыковки без смены борта минимальное время стыковки меньше. У правила стыковки со сменой борта минимальная стыковка больше.

#### или

Скорректировать правило стыковки (Constraints  $\rightarrow$  Rest  $\rightarrow$  Connection  $\rightarrow$  строчка, которая была указана в Verbose → коррекция столбца Min Connection)

### **Исправление ошибки В:**

Конструкция невозможна

### **Исправление ошибки Г:**

Создать исключение для станции

### **Исправление ошибки Д:**

Отменить правило, запрещающее данные конструкции

или

### Создать исключение для станции

После этих исправлений необходимо снова попробовать "собрать" лэги в смену или пейринг через механизм проверки легальности (Flights  $\rightarrow$  Draft Flight Lines  $\rightarrow$ кликнуть на несобранный лэг туда → в открывшемся окне кликнуть правой кнопкой мыши → More Info On Flight → New Draft → New Duty By Legs / New Pairing With Return Leg  $\rightarrow$  выбираем лэги которые нужно собрать в смену/пейринг  $\rightarrow$  FL-рабочий TR-пассажирский → Create) В правом верхнем углу появится окно справки Verbose с успешно собранной сменой/пейрингом.

### **Исправление ошибки Е:**

Добавить направление в профиль направлений с дорогой ночевкой (Patterns → Templates → Main Profile → ExpensiveHotels). Для этого профиля проставлена повышенная стоимость отеля в (Goals → Scores → Expenses → строки для CPT и FO с установленным профилем ExpensiveHotels)

### **Исправление ошибки Ж:**

Добавить направление в профиль направлений с дорогой пассажирской засылкой (Patterns → Templates → Main Profile → ExpensiveDH). Для этого профиля проставлена повышенная пассажирской засылки в (Goals → Scores → Expenses → строки для CPT и FO с установленным профилем ExpensiveDH)

### **Исправление ошибки З**:

Необходимо создать профиль обозначающий Смену 1/ Лэг 1 с подходящими признаками, потом создать профиль, обозначающий Смену 2/ Лэг 1 с подходящими признаками. Составить из них последовательность в Profile Sequence в необходимом порядке. Затем внести эту последовательность в новой строчке в Constraints → Limitations → Repeat Restriction → задать новой строчке Restrict Num  $= 0$ , Min Break (hours)  $= 0$ .

### **Исправление ошибки И**:

В Resources → Global → Stations → найти строчку с необходимой станцией и отключить (снять галочку) признак Overnight

### **Исправление ошибки К**:

Исходя из расписания планировщик понимает, что невозможно осуществить покрытие данных рейсов в силу специфики расписания и правил. Необходимо воспользоваться рейсами других Авиакомпаний, например АКР. Чтобы Оптимизатор искал подходящий вариант пассажирской засылки другими авиакомпаниями только для необходимой станции, а не для всех, в Resources → Global  $\rightarrow$  Other Carrier Routes создаем две строчки с парой станций, на которых нам нужна такая засылка.

Например,

1 строчка: Station: SVO, Station: VOZ и указываем желаемого перевозчика Carrier1: FV (авиакомпания Россия)

2 строчка: Station: VOZ, Station: SVO и указываем желаемого перевозчика Carrier1: FV (авиакомпания Россия)

При запуске оптимизации Optimize → Pairings в открывшемся окне необходимо установить галочку Other Carriers. При таких параметрах Оптимизатор будет использовать для этих направлений (Москва — Воронеж, Воронеж — Москва) варианты ввоза-вывоза пассажирской засылкой рейсами другой авиакомпании.

### <span id="page-34-0"></span>**2.5.Оптимизация ростеров**

В данном подразделе описан порядок действий пользователя для оптимизации ростеров (назначений): подготовка дивижена и данных, запуск расчёта и анализ результатов.

### <span id="page-34-1"></span>**2.5.1. Процесс подготовки дивижена (очистка)**

а) Выполнить очистку предсобранных конструкций предназначений: «Оптимизация» -> «Результаты» -> «Расчёты» – деактивировать все строчки,

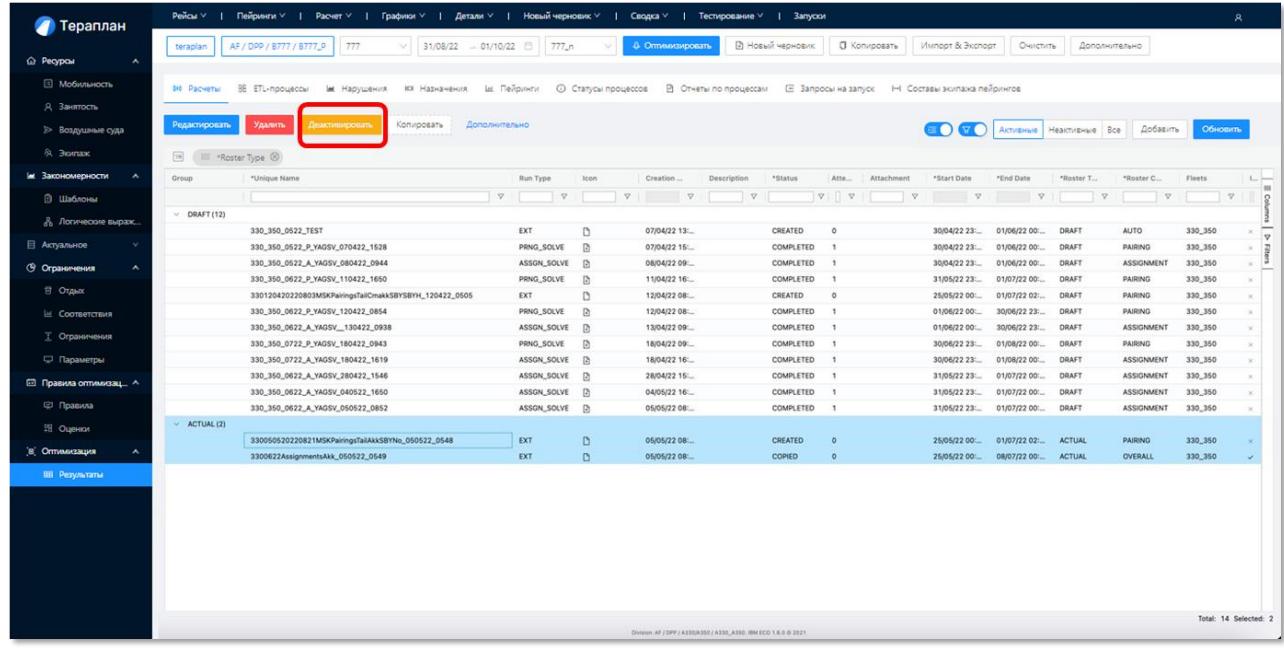

находящиеся в Actual;

б) Выполнить очистку расписания и персонала «Очистить» -> «Очистить…» -> (Очистить данные: Employees/Flights);

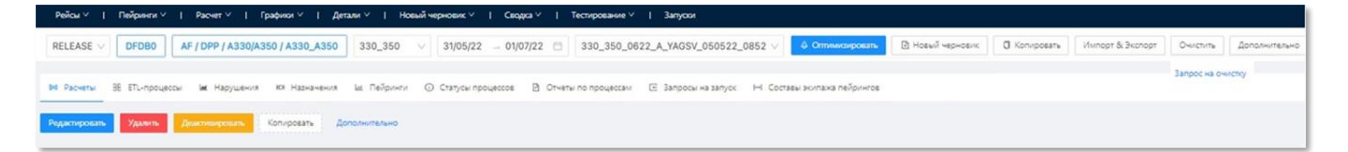

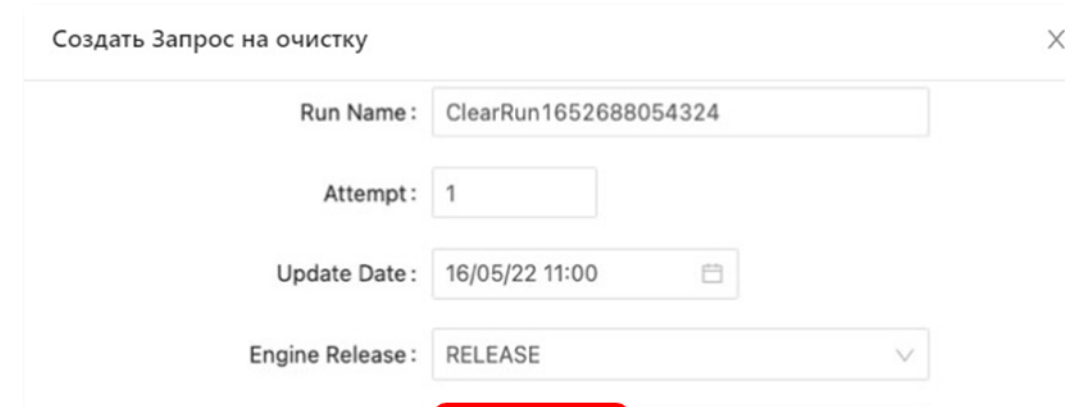

Clear Data: EMPLOYEES

### в) В выпадающей вкладке нажимаем «Создать».

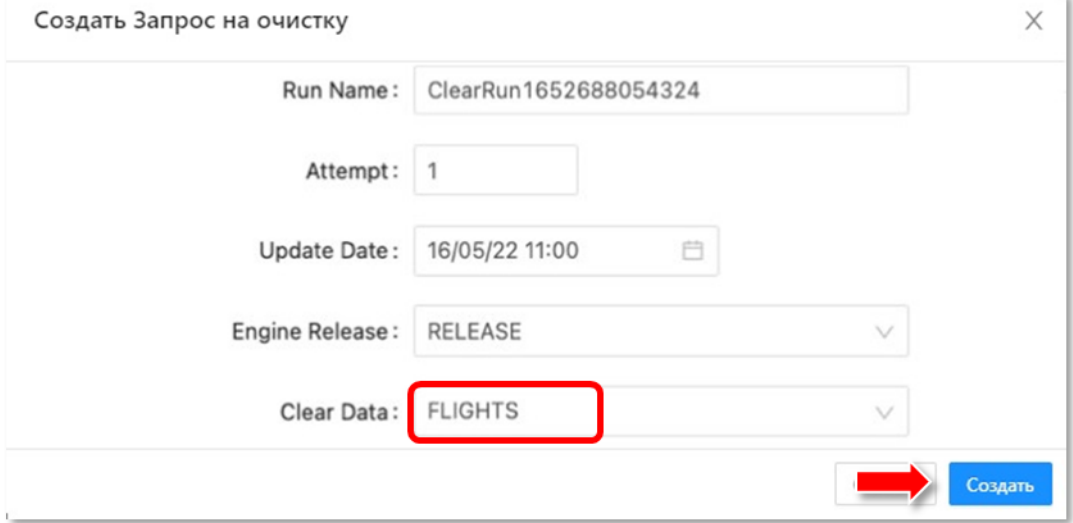

Создать

# <span id="page-35-0"></span>**2.5.2. Процесс передачи расписания полётов для расчёта пейрингов**

Выполняется в интерфейсе ВСА.
- **2.5.3. Процесс передачи данных о персонале для расчёта пейрингов** Выполняется в интерфейсе ВСА.
- **2.5.4. Процесс передачи данных для расчёта ростеров в «ТЕРАПЛАН»**

Выполняется в интерфейсе ВСА.

#### **2.5.5. Процесс запуска расчёта ростеров в ТЕРАПЛАН**

Выполняется в интерфейсе ПО «ТЕРАПЛАН».

а) Проверяем поступление данных из ВСА. Перед началом расчёта рекомендуется открыть «Оптимизация» -> «Результаты» -> «Расчёты» и проверить содержимое «ACTUAL», а именно: убедиться в наличии файла с пейрингами, наземными предназначениями и предназначенными пейрингами и отсутствии посторонних файлов. При необходимости очистить папку от ненужных результатов. В папке «ACTUAL» должны находиться данные, которые учитываются при проведении текущего расчёта. Строчки с «Наземные + лётные + пейринги» для расчетного флота и двухтипников (ZZZ и др.) должны иметь активной галочку Incremental*.*

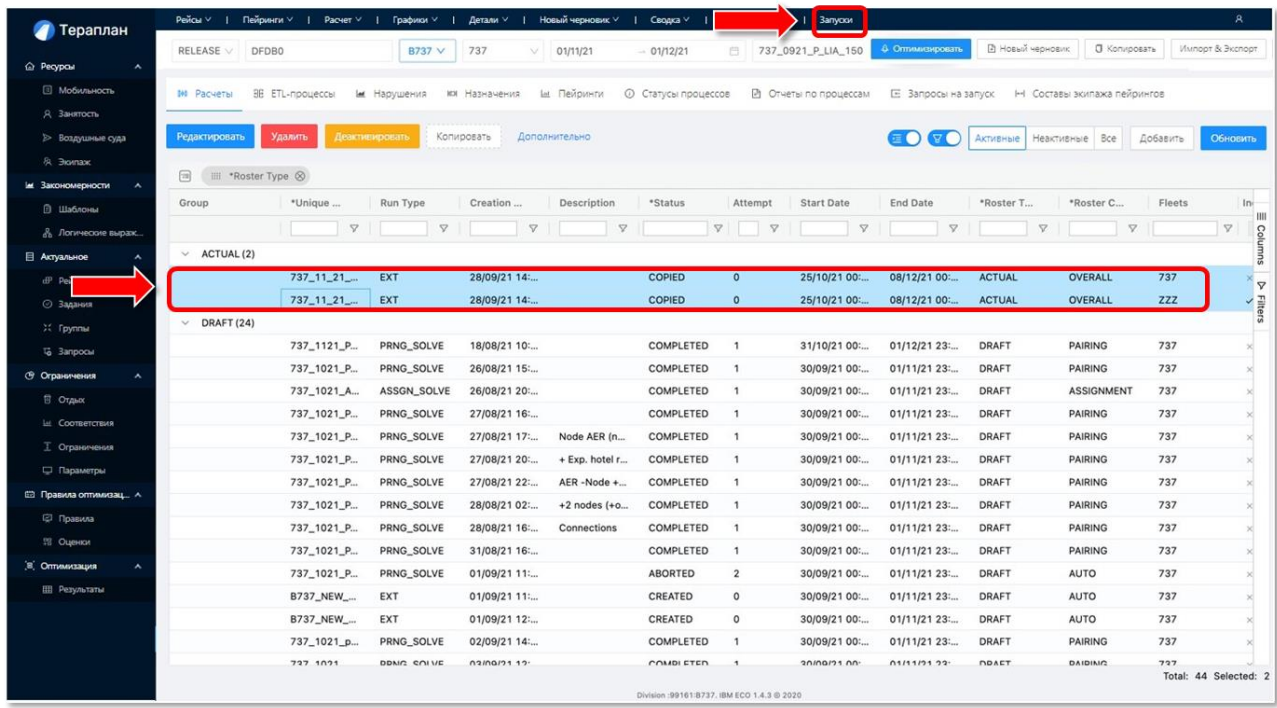

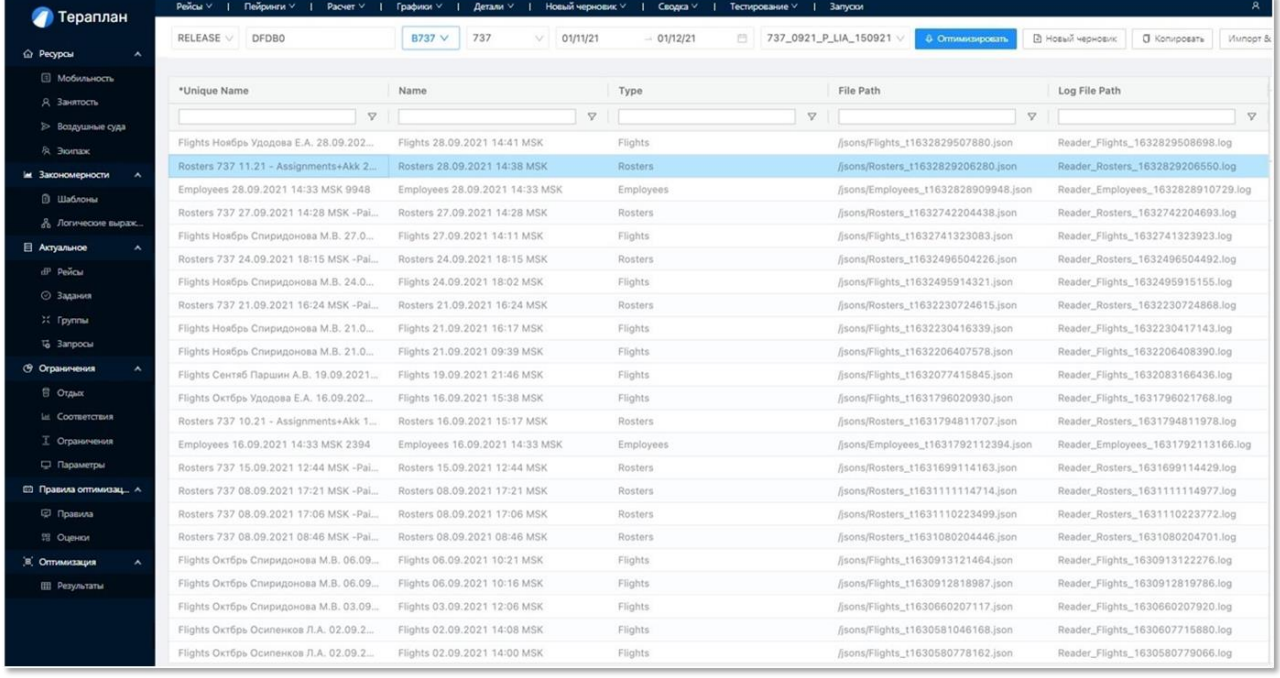

# б) Проверяем появление строки с «Расчёты» в панели верхнего меню.

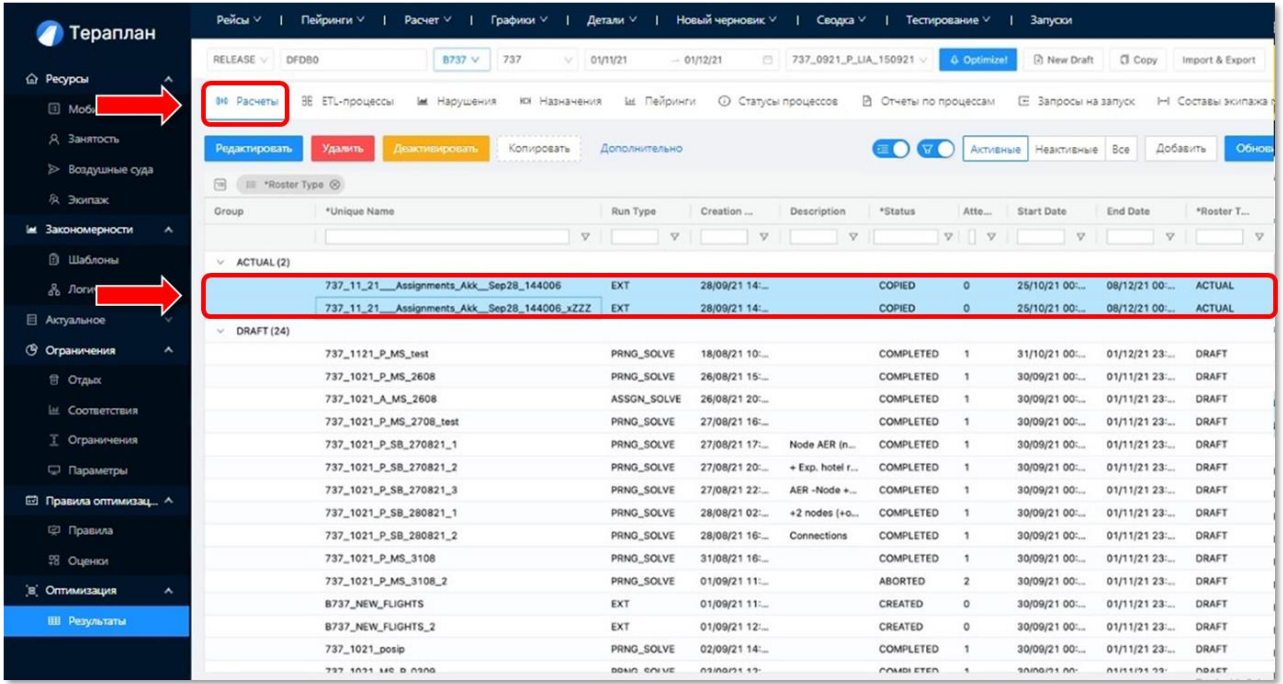

в) Создаем новый черновик расчета с помощью кнопок «Новый черновик» -> «Пустой черновик» в верхней панели. Вводим название расчета – задаётся произвольно, но желательно, чтобы были отражены: тип расчета (pairing/assignment), флот, месяц планирования, инициалы планировщика и другая информация, позволяющая отличить данный расчёт в списке расчётов. Если расчет имеет особенный набор настроек для достижения определенной цели, поставленной планировщиком, то желательно кратко описать суть, цели, отличительные настройки в поле "Description".

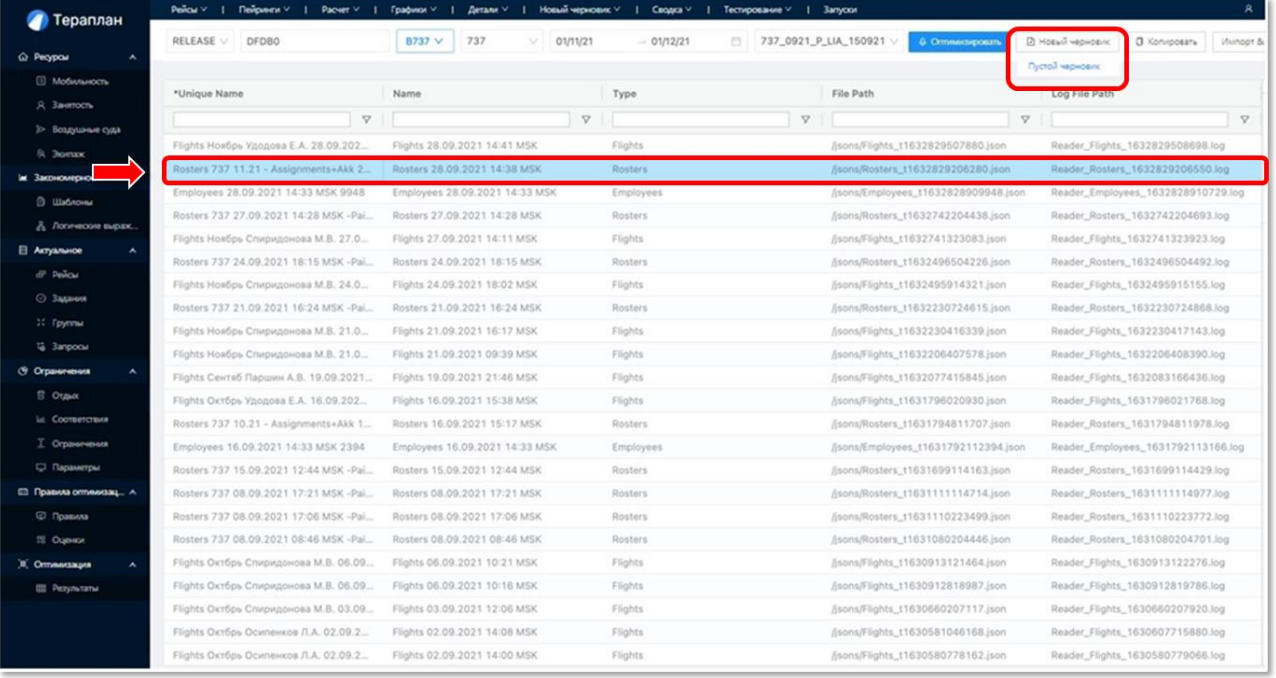

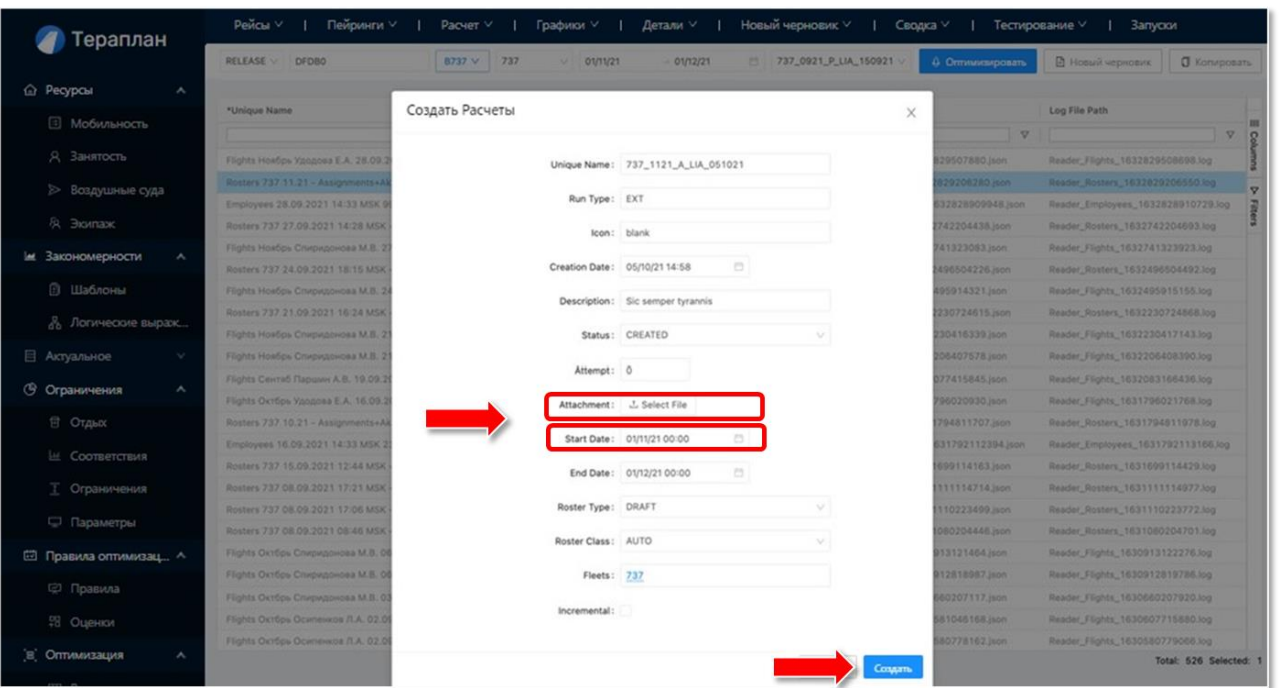

д) Запускаем расчет. Выбираем «Оптимизировать» -> «Запрос на расчёт назначений».

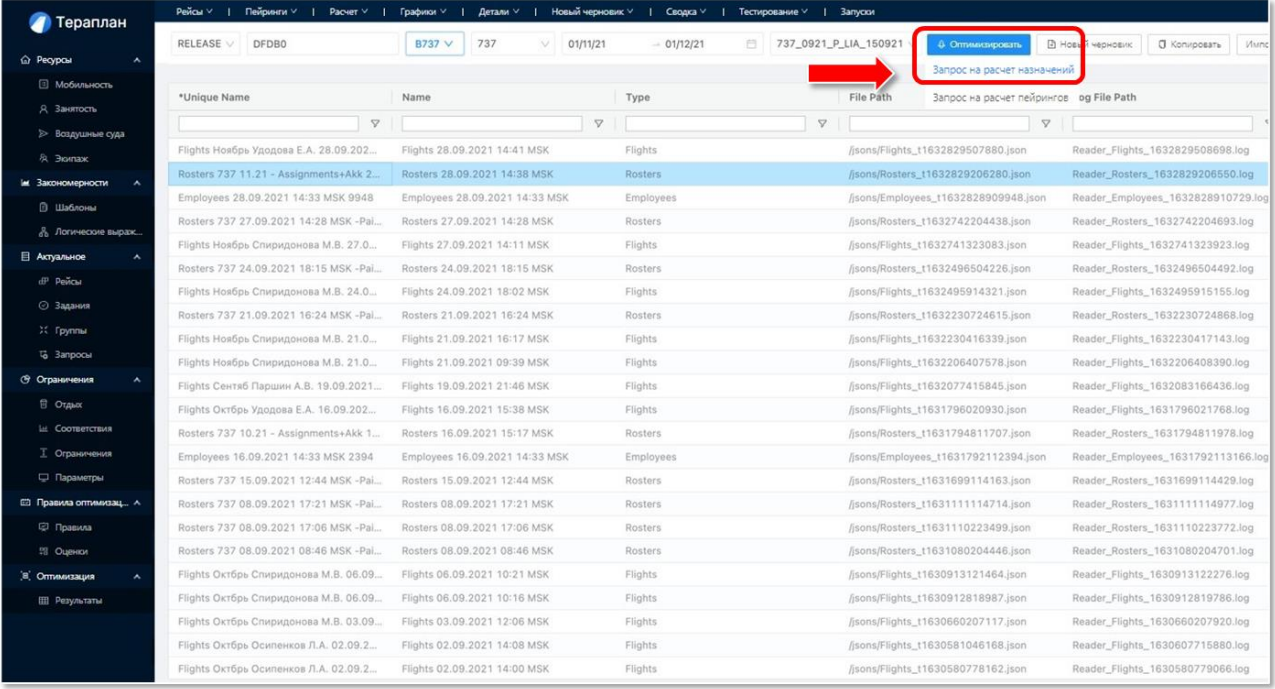

# г) Нажимаем кнопку «Create»;

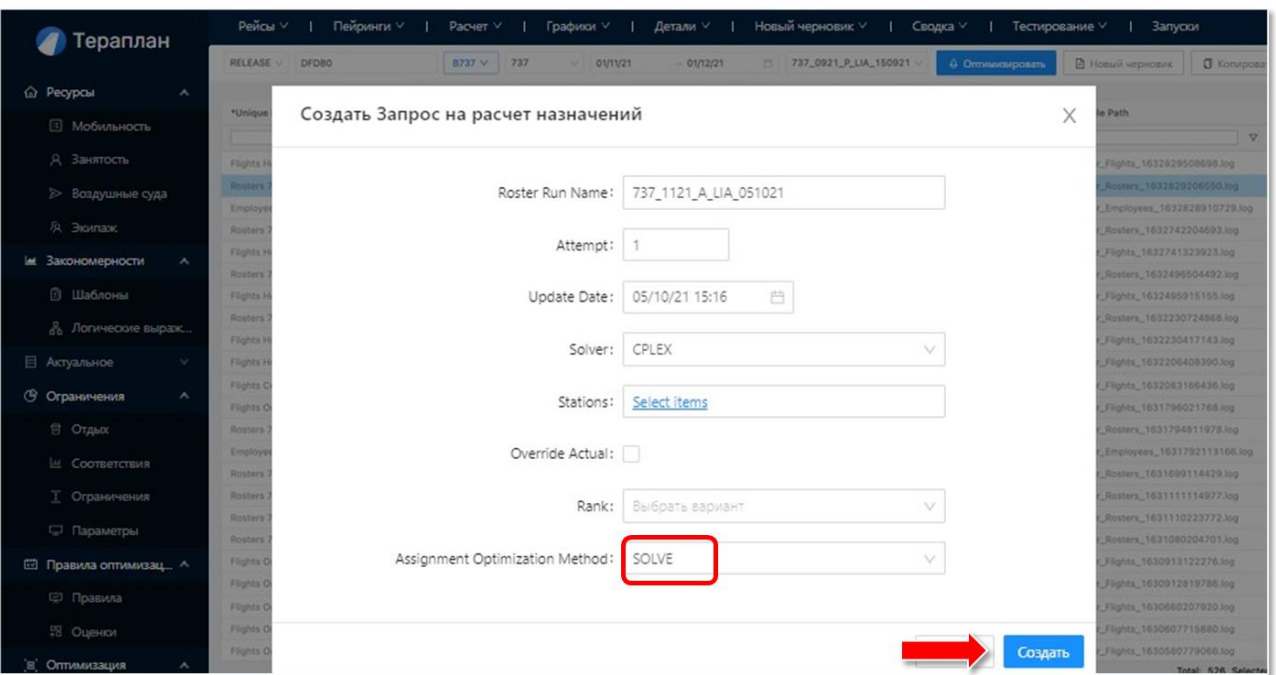

ж) После завершения расчёта выполняем выбор названия нашего расчёта и передачу результата в внешние системы авиакомпании («Импорт & Экспорт» -> «Запрос на экспорт» -> «Создать»).

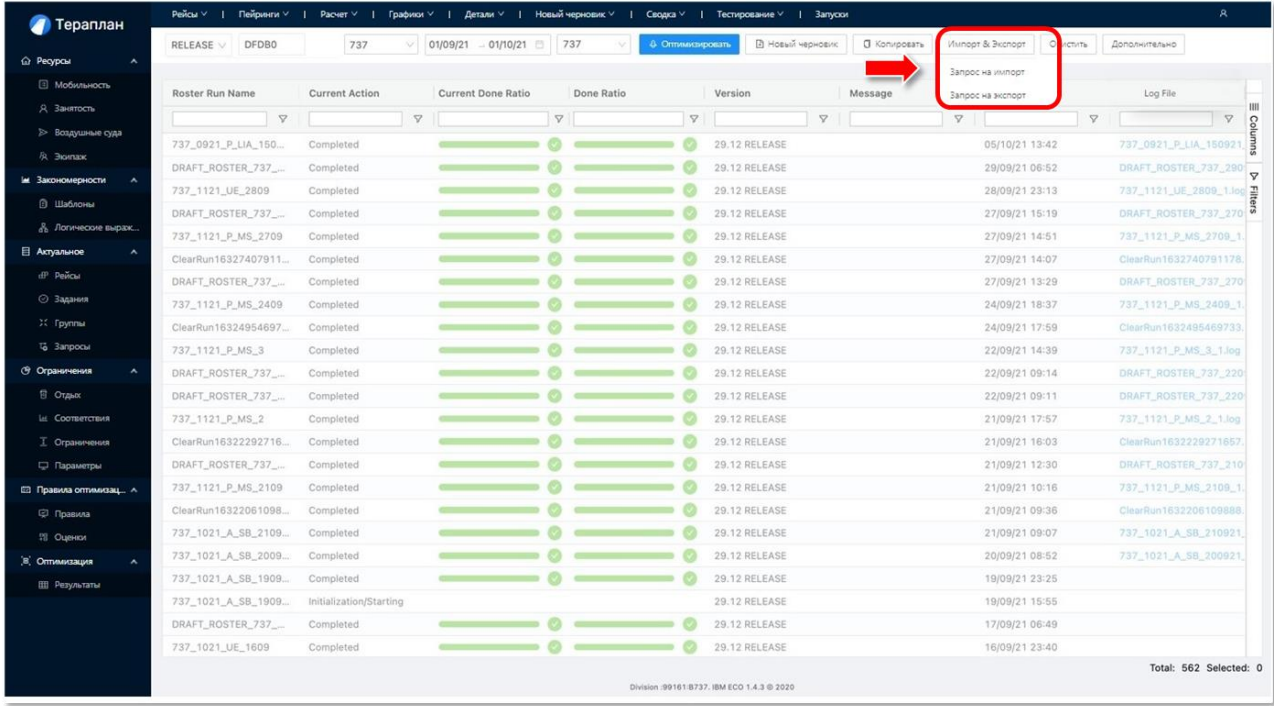

е) Нажимаем кнопку «Создать»;

з) На этапе «Запрос на экспорт» важно проверить стоит ли галка напротив пункта Send to MQ. Если галка не стоит, то расчет будет доступен для ручной выгрузки из оптимизатора для последующей ручной загрузки во внешние системы авиакомпании. Если галка стоит, то оптимизатор выгружает расчет напрямую во внешние системы авиакомпании;

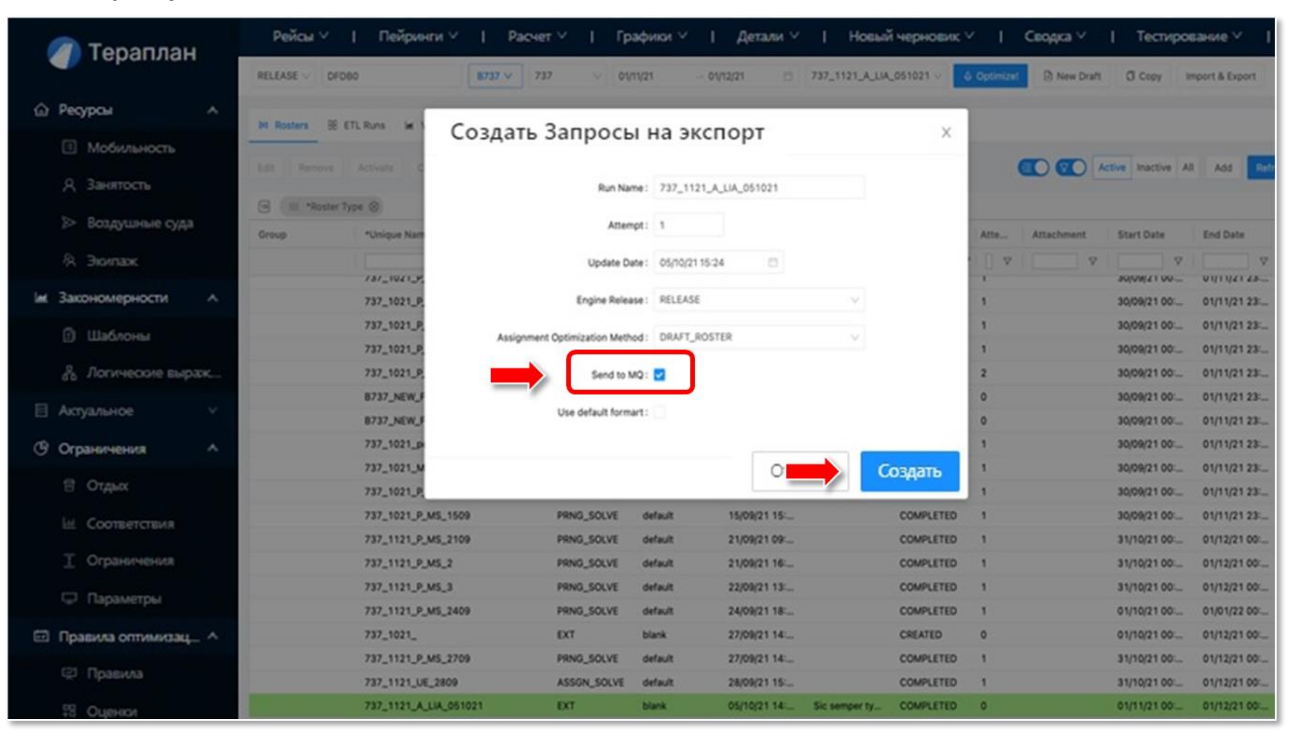

#### **2.5.6. Анализ результатов**

После окончания расчета назначений (ростеров) необходимо проверить основные метрики по назначениям.

 $\begin{array}{c|c}\n737 \\
2022-07\n\end{array}$ 

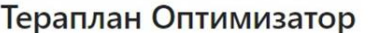

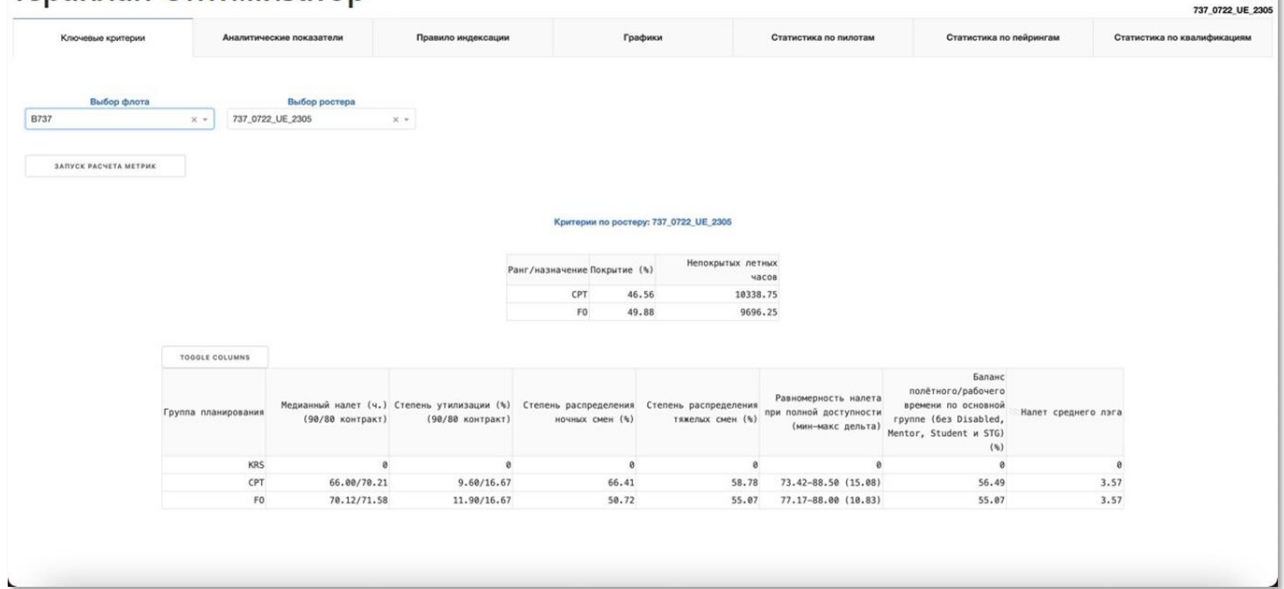

В этих дэшбордах нас прежде всего интересуют следующие показатели: покрытие, равномерность налета (дельта налета), баланс полетного/рабочего времени по основной группе, равномерность распределения ночных смен, равномерность распределения тяжёлых смен.

Целевые значения. Стоит принимать во внимание особенности (сложность плана, сокращенный лимит рабочего времени на месяц, низкую доступность ЧЭ) при которых достижение целевых показателей может быть по объективным причинам не достигнуто:

- 1) Покрытие: 95–100%
- 2) Дельта налёта: 5 часов (320), 15 часов (777 и 330/350), 8 часов (737)
- 3) Баланс полетного/рабочего времени: >60%
- 4) Равномерность распределения ночных смен: >60%
- 5) Равномерность распределения тяжёлых смен: >60%

# **3. ВХОДНЫЕ И ВЫХОДНЫЕ ДАННЫЕ**

В данном разделе приведено детальное описание организации используемой входной и выходной информации.

#### **3.1. Работа с данными**

#### **3.1.1. Импорт внешних данных**

Оптимизация основана на данных из внешних систем. Данные состоят из динамических бизнес-данных, таких как расписание и тренажеры, и статических данных, таких как аэропорты. Обычно нет необходимости обновлять статические данные перед каждым запуском оптимизации, но необходимо убедиться, что ТЕРАПЛАН содержит соответствующие динамические данные перед запуском оптимизации.

Прежде чем запустить оптимизацию, убедитесь, что следующие данные обновлены:

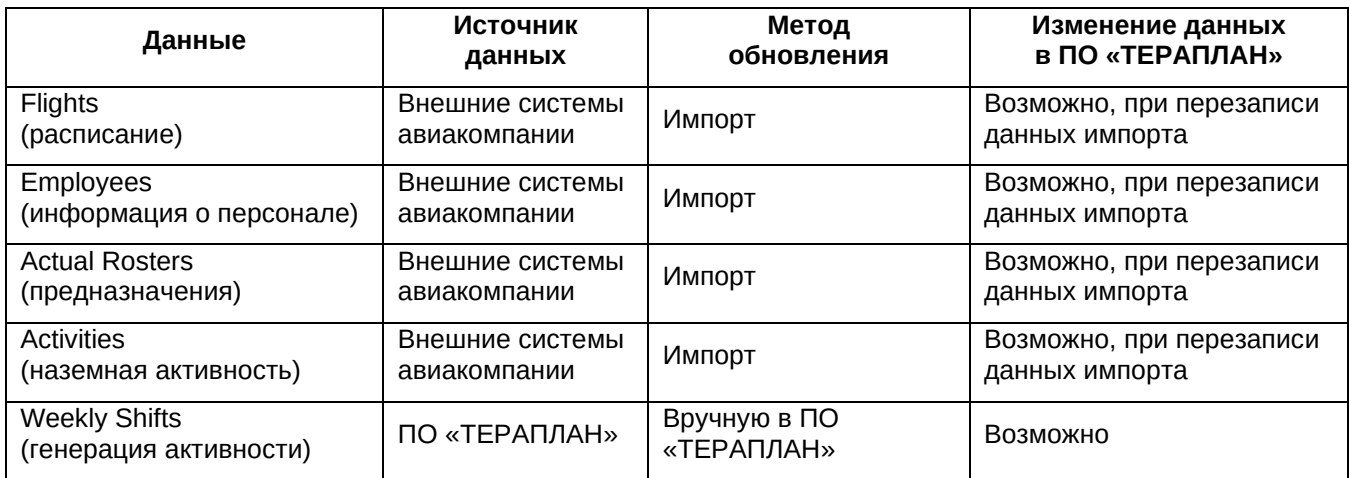

Данные из внешних систем импортируются через прямой импорт файлов из ВСА.

Кнопка ручного импорта данных **Import/Export** находится в **Панели главного меню.**

### **3.1.2. Взаимосвязь различных видов данных и настроек**

### **Статичные данные и настройки (Resources)**

Помимо бизнес-данных, которые периодически меняются (например, каждый месяц рейсы могут отличаться), системе необходимы глобальные настройки, которые меняются редко (например, воздушные суда, аэропорты).

К таким настройкам относятся:

- − Информация о локациях: терминалы, регионы. аэропорты и т. д.;
- − Воздушные суда: флоты, тип самолёта и т. д.

### **Обновляемые данные и настройки**

Некоторые правила реализуются только локальными настройками, а другие используют настройки и параметры, которые существенно влияют на результаты оптимизации, например:

- − Продолжительность работ;
- − Разрешение ночевки;
- − Месячные нормы часов;
- − Индексы;
- − Допуски.

# **Шаблоны (Templates)**

Наиболее важной составляющей, касающейся результатов оптимизации, являются правила. В сочетании с глобальными настройками, упомянутыми выше, как правила, так и глобальные настройки влияют на результаты оптимизации.

Согласно этой концепции, правила основаны на обоих компонентах: данные и шаблоны.

Шаблон представляет собой инструмент для идентификации элементов в соответствии с заданными критериями, определенными для определения, правил. Элементы могут быть либо рабочими элементами, такими как лэг, назначение или пейринг, либо, как вариант, они могут быть персоналом (членами экипажа). Например, шаблон-профиль может представлять собой смену, которая длится не менее 12 часов, или лэг, который является (или не является) пассажирской засылкой. Шаблоны делятся на квалификаторы персонала (Qualifiers) и профили работ (Profiles)

Шаблоны позволяют быстро определять правила и повторно использовать определения более чем в одном правиле. Вместо того, чтобы определять каждую группу рабочих элементов или персонал, вы определяете их только один раз в качестве шаблона, а затем используете шаблон при определении правила. В дальнейшем мы рассмотрим шаблоны более детально.

### **Правила (Rules)**

Как уже упоминалось выше, правила являются основой для каждого решения оптимизации. ПО «ТЕРАПЛАН» включает в себя правила, необходимые в настоящее время для оптимизации, но открытая гибкая спецификация «ТЕРАПЛАН» позволяет быстро и легко добавлять свои собственные правила или обновлять существующие правила непосредственно в ПО «ТЕРАПЛАН».

### **3.2. Ресурсы (Resources)**

Помимо бизнес-данных, которые периодически меняются (например, каждый месяц рейсы могут отличаться), системе необходимы глобальные настройки, которые меняются редко (т. е. самолеты, аэропорты).

Вы можете обновлять эту информацию напрямую через пользовательский интерфейс ПО «ТЕРАПЛАН».

### **3.2.1. Категория «Мобильность»**

В данном подразделе приведено описание категории «Мобильность» таблицы, которой, содержат в себе базовую информацию об аэропортах, регионах, языках, перевозчиках и т. д.

В категорию данных «Мобильность» входят следующие таблицы:

- 1. Аэропорты;
- 2. Регионы;
- 3. Смежные аэропорты;
- 4. Перевозчики;
- 5. Маршруты перевозчиков;
- 6. Языки.

# **1. Таблица «Аэропорты» (Stations)**

Таблица содержит основную информацию об аэропортах.

Основное назначение данной таблицы – описание базовых характеристик аэропортов. Ниже приведены описания полей таблицы:

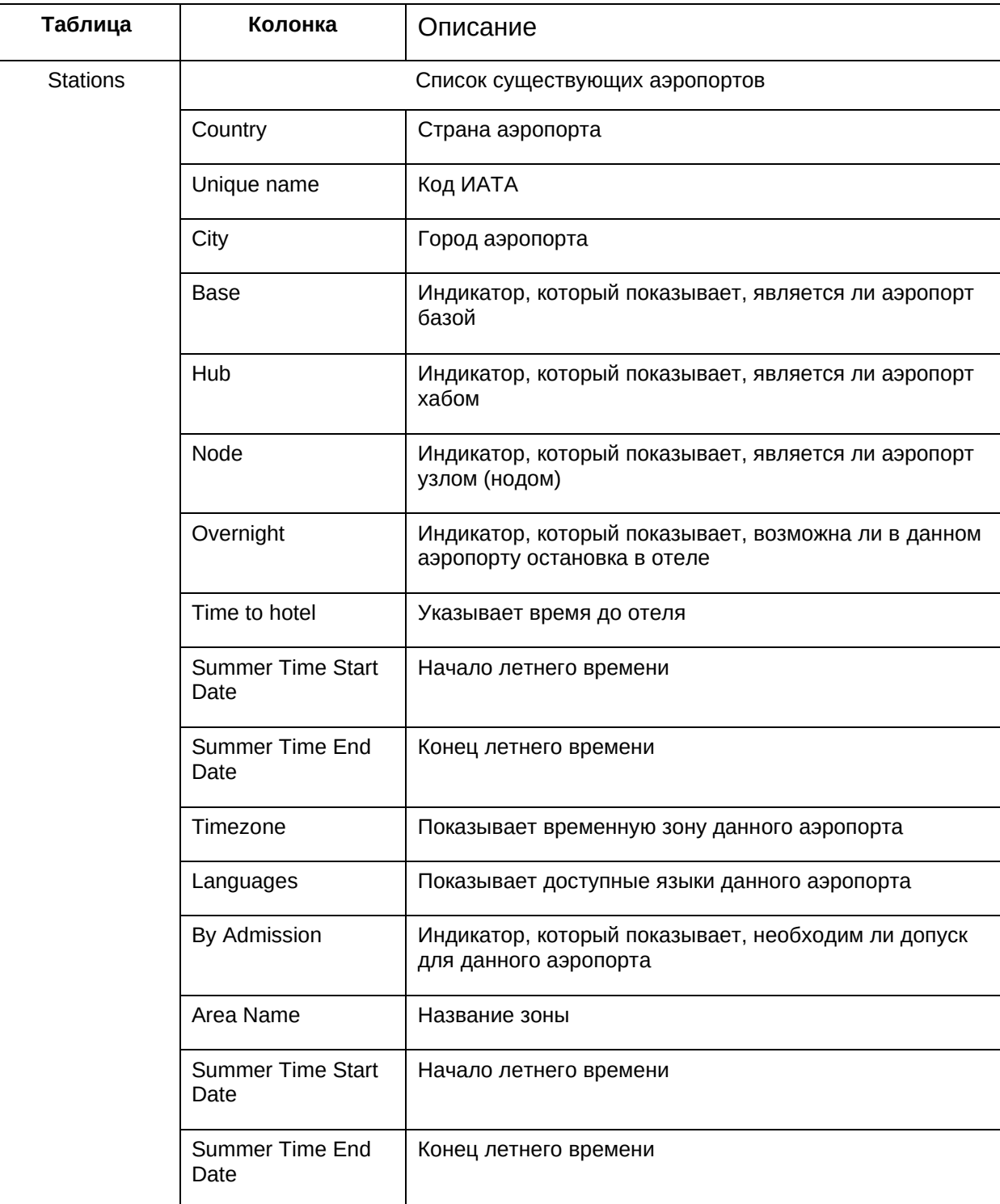

Источник данных для данной таблицы:

− нормативные и/или регламентные документы авиакомпании.

Способ ввода данных:

− пользовательский интерфейс ПО «ТЕРАПЛАН».

### **2. Таблица «Регионы» (Regions)**

Таблица содержит основную информацию о группах аэропортов.

Основное назначение данной таблицы – описание базовых характеристик групп аэропортов.

Ниже приведены описания полей таблицы:

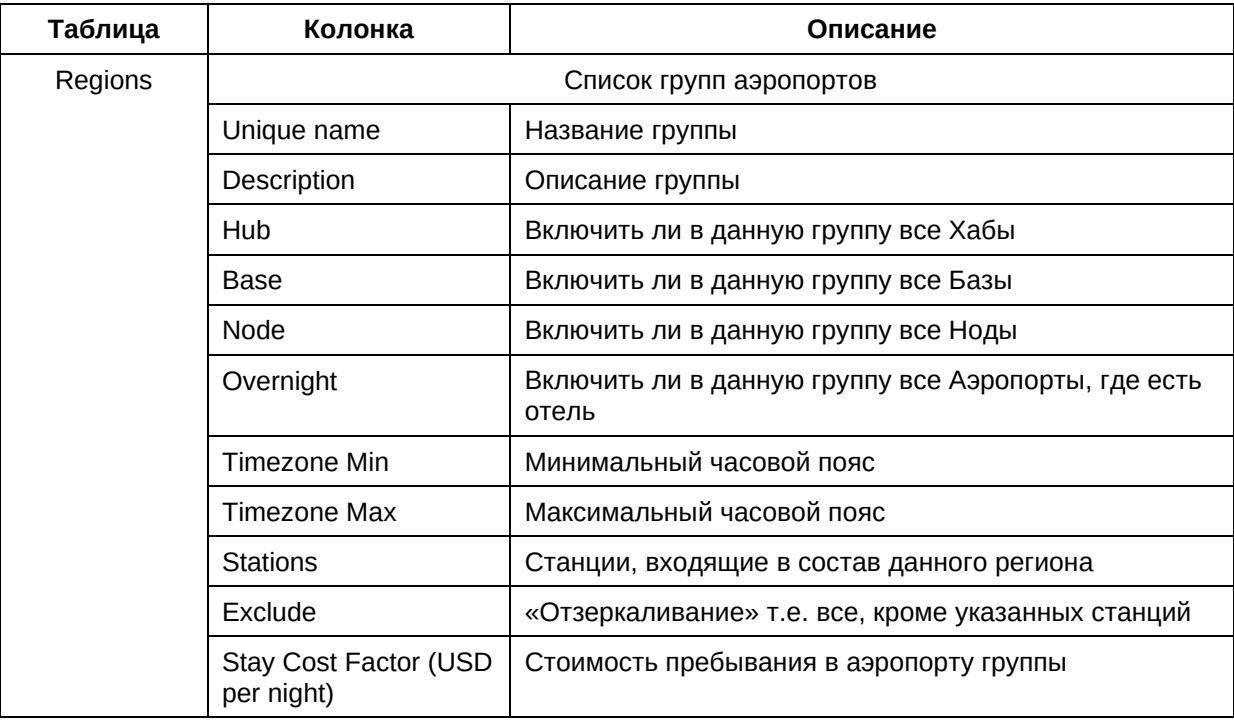

Источник данных для данной таблицы:

− нормативные и/или регламентные документы авиакомпании. Способ ввода данных:

− пользовательский интерфейс ПО «ТЕРАПЛАН».

### **3. Таблица «Смежные аэропорты» (Coterminals)**

Таблица содержит основную информацию о терминалах или аэропортах в пределах наземной транспортной доступности.

Основное назначение данной таблицы – описание базовых характеристик терминалов или аэропортов в пределах наземной транспортной доступности.

Ниже приведены описания полей таблицы:

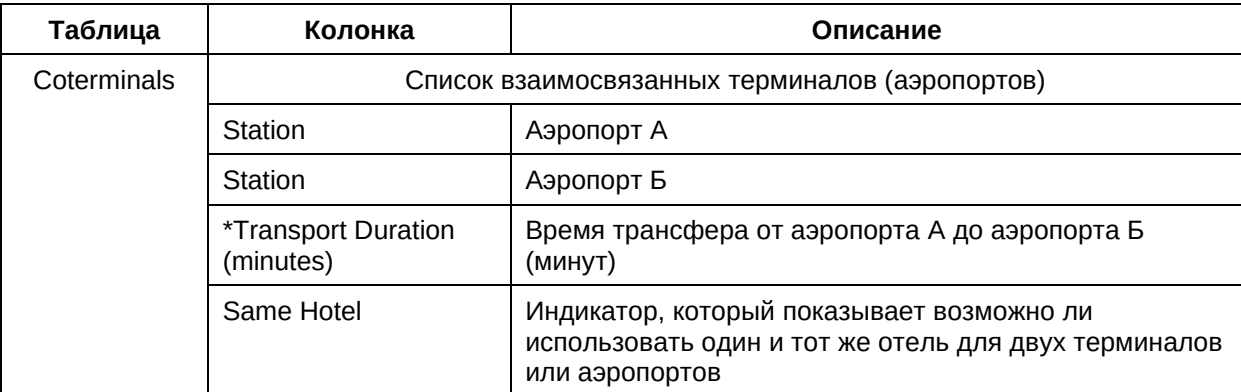

Источник данных для данной таблицы:

− нормативные и/или регламентные документы авиакомпании. Способ ввода данных:

− пользовательский интерфейс ПО «ТЕРАПЛАН».

### **4. Таблица «Перевозчики» (Carriers)**

Таблица содержит основную информацию о перевозчиках.

Основное назначение данной таблицы – описание базовых характеристик перевозчиков.

Ниже приведены описания полей таблицы:

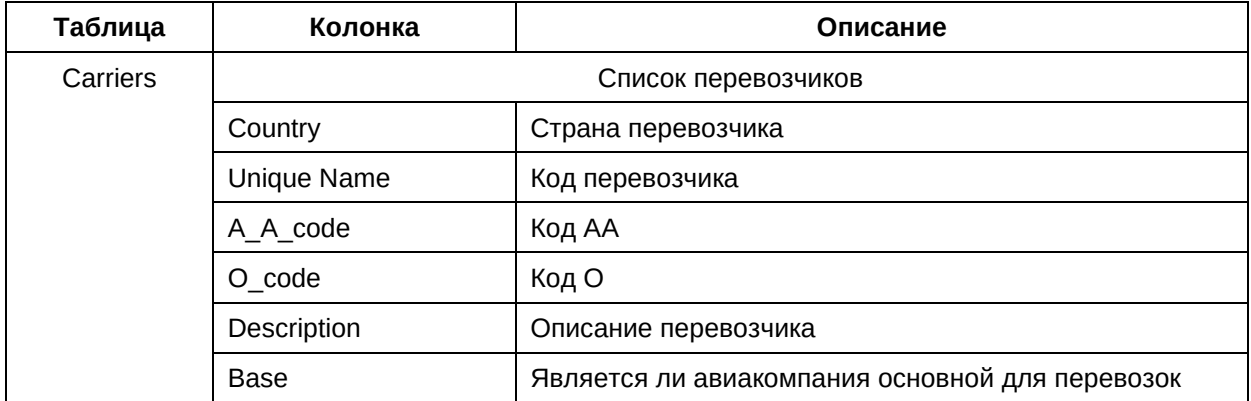

Источник данных для данной таблицы:

− нормативные и/или регламентные документы авиакомпании. Способ ввода данных:

− пользовательский интерфейс ПО «ТЕРАПЛАН».

### **5. Таблица «Маршруты перевозчиков» (Other Carrier Routes)**

Таблица содержит основную информацию о маршрутах, где можно/необходимо использовать рейсы других авиакомпаний.

Основное назначение данной таблицы – описание базовых характеристик маршрутов, где можно/необходимо использовать рейсы других авиакомпаний.

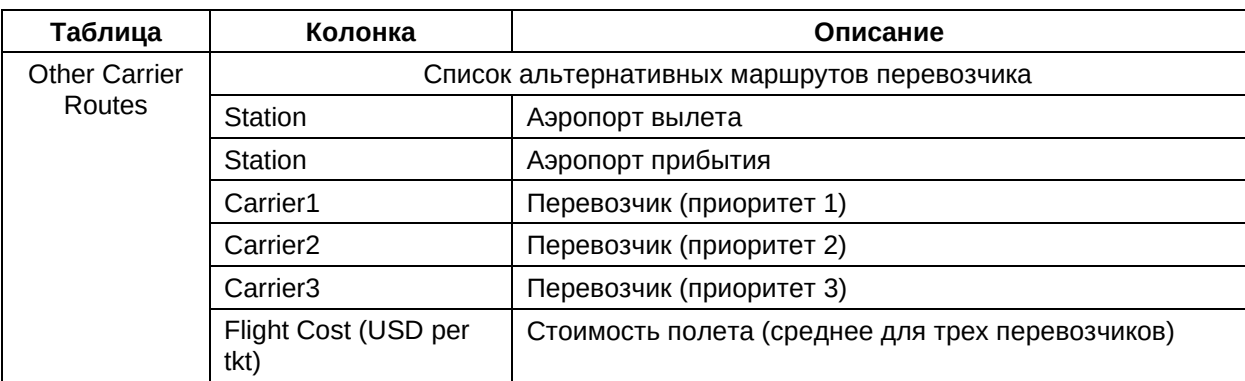

Ниже приведены описания полей таблицы:

Источник данных для данной таблицы:

− нормативные и/или регламентные документы авиакомпании. Способ ввода данных:

− пользовательский интерфейс ПО «ТЕРАПЛАН».

### **6. Таблица «Языки» (Languages)**

Таблица содержит основную информацию о языках.

Основное назначение данной таблицы – описание базовых характеристик языков.

Ниже приведены описания полей таблицы:

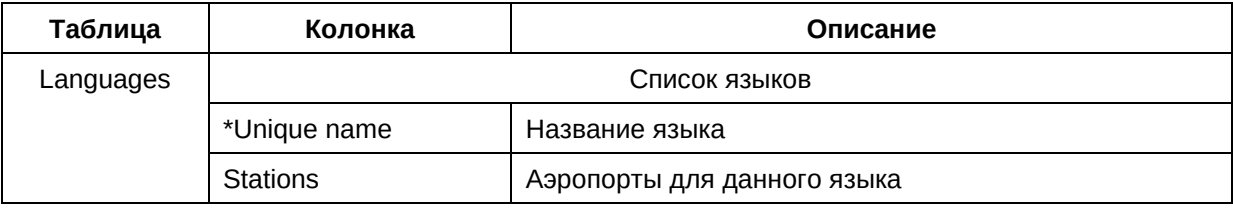

Источник данных для данной таблицы:

− нормативные и/или регламентные документы авиакомпании. Способ ввода данных:

− пользовательский интерфейс ПО «ТЕРАПЛАН».

# **3.2.2. Категория «Занятость» (Employment)**

В данном подразделе приведено описание категории данных «Занятость персонала» таблицы которой, содержат в себе базовую информацию об активности, званиях, контрактах, ролях и т. д.

В категорию данных «Занятость персонала» входят следующие таблицы:

- 1. Активности;
- 2. Контракты;
- 3. Ранги;
- 4. Роли.

### **1. Таблица «Активности» (Activities)**

Таблица содержит основную информацию об активностях.

Основное назначение данной таблицы – описание возможных вариантов активностей и их базовых характеристик.

Ниже приведены описания полей таблицы:

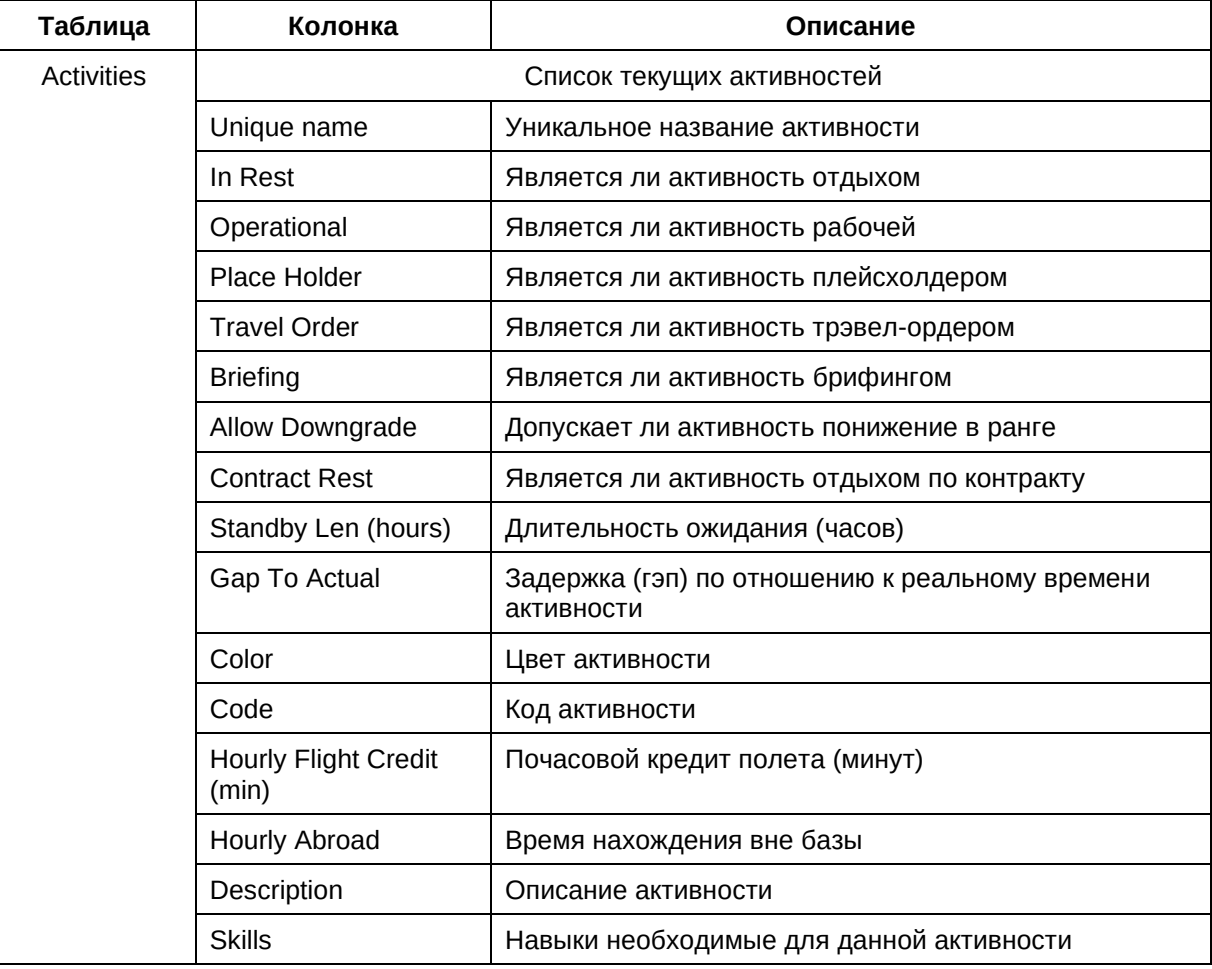

Источник данных для данной таблицы:

− кадровые нормативные и/или регламентные документы авиакомпании. Способ ввода данных:

− пользовательский интерфейс ПО «ТЕРАПЛАН».

#### **2. Таблица «Контракты» (Contracts)**

Таблица содержит основную информацию о контрактах членов экипажа.

Основное назначение данной таблицы – описание возможных вариантов контрактов и их базовых характеристик.

Ниже приведены описания полей таблицы:

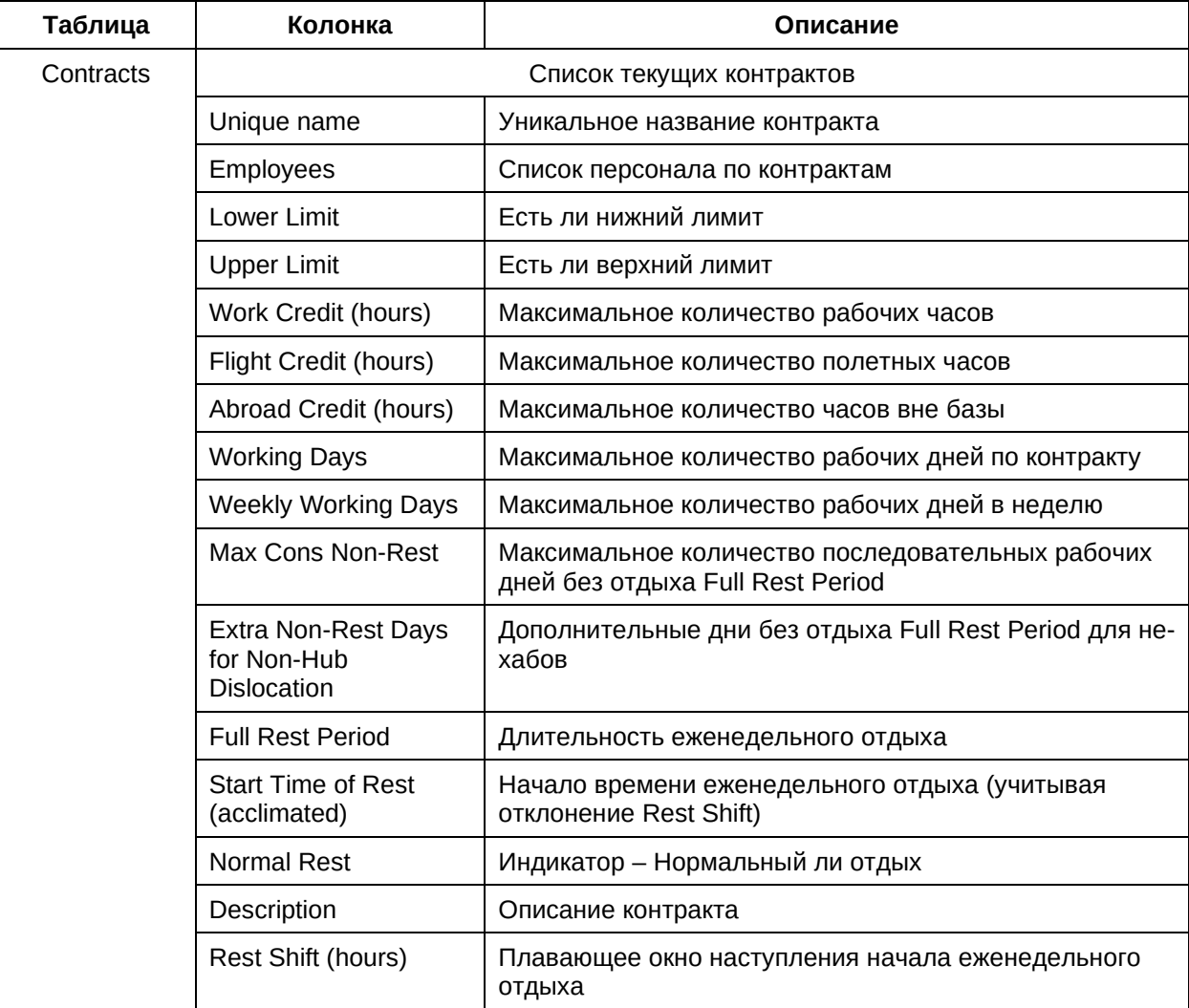

Источник данных для данной таблицы:

− кадровые нормативные и/или регламентные документы авиакомпании. Способ ввода данных:

− пользовательский интерфейс ПО «ТЕРАПЛАН».

### **3. Таблица «Ранги» (Ranks)**

Таблица содержит основную информацию о рангах членов экипажа.

Основное назначение данной таблицы – описание возможных вариантов рангов и их базовых характеристик.

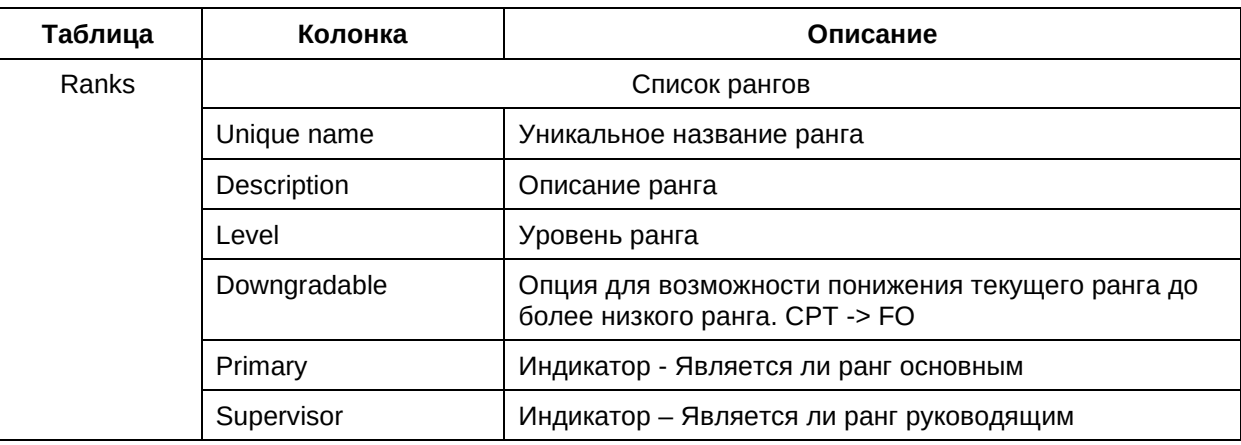

Ниже приведены описания полей таблицы:

Источник данных для данной таблицы:

− кадровые нормативные и/или регламентные документы авиакомпании. Способ ввода данных:

− пользовательский интерфейс ПО «ТЕРАПЛАН».

### **4. Таблица «Роли» (Roles)**

Содержит основную информацию о контрактах членов экипажа.

Основное назначение данной таблицы – описание возможных вариантов ролей и их базовых характеристик.

Ниже приведены описания полей таблицы:

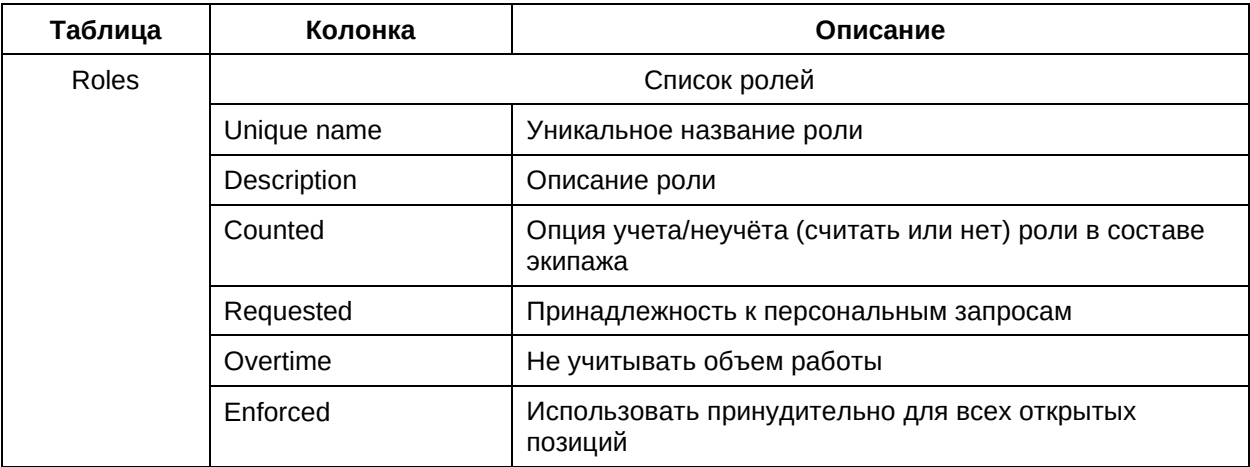

Источник данных для данной таблицы:

− кадровые нормативные и/или регламентные документы авиакомпании. Способ ввода данных:

# **3.2.3. Категория «Воздушные суда» (Aircrafts)**

В данном подразделе приведено описание категории данных «Воздушные суда» таблицы которой, содержат в себе базовую информацию, воздушных судах, их типах и т. д.

В категорию данных «Воздушные суда» входят следующие таблицы:

- 1. Типы судов;
- 2. Воздушные суда.

# **1. Таблица «Типы судов» (Aircraft Types)**

Таблица содержит дополнительную информацию о типах ВС.

Основное назначение данной таблицы – соотнести ВС с соответствующим типом.

Ниже приведены описания полей таблицы:

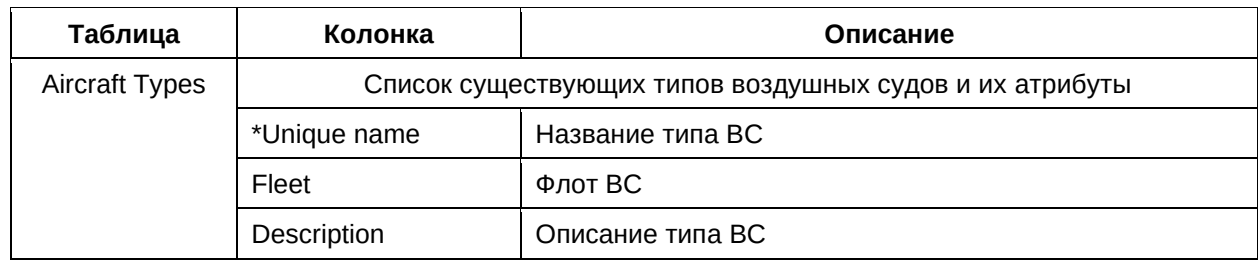

Источник данных для данной таблицы:

− документы о составе флота авиакомпании.

Способ ввода данных:

− пользовательский интерфейс ПО «ТЕРАПЛАН».

# **7. Таблица «Воздушные суда» (Aircrafts)**

Таблица содержит основную информацию о воздушных судах.

Основное назначение данной таблицы – соотнести тип воздушного судна с соответствующим флотом.

Ниже приведены описания полей таблицы:

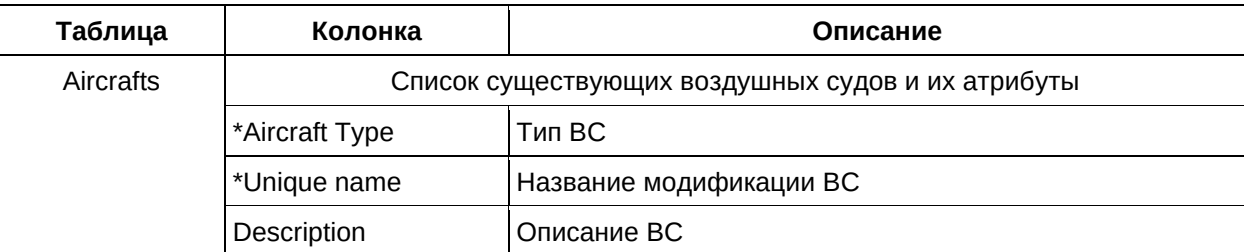

Источник данных для данной таблицы:

− документы о составе флота авиакомпании.

Способ ввода данных:

− пользовательский интерфейс ПО «ТЕРАПЛАН».

# **3.2.4. Категория «Экипажи» (Crews)**

В данном подразделе приведено описание категории данных «Экипажи» таблицы которой, содержат базовую информацию об экипажах, типах экипажей, конфигурации экипажей, группах и т. д.

В категорию данных «Экипажи» входят следующие таблицы:

- 1. Состав экипажа;
- 2. Типы экипажей;
- 3. Члены экипажа;
- 4. Авиапарк;
- 5. Навыки;
- 6. Временные навыки.

# **1. Таблица «Состав экипажа» (Crew Configuration)**

Таблица содержит основную информацию о конфигурациях экипажей.

Основное назначение данной таблицы – описание базовых характеристик возможных конфигураций экипажей.

Ниже приведены описания полей таблицы:

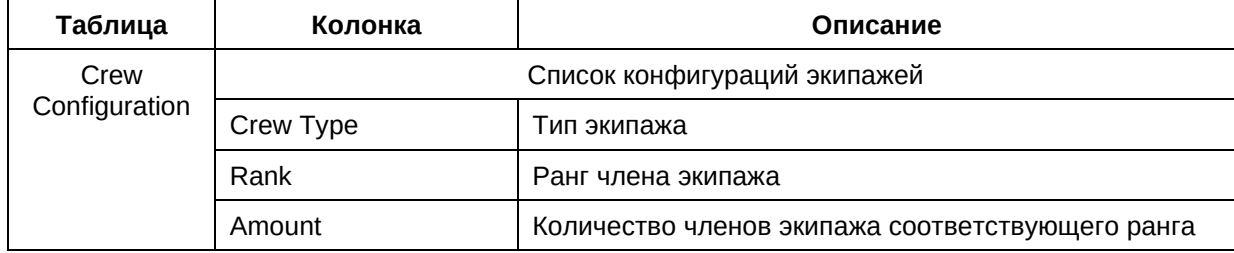

Источник данных для данной таблицы:

− кадровые нормативные и/или регламентные документы авиакомпании.

Способ ввода данных:

− пользовательский интерфейс ПО «ТЕРАПЛАН».

# **2. Таблица «Типы экипажей» (Crew Types)**

Таблица содержит основную информацию о типах экипажей.

Основное назначение данной таблицы – описание базовых характеристик возможных типов экипажей.

Ниже приведены описания полей таблицы:

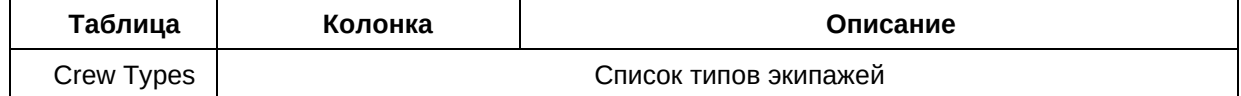

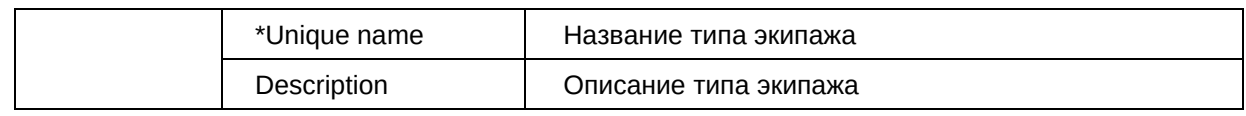

- − кадровые нормативные и/или регламентные документы авиакомпании;
- − внешние ИТ системы авиакомпании.

Способ ввода данных:

- − пользовательский интерфейс ПО «ТЕРАПЛАН»;
- − интеграция с внешними системами авиакомпании посредством компонента «Интегратор» ПО «ТЕРАПЛАН».

#### **3. Таблица «Члены экипажа» (Crew Members)**

Таблица содержит основную информацию о членах экипажа.

Основное назначение данной таблицы – описание базовых характеристик членов экипажа.

Ниже приведены описания полей таблицы:

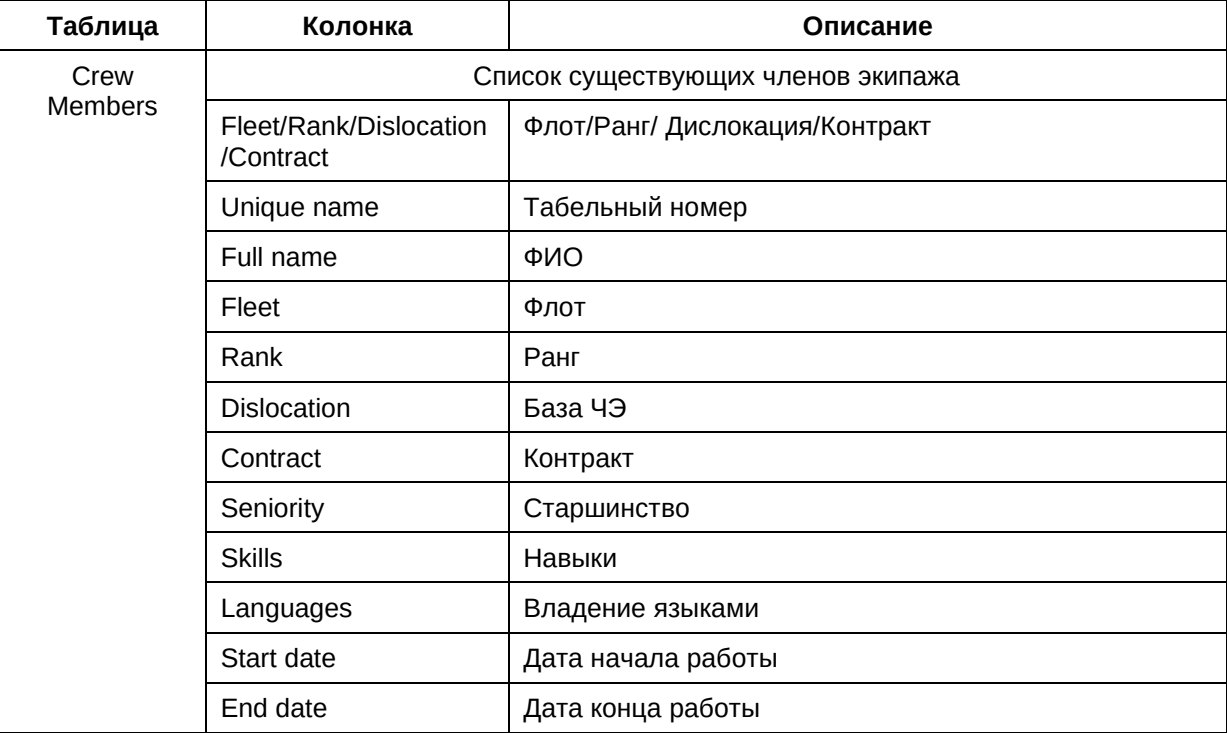

Источник данных для данной таблицы:

- − кадровые нормативные и/или регламентные документы авиакомпании;
- − внешние ИТ системы авиакомпании.

Способ ввода данных:

- − пользовательский интерфейс ПО «ТЕРАПЛАН»;
- − интеграция с внешними системами авиакомпании посредством компонента «Интегратор» ПО «ТЕРАПЛАН».

### **4. Таблица «Авиапарк» (Fleets)**

Таблица содержит основную информацию о флотах.

Основное назначение данной таблицы – описание базовых характеристик возможных флотов.

Ниже приведены описания полей таблицы:

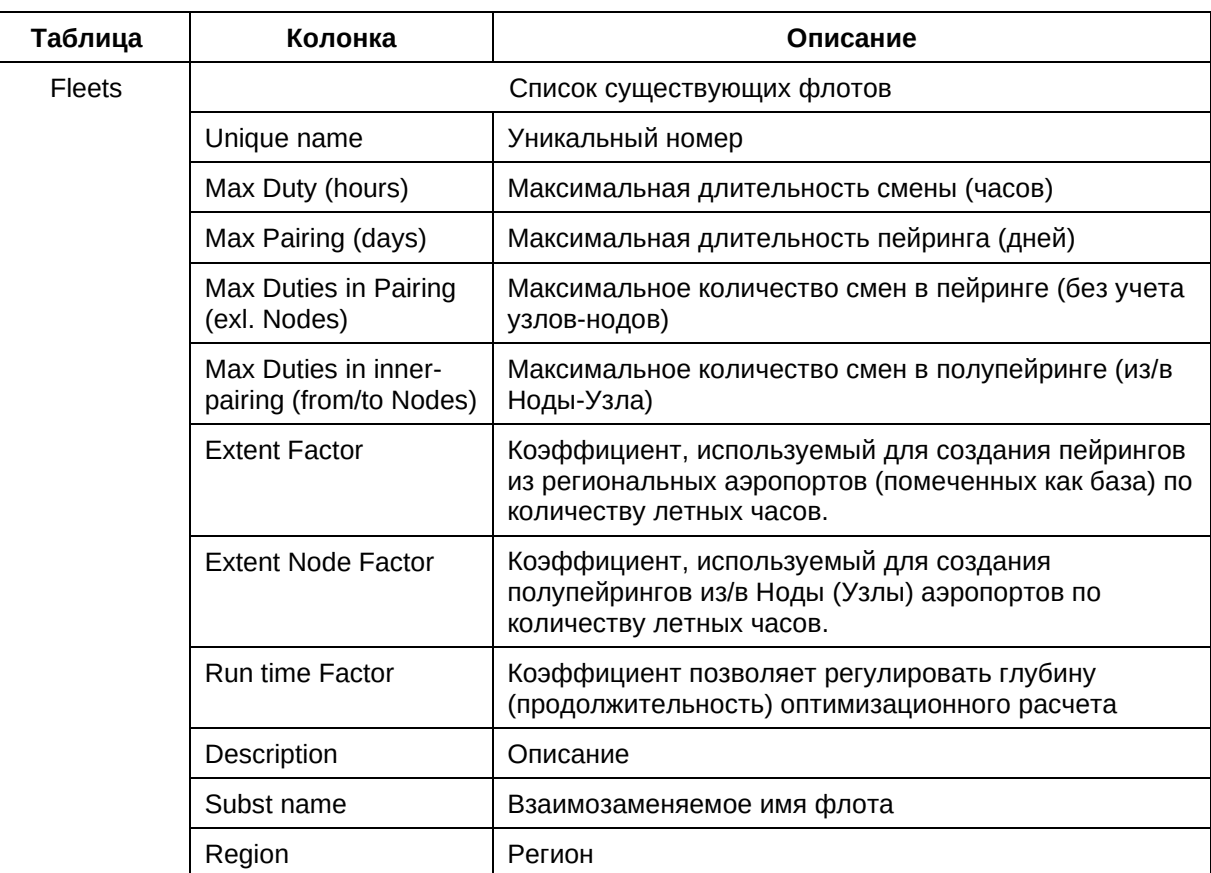

Источник данных для данной таблицы:

− кадровые нормативные и/или регламентные документы авиакомпании.

Способ ввода данных:

− пользовательский интерфейс ПО «ТЕРАПЛАН».

### **5. Таблица «Навыки» (Skills)**

Таблица содержит информацию о характеристиках членов экипажа в виде меток, НЕ имеющих срок действия.

Основное назначение данной таблицы – описание базовых характеристик членов экипажей, не имеющих срока действия.

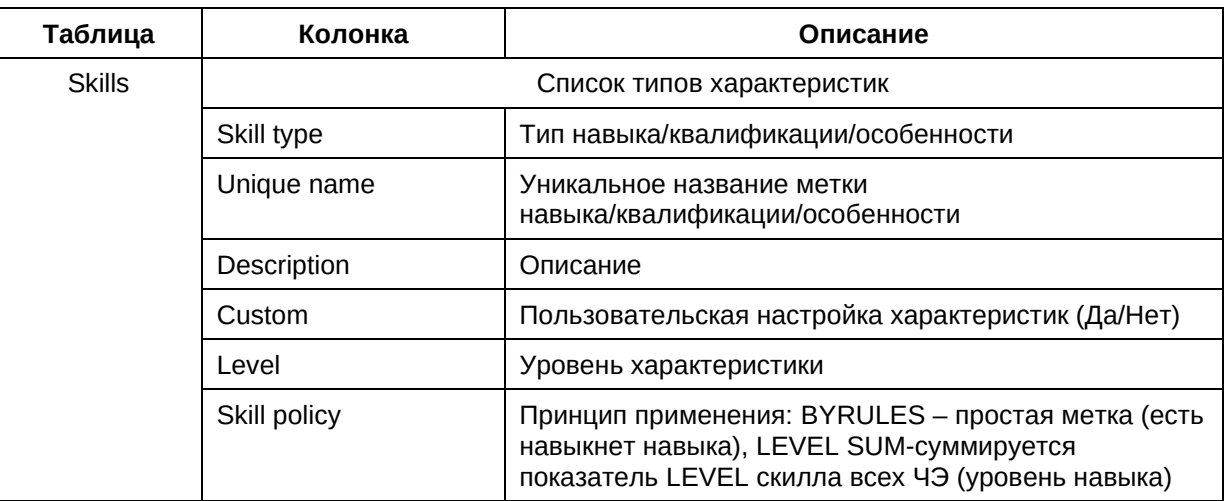

Ниже приведены описания полей таблицы:

Источник данных для данной таблицы:

− кадровые нормативные и/или регламентные документы авиакомпании.

Способ ввода данных:

− пользовательский интерфейс ПО «ТЕРАПЛАН».

#### **6. Таблица «Временные навыки» (Teams)**

Таблица содержит информацию о характеристиках членов экипажа в виде меток, имеющих срок действия.

Основное назначение данной таблицы – описание базовых характеристик членов экипажей, имеющих срока действия.

Ниже приведены описания полей таблицы:

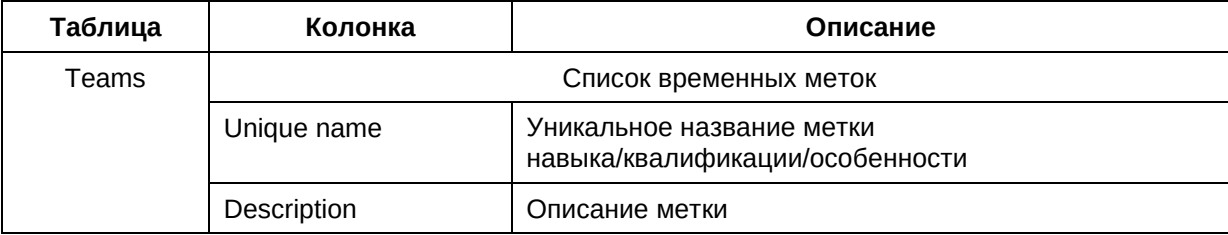

Источник данных для данной таблицы:

− кадровые нормативные и/или регламентные документы авиакомпании.

Способ ввода данных:

− пользовательский интерфейс ПО «ТЕРАПЛАН».

### **3.3.Закономерности**

Закономерности являются разделом ТЕРАПЛАН, который включает в себя различные шаблоны и выражения для описания групп работ и групп персонала.

#### **3.3.1. Категория «Шаблоны» (Templates)**

В данном подразделе приведено описание категории «Шаблоны». Шаблон представляет собой инструмент для идентификации элементов в соответствии с заданными критериями, определенными для определения, правил. Элементы могут быть либо рабочими элементами, такими как лэг, задание или пейринг, либо, как вариант, они могут быть персоналом (ЧЭ). Например: шаблон может представлять собой задание, которое занимает не менее 12 часов, или лэг, который является (или не является) пассажирской засылкой и т. п.

Категория содержит следующие таблицы:

- 1. Время стыковки;
- 2. Отдых на стыковке;
- 3. Профили;
- 4. Правила профилей;
- 5. Квалификаторы;
- 6. Периоды времени;
- 7. Еженедельные периоды.

### **1. Таблица «Время стыковки» (Lapse Connection)**

Таблица содержит информацию о стыковочных рейсах и промежутках времени для стыковки рейсов.

Основное назначение данной таблицы – определение интервала времени для стыковки рейсов.

Ниже приведены описания полей таблицы:

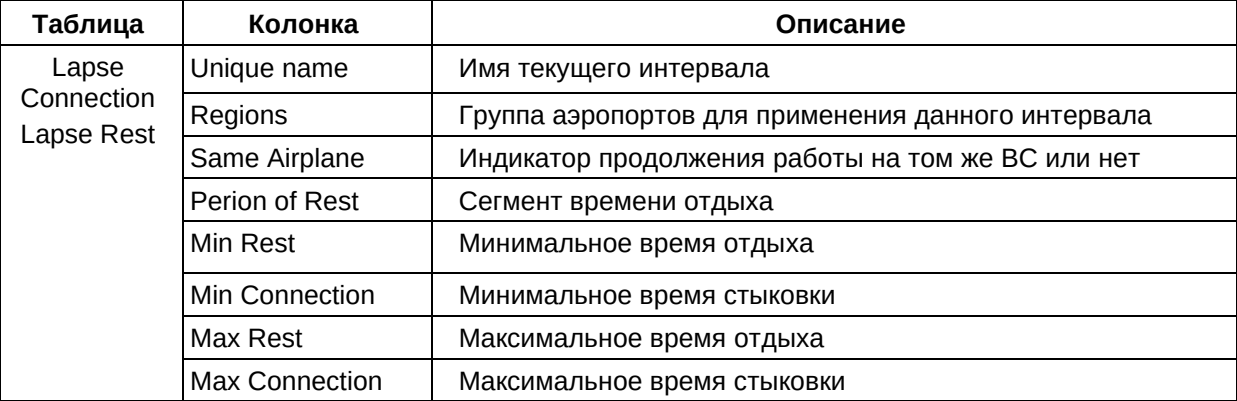

- − кадровые нормативные и/или регламентные документы авиакомпании;
- − внешние ИТ системы авиакомпании.

Способ ввода данных:

- − пользовательский интерфейс ПО «ТЕРАПЛАН»;
- − интеграция с внешними системами авиакомпании посредством компонента «Интегратор» ПО «ТЕРАПЛАН».

### **2. Таблица «Отдых на стыковке» (Lapse-Rest)**

Таблица содержит информацию о стыковочных рейсах и промежутках времени между отдыхом.

Основное назначение данной таблицы – определение интервала времени между отдыхом.

Ниже приведены описания полей таблицы:

см. описание полей таблицы «Время стыковки» (Lapse Connection).

Источник данных для данной таблицы:

- − кадровые нормативные и/или регламентные документы авиакомпании;
- − внешние ИТ системы авиакомпании.

Способ ввода данных:

- − пользовательский интерфейс ПО «ТЕРАПЛАН»;
- − интеграция с внешними системами авиакомпании посредством компонента «Интегратор» ПО «ТЕРАПЛАН».

#### **3. Таблица «Профили» (Profiles-All)**

Профиль является основным шаблоном в ТЕРАПЛАН. Профиль является обязательным компонентом в большинстве правил.

Профиль определяет лэг, смену или пейринг в нескольких аспектах, таких как время, местоположение, действия экипажа и другие аспекты.

Определение времени задается путем включения сегмента в профиль.

Таблица описывает полный набор характеристик, которых вы можете указать в профиле.

Основное назначение данной таблицы – определяет лэг, смену или пейринг.

Ниже приведены описания полей таблицы:

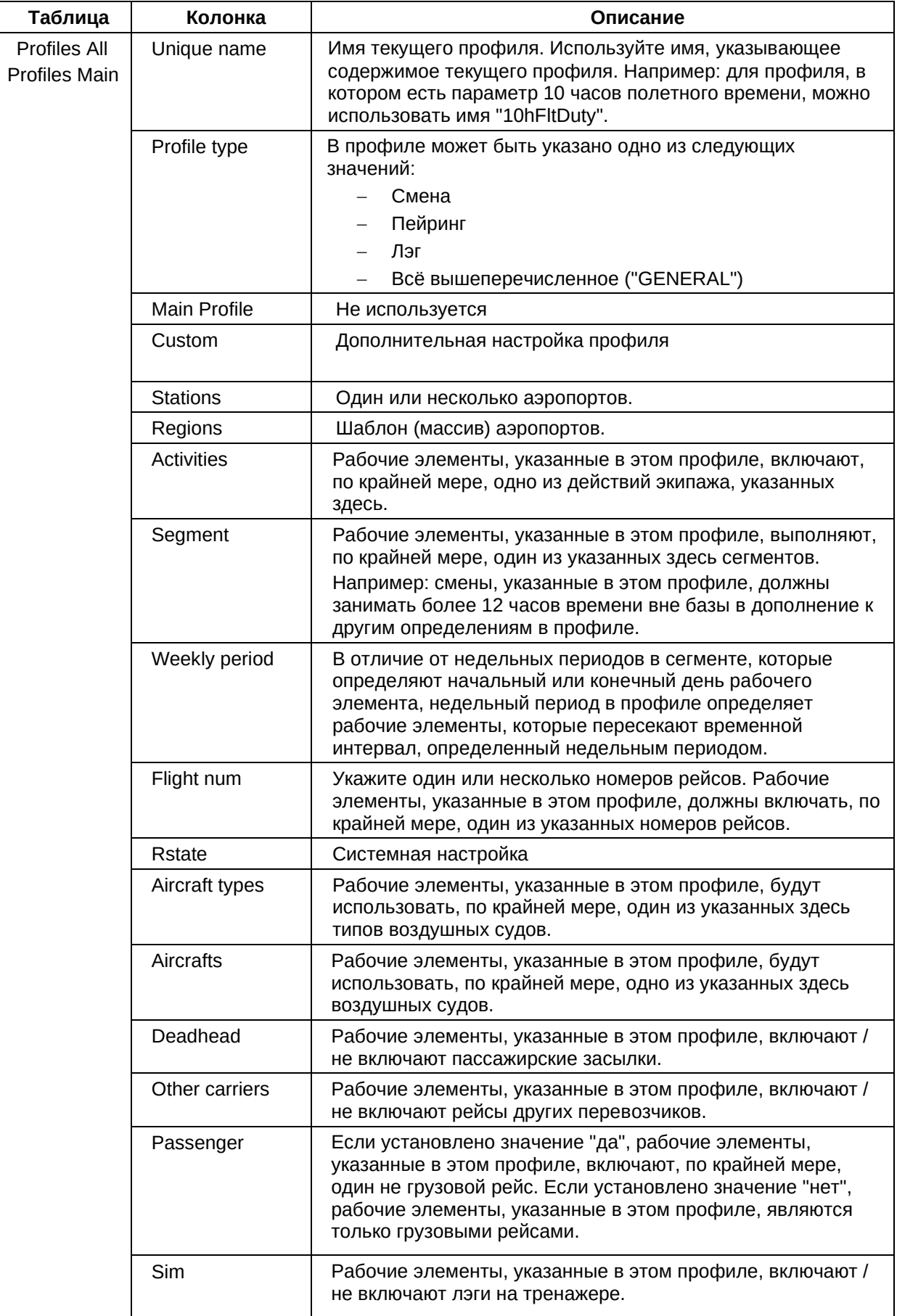

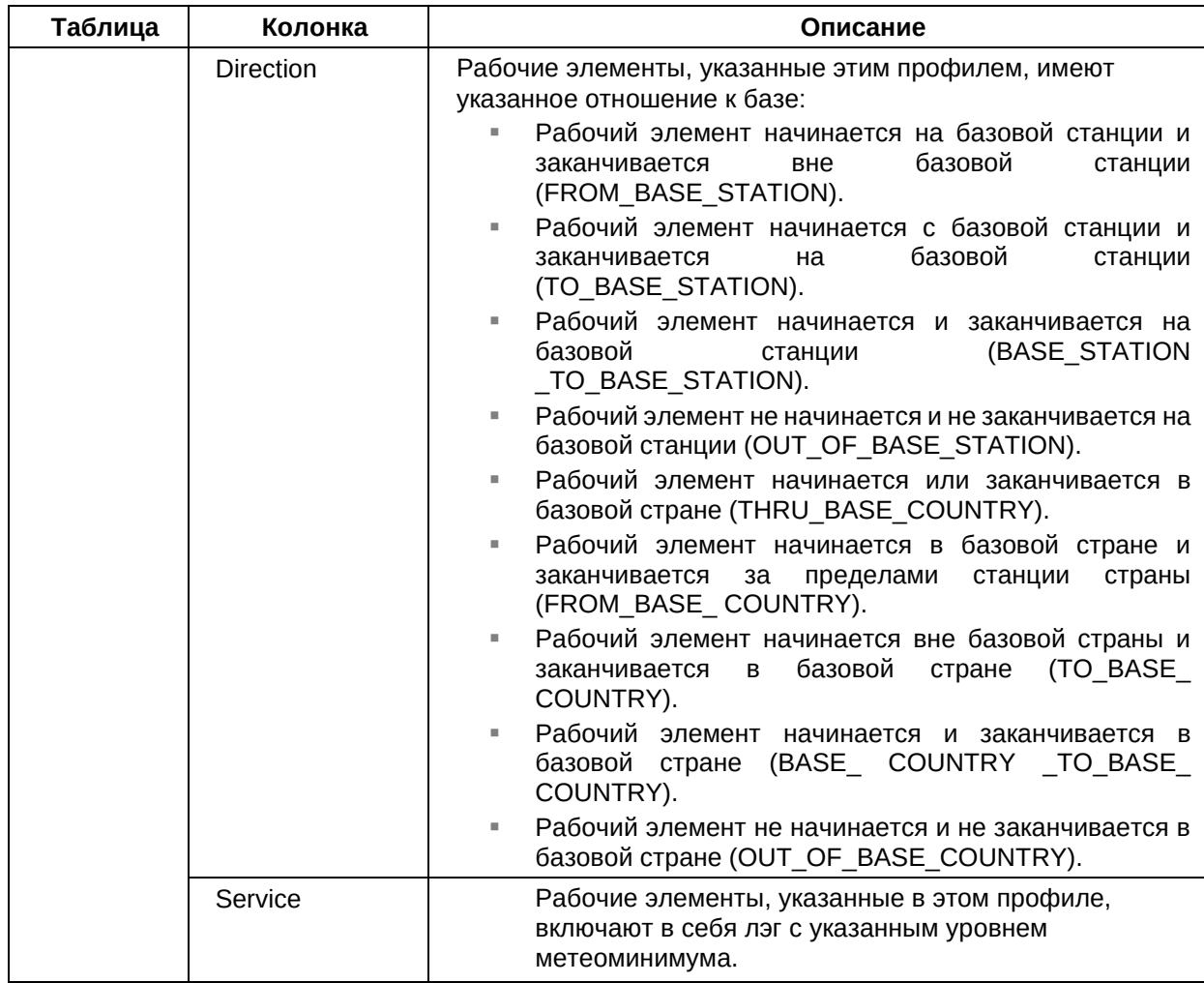

− кадровые нормативные и/или регламентные документы авиакомпании.

Способ ввода данных:

− пользовательский интерфейс ПО «ТЕРАПЛАН».

# **4. Таблица «Правила профилей» (Profiles-Main)**

Профиль определяет лэг, смену или пейринг в нескольких аспектах, таких как время, местоположение, действия экипажа и другие аспекты.

Определение времени задается путем включения сегмента в профиль.

Таблица описывает полный набор характеристик, которых вы можете указать в профиле.

Основное назначение данной таблицы – определяет лэг, смену или пейринг.

Ниже приведены описания полей таблицы:

см. описание полей таблицы «Профили» (Profiles-All).

Источник данных для данной таблицы:

- − кадровые нормативные и/или регламентные документы авиакомпании;
- − внешние ИТ системы авиакомпании.

Способ ввода данных:

- − пользовательский интерфейс ПО «ТЕРАПЛАН»;
- − интеграция с внешними системами авиакомпании посредством компонента «Интегратор» ПО «ТЕРАПЛАН».

### **5. Таблица «Квалификаторы» (Qualifiers)**

Квалификатор — это шаблон персонала, который определяет членов экипажа в нескольких терминах, таких как флот, ранг, контракт, старшинство и многое другое. Возможен просмотр существующих в настоящее время квалификаторов и создание собственных определений.

Таблица содержит информацию о базовых профессиональных и должностных характеристиках сотрудников.

Возможен просмотр существующих в настоящее время квалификаторов и создание собственных определений.

Основное назначение данной таблицы – сопоставление сотрудника с его профессиональными и должностными характеристиками.

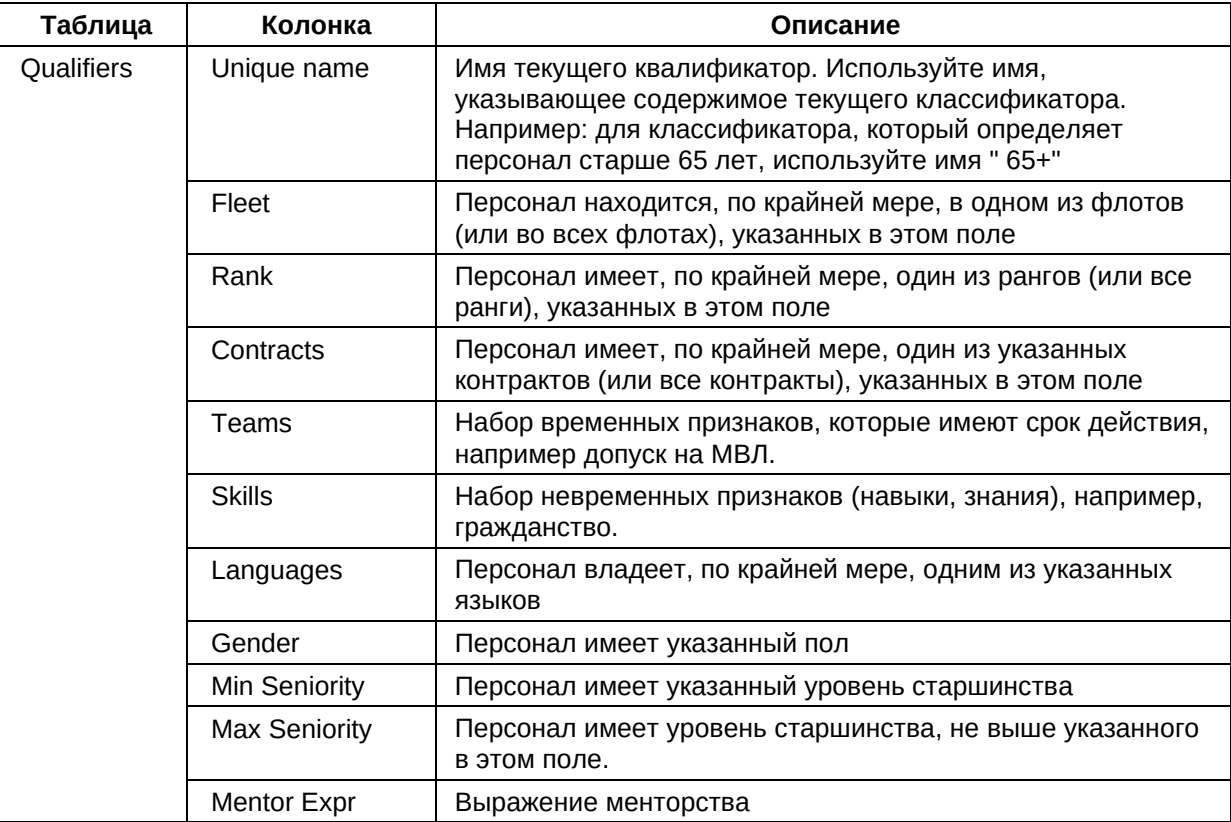

Ниже приведены описания полей таблицы:

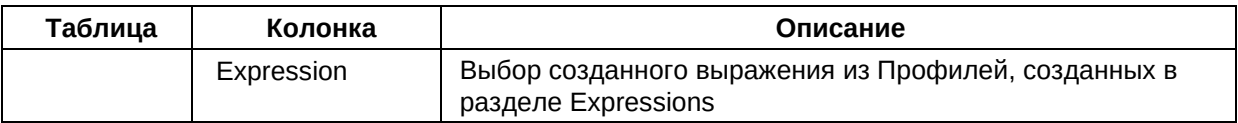

- − кадровые нормативные и/или регламентные документы авиакомпании;
- − внешние ИТ системы авиакомпании.

Способ ввода данных:

- − пользовательский интерфейс ПО «ТЕРАПЛАН»;
- − интеграция с внешними системами авиакомпании посредством компонента «Интегратор» ПО «ТЕРАПЛАН».

### **6. Таблица «Периоды времени» (Segments)**

Сегмент определяет работу с точки зрения времени или количества лэгов. Определение времени включает в себя следующее: 1) продолжительность: время вне базы, полётное время, операционное время; 2) день месяца; 3) день недели.

Таблица содержит информацию о базовых временных параметрах.

Основное назначение данной таблицы – определяет работу с точки зрения времени. Ниже приведены описания полей таблицы:

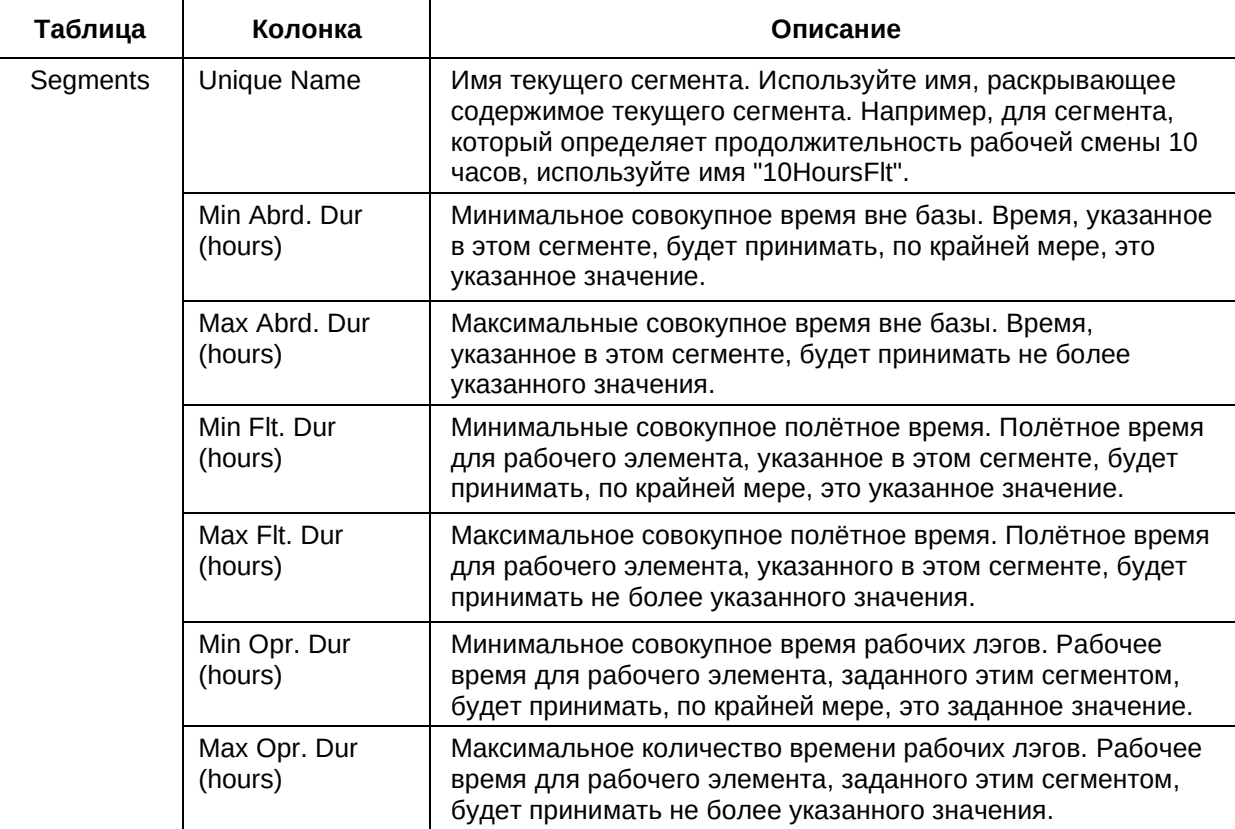

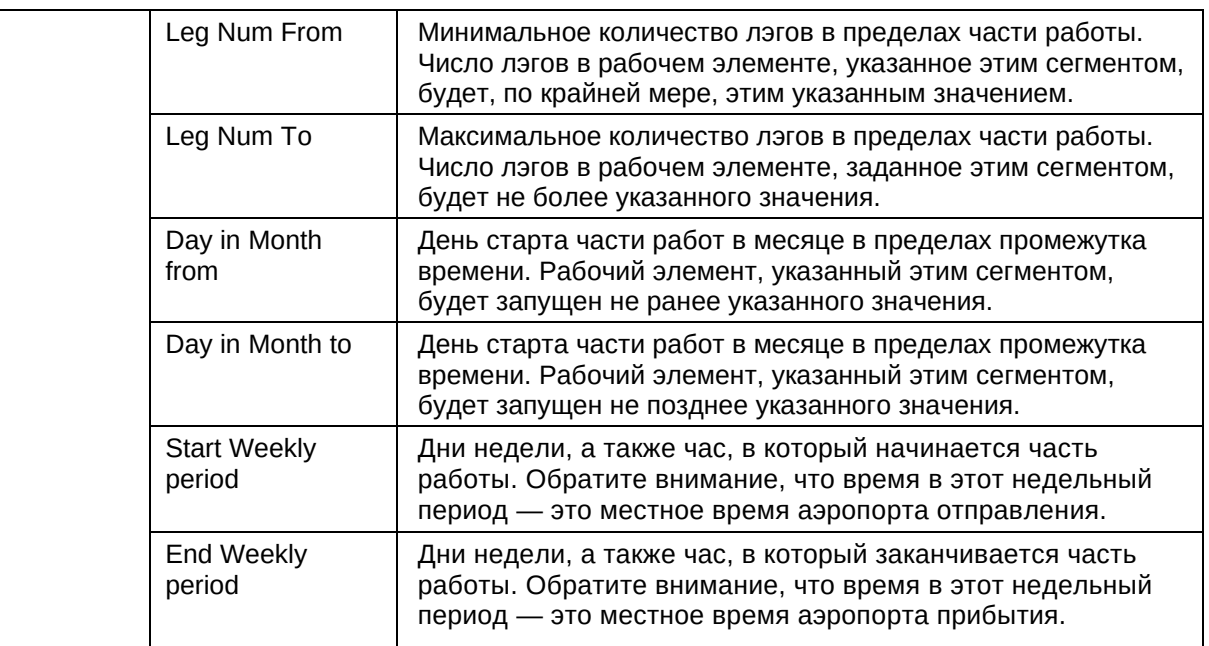

− кадровые нормативные и/или регламентные документы авиакомпании.

Способ ввода данных:

− пользовательский интерфейс ПО «ТЕРАПЛАН».

### **7. Таблица «Еженедельные периоды» (Weekly-Periods)**

Недельный период — это интервал времени, который используется как в сегментах, так и в профилях.

Недельный период определяет время в днях недели и часах. Например, если выбраны воскресенье и понедельник и время с 1:00 до 9:00, то интервал времени — это воскресенье в это время и понедельник в это время.

Если время начала больше, чем время окончания, то мы берем время начала в указанные дни и переходим на следующий день до времени окончания.

Таблица содержит информацию о базовых характеристиках недельных интервалов времени.

Основное назначение данной таблицы – описание характеристик недельных интервалов времени.

Ниже приведены описания полей таблицы:

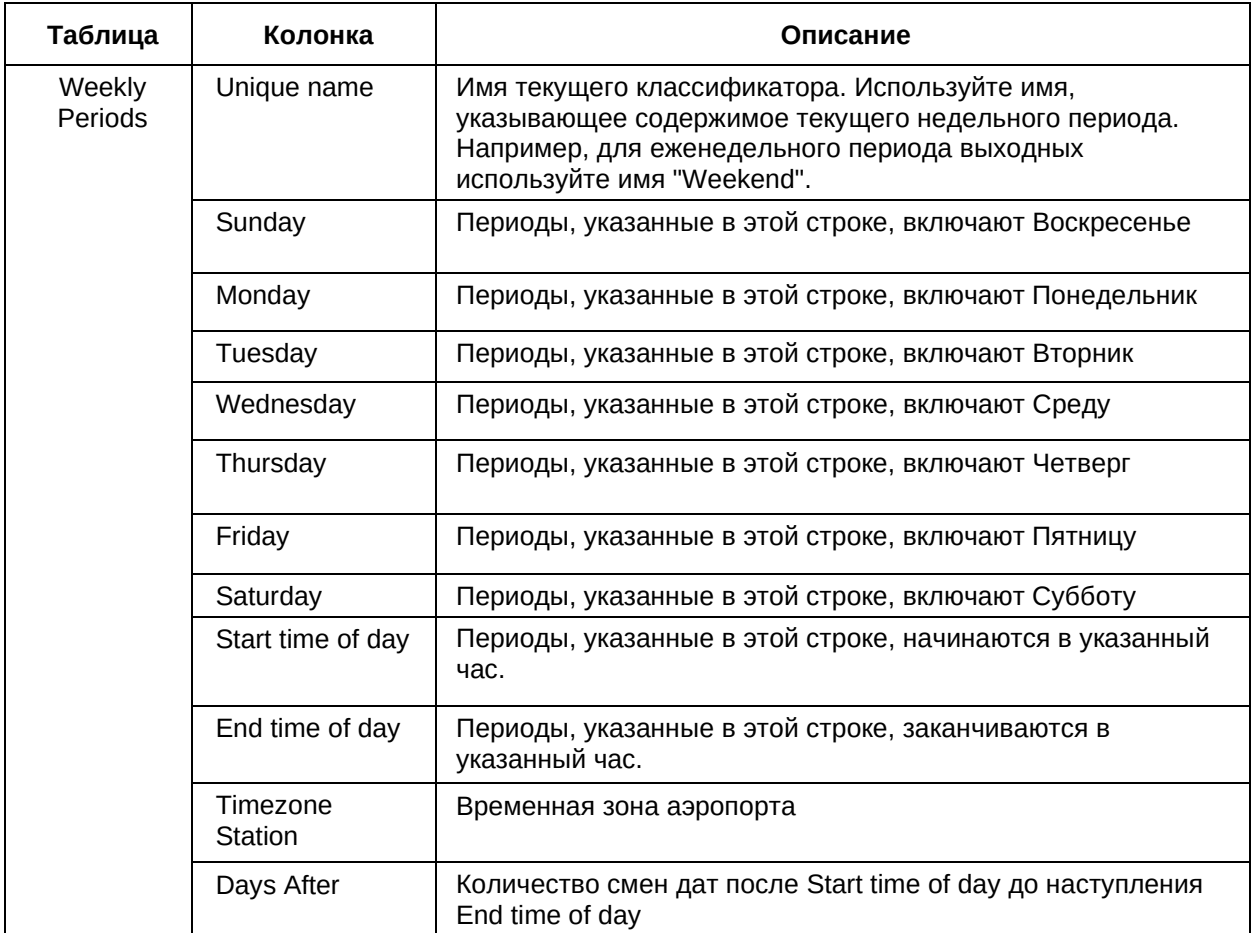

− кадровые нормативные и/или регламентные документы авиакомпании.

Способ ввода данных:

− пользовательский интерфейс ПО «ТЕРАПЛАН».

### **3.3.2. Категория «Логические выражения» (Expressions)**

В данном подразделе приведено описание категории «Логические выражения» таблицы которой, содержат в себе базовую информацию о средствах создания и использования логических выражений над шаблонами.

Логические выражения – это специальная возможность создавать новые Шаблоны на основе существующих путём создания между ними математического отношения: ! – НЕ (создание шаблона противоположного выбранному), && - И (создать шаблон, объединяющий два или несколько шаблонов в один), || - ИЛИ (создать шаблон, который подразумевает, что если хотя бы один из указанных шаблонов соответствует требованию, то правило применяется).

Категория содержит следующие таблицы:

- 1. Выражения для квалификаторов;
- 2. Выражения для профилей;
- 3. Последовательности профилей.

### **1. Таблица «Выражения для квалификаторов» (Qualifiers-Expr)**

Таблица содержит информацию о базовых выражениях квалификатора.

Основное назначение данной таблицы – описание базовых выражений квалификатора.

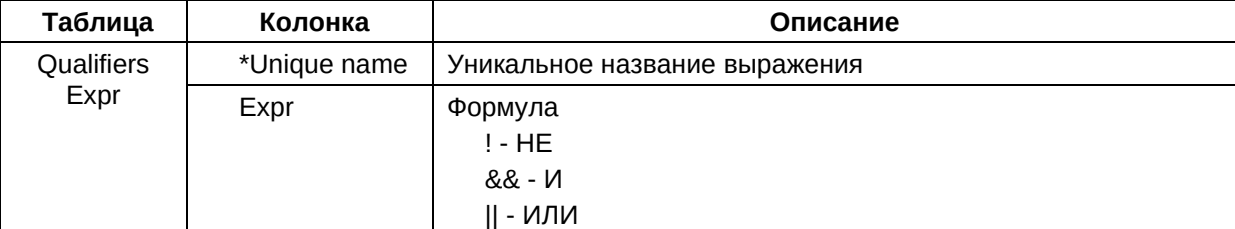

Ниже приведены описания полей таблицы:

Источник данных для данной таблицы:

- − кадровые нормативные и/или регламентные документы авиакомпании;
- − внешние ИТ системы авиакомпании.

Способ ввода данных:

- − пользовательский интерфейс ПО «ТЕРАПЛАН»;
- − интеграция с внешними системами авиакомпании посредством компонента «Интегратор» ПО «ТЕРАПЛАН».

### **2. Таблица «Выражения для профилей» (Profiles-Expressions)**

Таблица содержит информацию о базовых выражениях профилей.

Основное назначение данной таблицы – описание базовых выражений профиля.

Ниже приведены описания полей таблицы:

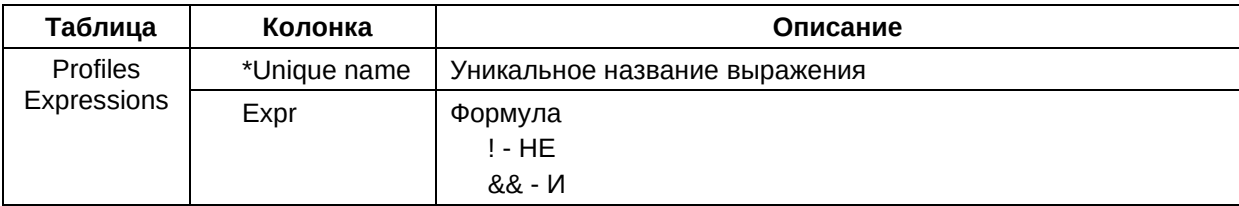

Источник данных для данной таблицы:

− кадровые нормативные и/или регламентные документы авиакомпании.

Способ ввода данных:

− пользовательский интерфейс ПО «ТЕРАПЛАН».

### **3. Таблица «Последовательности профилей» (Profiles-Sequence)**

Таблица содержит информацию о базовых последовательностях профилей.

Основное назначение данной таблицы –описание базовых последовательностей профилей.

Ниже приведены описания полей таблицы:

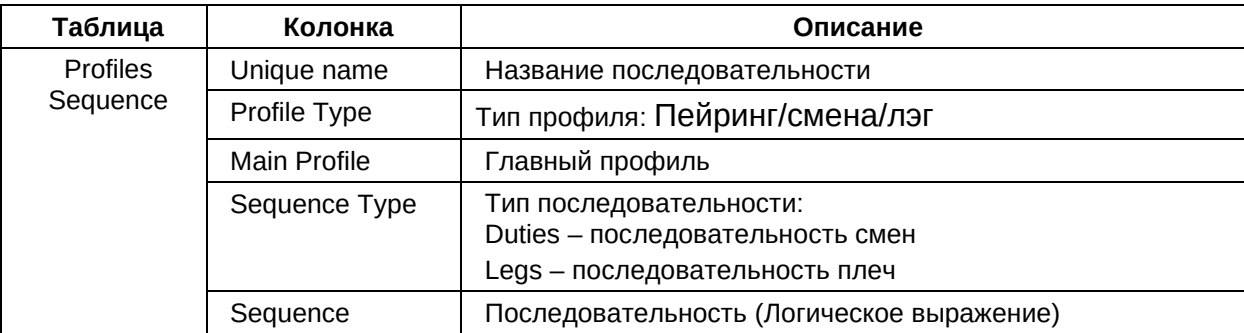

Источник данных для данной таблицы:

- − кадровые нормативные и/или регламентные документы авиакомпании;
- − внешние ИТ системы авиакомпании.

Способ ввода данных:

- − пользовательский интерфейс ПО «ТЕРАПЛАН»;
- − интеграция с внешними системами авиакомпании посредством компонента «Интегратор» ПО «ТЕРАПЛАН».

### **3.4.Актуальное**

«Актуальное» являются разделом ТЕРАПЛАН, который включает в себя различные периодически обновляемые данные (меняются каждый месяц) и выражения для построения пейрингов.

### **3.4.1. Категория «Рейсы» (Legs)**

В данном подразделе приведено описание категории «Рейсы» таблицы которой, содержат в себе базовую информацию о таких сущностях как рейсы, пассажирские засылки и т. п.

Категория содержит следующие таблицы:

- 1. Рейсы;
- 2. Пассажирские перевозки.

### **1. Таблица «Рейсы» (Flights)**

Таблица содержит информацию о составляющих рейс лэгах.

Основное назначение данной таблицы – описание базовых характеристик рейсов (список лэгов).

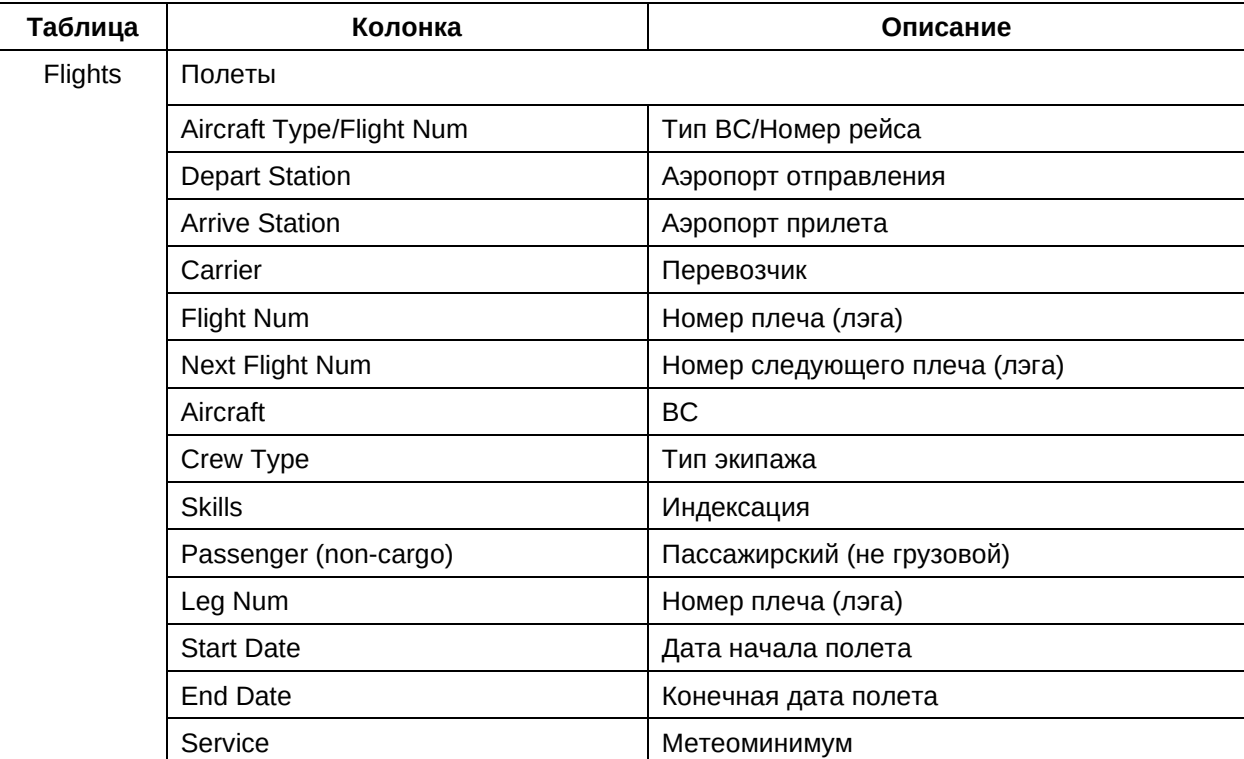

Ниже приведены описания полей таблицы:

Источник данных для данной таблицы:

− внешние ИТ системы авиакомпании.

Способ ввода данных:
− интеграция с внешними системами авиакомпании посредством компонента «Интегратор» ПО «ТЕРАПЛАН».

#### **2. Таблица «Пассажирские перевозки» (Travels)**

Таблица содержит информацию о пассажирских засылках.

Основное назначение данной таблицы – описание возможных пассажирских засылок и их базовых характеристик.

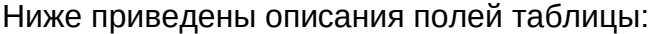

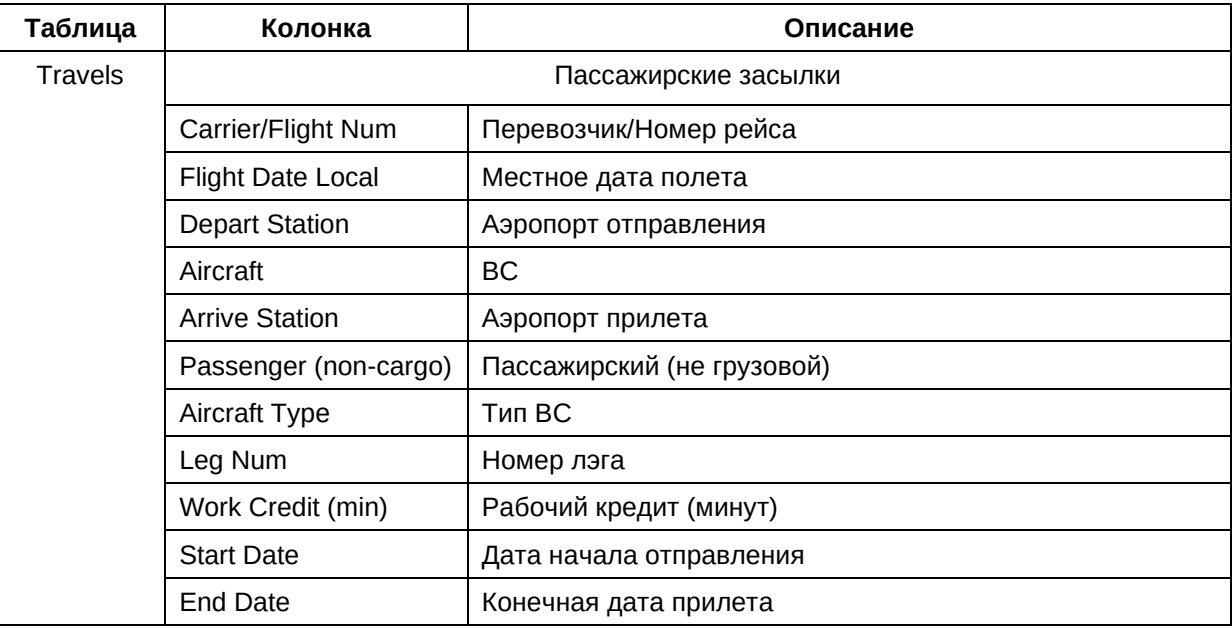

Источник данных для данной таблицы:

− внешние ИТ системы авиакомпании.

Способ ввода данных:

− интеграция с внешними системами авиакомпании посредством компонента «Интегратор» ПО «ТЕРАПЛАН».

## **3.4.2. Категория «Задания» (Tasks)**

В данном подразделе приведено описание категории «Задания» таблицы которой, содержат в себе базовую информацию о таких активностях как еженедельные смены, миссии и обучение на тренажёрах.

Категория содержит следующие таблицы:

- 1. Наземные активности;
- 2. Симуляторы;
- 3. Резервные активности.

#### **1. Таблица «Наземные активности» (Missions)**

Таблица содержит информацию о неповторяющихся еженедельных задачах для оптимизации вне полетных активностей.

Основное назначение данной таблицы – описание базовых характеристик неповторяющиеся еженедельных задач для оптимизации вне полетных активностей.

Ниже приведены описания полей таблицы:

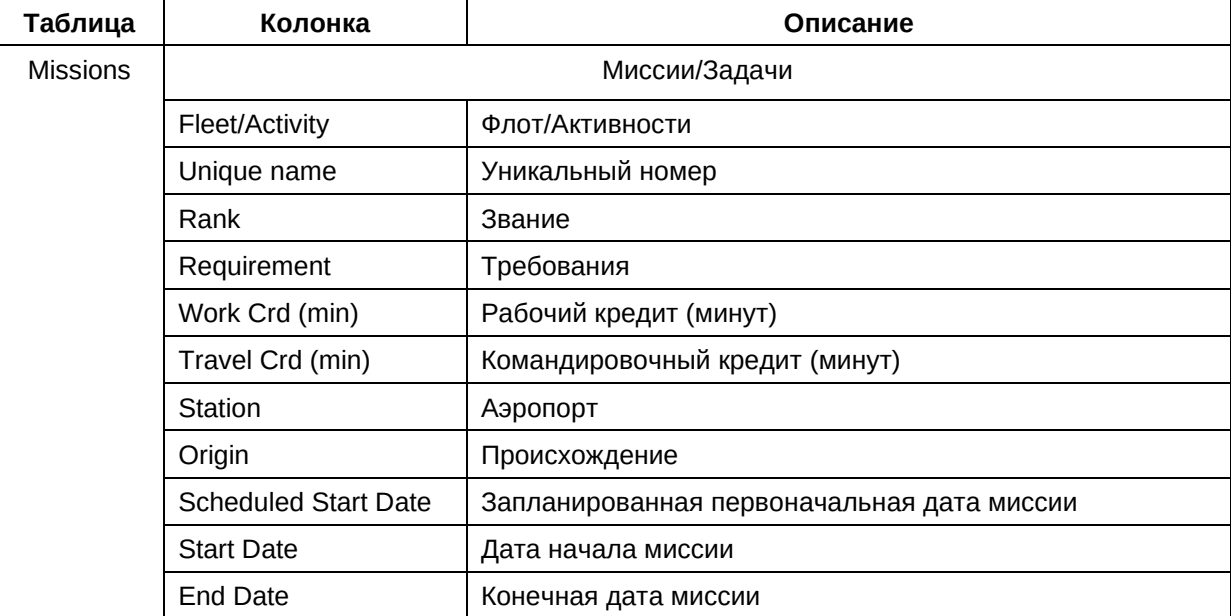

Источник данных для данной таблицы:

- − кадровые нормативные и/или регламентные документы авиакомпании;
- − внешние ИТ системы авиакомпании.

- − пользовательский интерфейс ПО «ТЕРАПЛАН»;
- − интеграция с внешними системами авиакомпании посредством компонента «Интегратор» ПО «ТЕРАПЛАН».

## **2. Таблица «Симуляторы» (Simulators)**

Таблица содержит информацию о списке возможных тренажеров.

Основное назначение данной таблицы – описание возможных тренажёров и их базовых характеристик.

Ниже приведены описания полей таблицы:

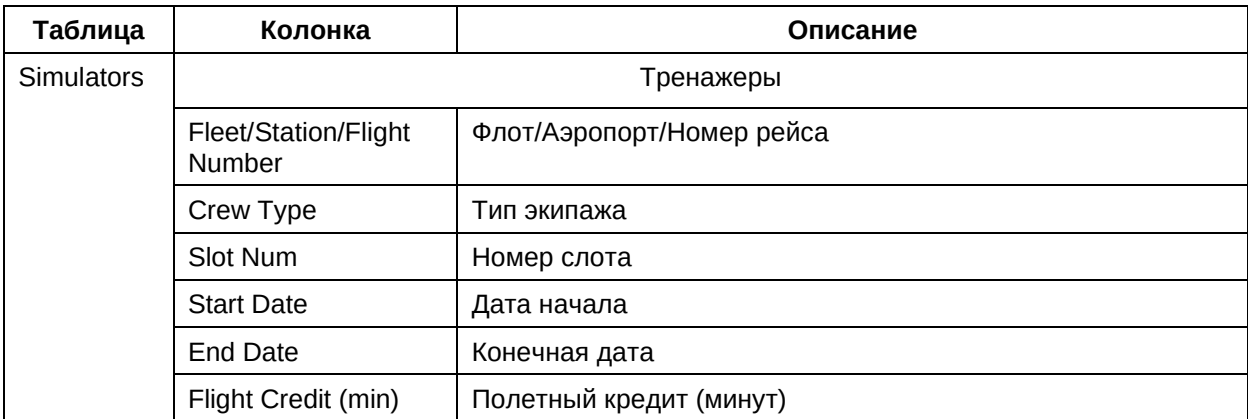

Источник данных для данной таблицы:

- − кадровые нормативные и/или регламентные документы авиакомпании;
- − внешние ИТ системы авиакомпании.

Способ ввода данных:

- − пользовательский интерфейс ПО «ТЕРАПЛАН»;
- − интеграция с внешними системами авиакомпании посредством компонента «Интегратор» ПО «ТЕРАПЛАН».

#### **3. Таблица «Резервные активности» (Weekly-Shifts)**

Таблица содержит информацию о повторяющихся еженедельных задачах для оптимизации вне полетных активностей.

Основное назначение данной таблицы – описание базовых характеристик еженедельных задач для оптимизации вне полетных активностей....

Ниже приведены описания полей таблицы: **Таблица Колонка Описание**

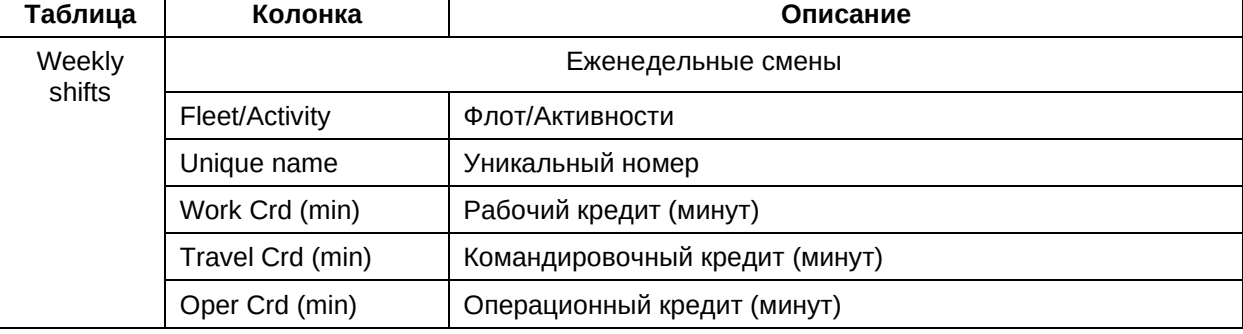

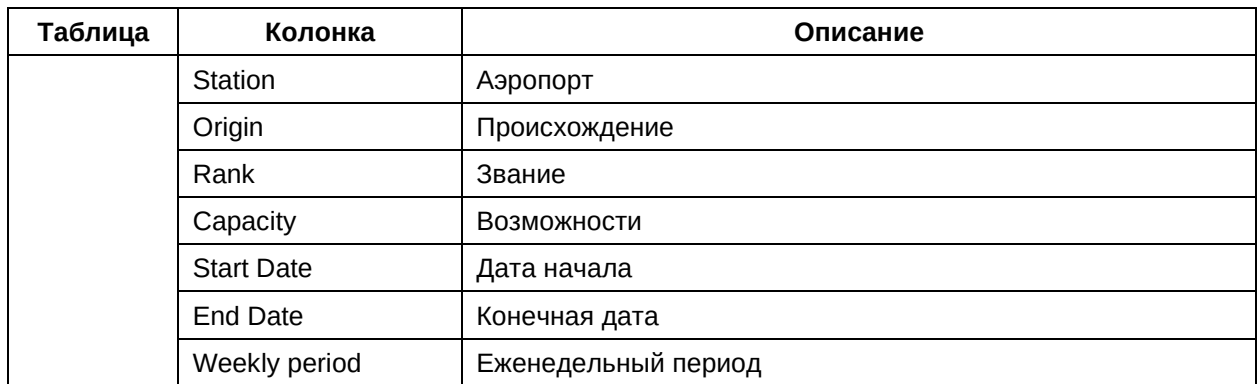

- − кадровые нормативные и/или регламентные документы авиакомпании;
- − внешние ИТ системы авиакомпании.

- − пользовательский интерфейс ПО «ТЕРАПЛАН»;
- − интеграция с внешними системами авиакомпании посредством компонента «Интегратор» ПО «ТЕРАПЛАН».

## **3.4.3. Категория «Группы» (Gather)**

В данном подразделе приведено описание категории «Группы» таблицы, которой содержат в себе базовую информацию о таких сущностях как списки команд, временные группы, должности и т. п.

Категория содержит следующие таблицы:

- 1. Позиции в экипаже;
- 2. Взаимодействие;
- 3. Временные навыки.

## **1. Таблица «Позиции в экипаже» (Positions)**

Таблица содержит информацию о списках групп по занимаемым должностям.

Основное назначение данной таблицы – описание возможных должностей и их базовых характеристик.

Ниже приведены описания полей таблицы:

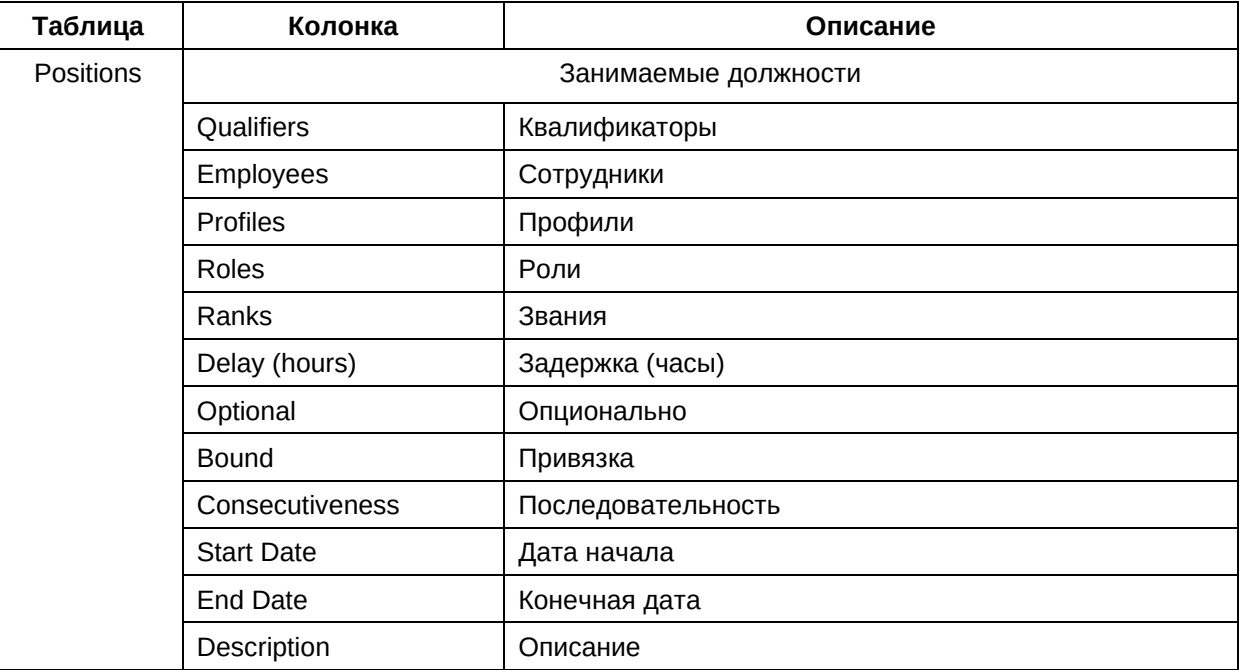

Источник данных для данной таблицы:

- − кадровые нормативные и/или регламентные документы авиакомпании;
- − внешние ИТ системы авиакомпании.

- − пользовательский интерфейс ПО «ТЕРАПЛАН»;
- − интеграция с внешними системами авиакомпании посредством компонента «Интегратор» ПО «ТЕРАПЛАН».

## **2. Таблица «Взаимодействие» (Squad)**

Таблица содержит информацию о списках команд по группам.

Основное назначение данной таблицы – описание списков команд и их базовых характеристик.

Ниже приведены описания полей таблицы:

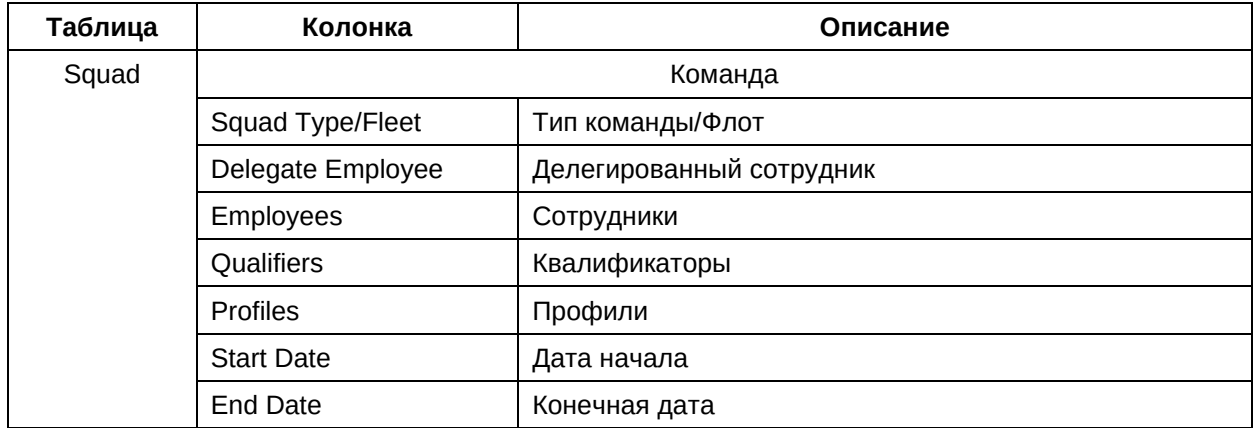

Источник данных для данной таблицы:

- − кадровые нормативные и/или регламентные документы авиакомпании;
- − внешние ИТ системы авиакомпании.

Способ ввода данных:

- − пользовательский интерфейс ПО «ТЕРАПЛАН»;
- − интеграция с внешними системами авиакомпании посредством компонента «Интегратор» ПО «ТЕРАПЛАН».

## **3. Таблица «Временные навыки» (Time-Teams)**

Таблица содержит информацию о временные метки групп.

Основное назначение данной таблицы – описание временных меток групп и их базовых характеристик.

Ниже приведены описания полей таблицы:

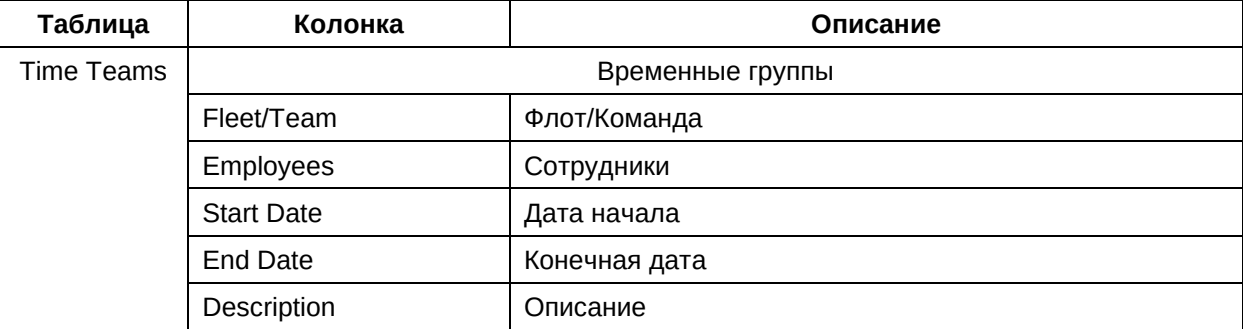

Источник данных для данной таблицы:

- − кадровые нормативные и/или регламентные документы авиакомпании;
- − внешние ИТ системы авиакомпании.

- − пользовательский интерфейс ПО «ТЕРАПЛАН»;
- − интеграция с внешними системами авиакомпании посредством компонента «Интегратор» ПО «ТЕРАПЛАН».

## 3.4.4. Категория «Запросы» (Requests)

В данном подразделе приведено описание категории «Запросы» таблицы которой, содержат в себе базовую информацию о таких сущностях как запросы из смежных систем (например запрос списка сотрудников из внешних систем авиакомпании) и т.п.

Категория содержит следующие таблицы:

 $1$ Запросы на пребывание.

#### 1. Таблица «Запросы на пребывание» (Requests)

Таблица содержит информацию о запросах сотрудников к внешним системам авиакомпании.

Основное назначение данной таблицы - описание запросов к смежным системам и их базовых характеристик.

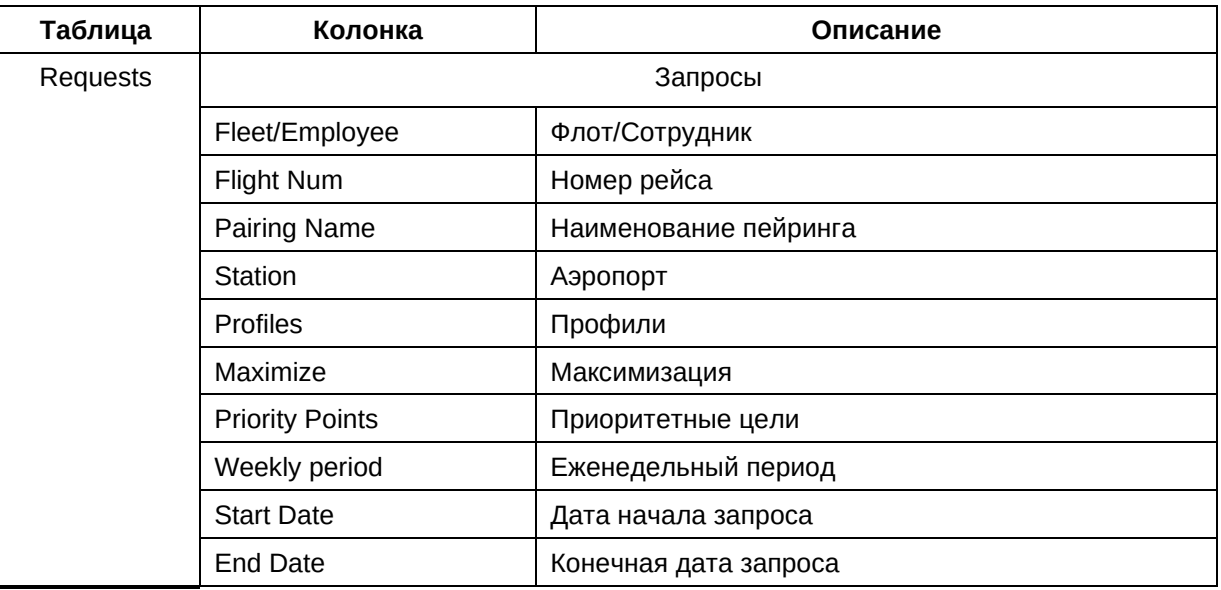

Ниже приведены описания полей таблицы:

Источник данных для данной таблицы:

- кадровые нормативные и/или регламентные документы авиакомпании;
- внешние ИТ системы авиакомпании.

- пользовательский интерфейс ПО «ТЕРАПЛАН»;
- интеграция с внешними системами авиакомпании посредством компонента «Интегратор» ПО «ТЕРАПЛАН».

#### **3.5.Ограничения**

Правила в ТЕРАПЛАН организованы по категориям и подкатегориям в соответствии с типом правила и его назначением. Правила определяются в ТЕРАПЛАН в рамках выделенных таблиц. Каждая таблица представляет одну из категорий правил.

Таблица может содержать различные правила одной и той же категории. Во время выполнения оптимизации учитываются все определенные и активные правила. Раздел «Ограничения» содержит подразделы, в которых можно определить правила.

#### **3.5.1. Категория «Отдых» (Rest)**

В данном подразделе приведено описание категории «Отдых» таблицы которой, содержат в себе базовую информацию о таких сущностях как отдых смены, регулярный отдых, ограничения стыковки и т. п.

Категория содержит следующие таблицы:

- 1. Стыковка лэгов;
- 2. Отдых для смен.

#### **1. Таблица «Стыковка лэгов» (Connection)**

Таблица содержит информацию о правилах ограничения стыковки в зависимости от профиля лэга, флота, региона и других факторов.

Основное назначение данной таблицы – описание правил для ограничения стыковки и их базовых характеристик.

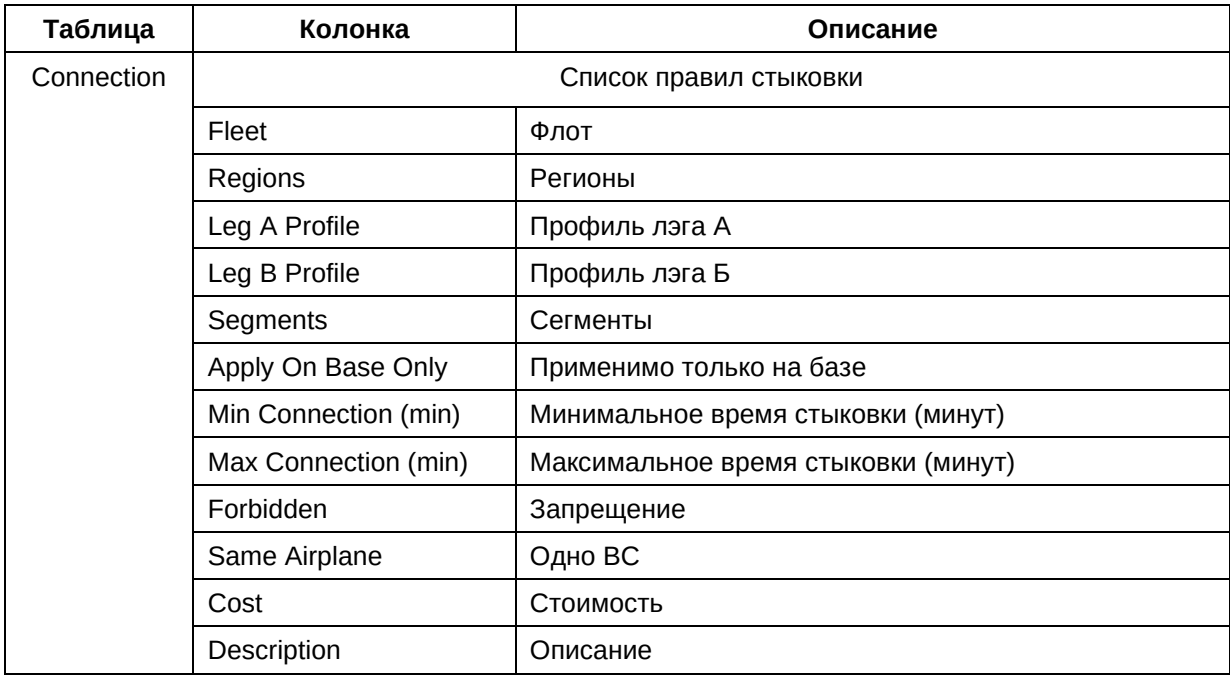

Ниже приведены описания полей таблицы:

Источник данных для данной таблицы:

- − кадровые нормативные и/или регламентные документы авиакомпании;
- − внешние ИТ системы авиакомпании.

Способ ввода данных:

- − пользовательский интерфейс ПО «ТЕРАПЛАН»;
- − интеграция с внешними системами авиакомпании посредством компонента «Интегратор» ПО «ТЕРАПЛАН».

#### **2. Таблица «Отдых для смен» (Duty-Rest)**

Таблица содержит информацию о правилах отдыха для промежутков (ДО/МЕЖДУ/ПОСЛЕ) активности/ей с указанием минимального времени отдыха.

Основное назначение данной таблицы – описание правил для отдыха смен и их базовых характеристик.

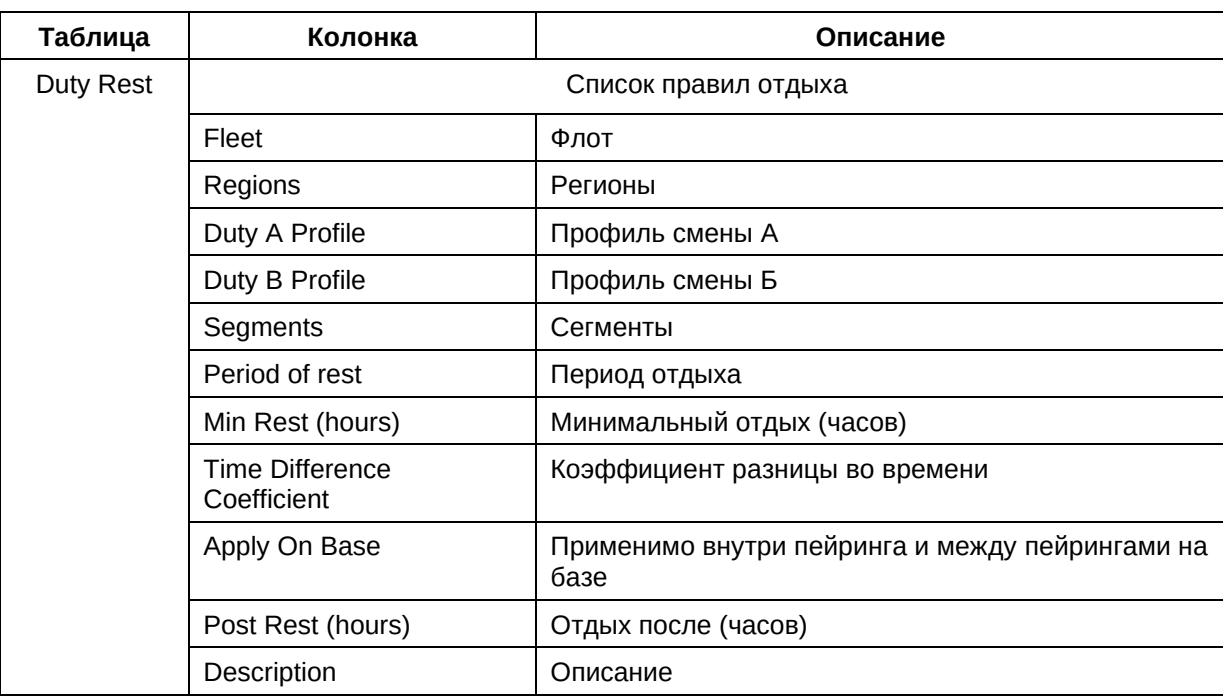

Ниже приведены описания полей таблицы:

Источник данных для данной таблицы:

- − кадровые нормативные и/или регламентные документы авиакомпании;
- − внешние ИТ системы авиакомпании.

- − пользовательский интерфейс ПО «ТЕРАПЛАН»;
- − интеграция с внешними системами авиакомпании посредством компонента «Интегратор» ПО «ТЕРАПЛАН».

## **3.5.2. Категория «Соответствия» (Mappings)**

В данном подразделе приведено описание категории «Соответствия» таблицы которой, содержат в себе базовую информацию о таких сущностях как назначения экипажей, содержание пейрингов, компоненты смены и т.п.

Категория содержит следующие таблицы:

- 1. Приоритетность экипажей;
- 2. Наполнение пейрингов;
- 3. Свойства смен.

#### **1. Таблица «Приоритетность экипажей» (Crew-Mapping)**

Таблица содержит информацию о правилах для определения типа экипажа на пейринги.

Основное назначение данной таблицы – описание правил для определения типа экипажа на пейринги и их базовых характеристик.

Ниже приведены описания полей таблицы:

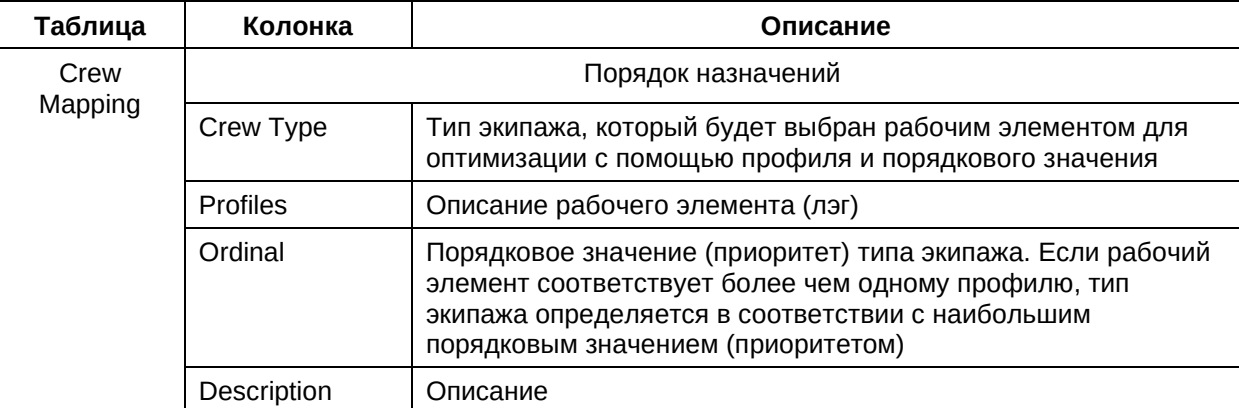

Источник данных для данной таблицы:

- − кадровые нормативные и/или регламентные документы авиакомпании;
- − внешние ИТ системы авиакомпании.

Способ ввода данных:

- − пользовательский интерфейс ПО «ТЕРАПЛАН»;
- − интеграция с внешними системами авиакомпании посредством компонента «Интегратор» ПО «ТЕРАПЛАН».

#### **2. Таблица «Наполнение пейрингов» (Pairing-Filling)**

Таблица содержит информацию о правилах для определения содержания пейринга.

Основное назначение данной таблицы – описание правил для определения содержания пейринга и их базовых характеристик.

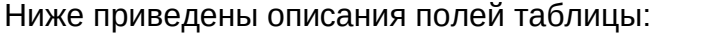

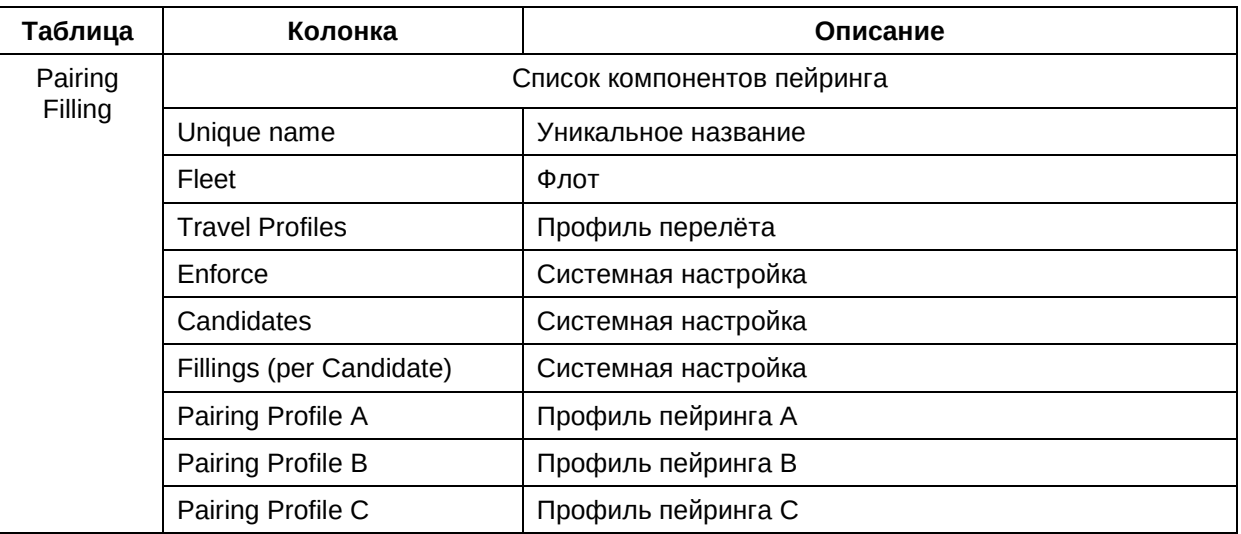

Источник данных для данной таблицы:

- − кадровые нормативные и/или регламентные документы авиакомпании;
- − внешние ИТ системы авиакомпании.

Способ ввода данных:

- − пользовательский интерфейс ПО «ТЕРАПЛАН»;
- − интеграция с внешними системами авиакомпании посредством компонента «Интегратор» ПО «ТЕРАПЛАН».

#### **3. Таблица «Свойства смен» (Duty-Component)**

Таблица содержит информацию о правилах для определения содержания смены.

Основное назначение данной таблицы – описание правил для определения содержания смены и их базовых характеристик.

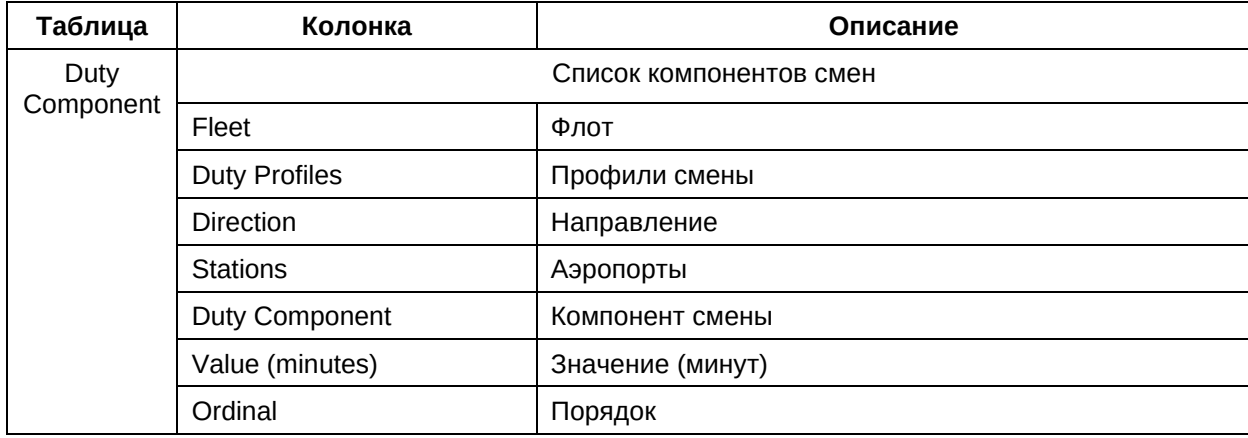

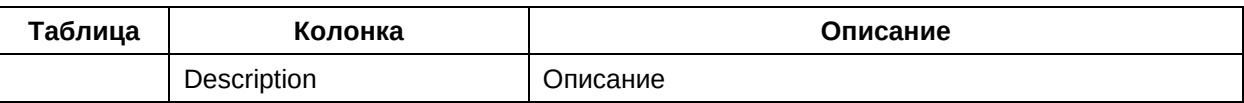

- − кадровые нормативные и/или регламентные документы авиакомпании;
- − внешние ИТ системы авиакомпании.

- − пользовательский интерфейс ПО «ТЕРАПЛАН»;
- − интеграция с внешними системами авиакомпании посредством компонента «Интегратор» ПО «ТЕРАПЛАН».

## 3.5.3. Категория «Ограничения» (Limitations)

В данном подразделе приведено описание категории «Ограничения» таблицы которой, содержат в себе базовую информацию о таких сущностях как ограничения назначений, ограничения смены, допуски аэропортов и т.п.

Категория содержит следующие таблицы:

- Ограничения назначений;  $\mathbf{1}$
- $2<sup>1</sup>$ Ограничения смен;
- $\mathcal{R}$ Запреты типов пейрингов;
- $\mathbf{A}$ . Ограничения маршрутов;
- 5. Ограничения сотрудников;
- $6.$ Допуски по направлениям.

#### 1. Таблица «Ограничения назначений» (Assignment Restriction)

Таблица содержит информацию о правилах, связанных с ограничением назначений в зависимости от квалификатора и профиля работ.

Основное назначение данной таблицы - описание правил связанных с ограничением назначений в зависимости от квалификатора и профиля работ и их базовых характеристик.

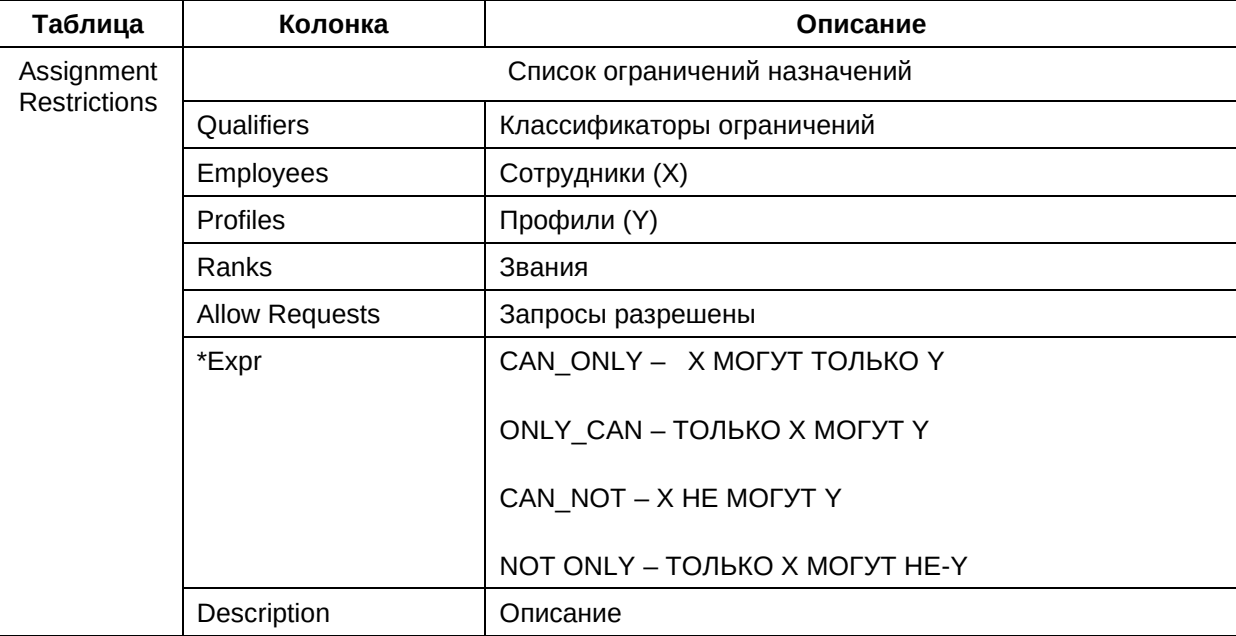

Ниже приведены описания полей таблицы:

Источник данных для данной таблицы:

- кадровые нормативные и/или регламентные документы авиакомпании;  $\frac{1}{2}$
- внешние ИТ системы авиакомпании.

- − пользовательский интерфейс ПО «ТЕРАПЛАН»;
- − интеграция с внешними системами авиакомпании посредством компонента «Интегратор» ПО «ТЕРАПЛАН».

## **2. Таблица «Ограничения смен» (Duty Limits)**

Таблица содержит информацию о правилах для определения ограничений времени смены в зависимости от типа экипажа, кол-ва лэгов и др.

Основное назначение данной таблицы – описание правил определения ограничений времени смены в зависимости от типа экипажа, количества лэгов и др. и их базовых характеристик.

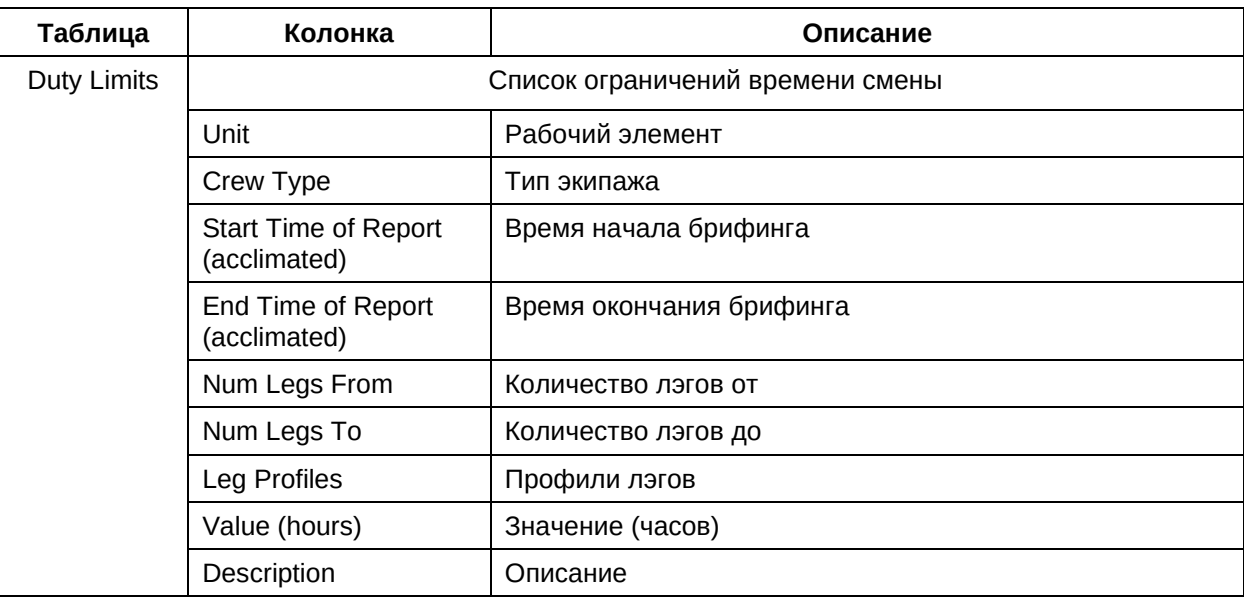

Ниже приведены описания полей таблицы:

Источник данных для данной таблицы:

- − кадровые нормативные и/или регламентные документы авиакомпании;
- − внешние ИТ системы авиакомпании.

Способ ввода данных:

- − пользовательский интерфейс ПО «ТЕРАПЛАН»;
- − интеграция с внешними системами авиакомпании посредством компонента «Интегратор» ПО «ТЕРАПЛАН».

#### **3. Таблица «Запреты типов пейрингов» (Repeat Restriction)**

Таблица содержит информацию о правилах, связанных с ограничением циклов (повторения) активностей и промежутков между повторными активностями.

Основное назначение данной таблицы – описание правил связанных с ограничением циклов (повторения) активностей и промежутков между повторными активностями и их базовых характеристик.

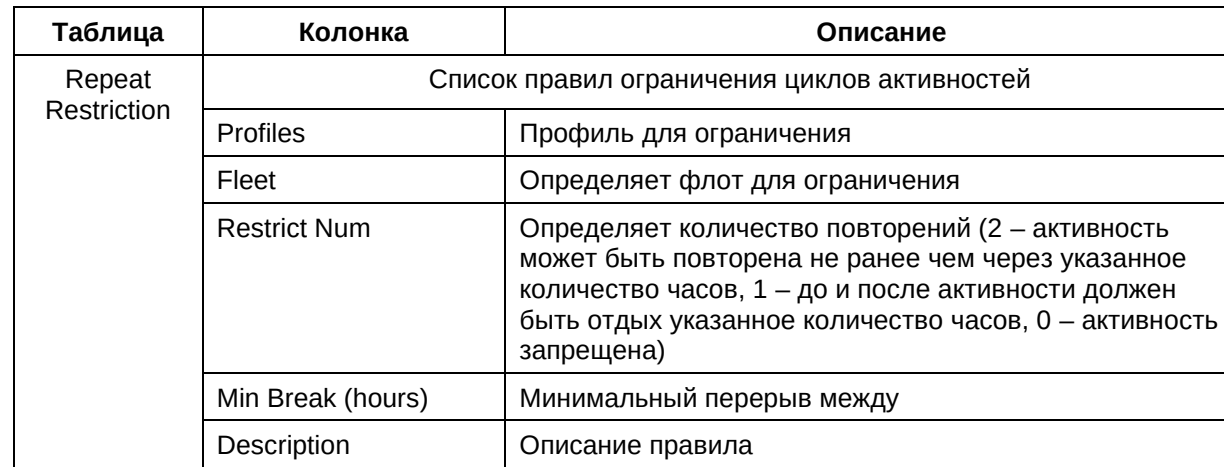

Ниже приведены описания полей таблицы:

Источник данных для данной таблицы:

- − кадровые нормативные и/или регламентные документы авиакомпании;
- − внешние ИТ системы авиакомпании.

Способ ввода данных:

...

- − пользовательский интерфейс ПО «ТЕРАПЛАН»;
- − интеграция с внешними системами авиакомпании посредством компонента «Интегратор» ПО «ТЕРАПЛАН».

#### **4. Таблица «Ограничения маршрутов» (Route Restriction)**

Таблица содержит информацию о правилах, связанных с ограничениями маршрута (построением пейринга) в зависимости от региона отправления и прибытия.

Основное назначение данной таблицы – описание правил, связанных с ограничениями маршрута (построением пейринга) в зависимости от региона отправления и прибытия, и их базовых характеристик.

Ниже приведены описания полей таблицы:

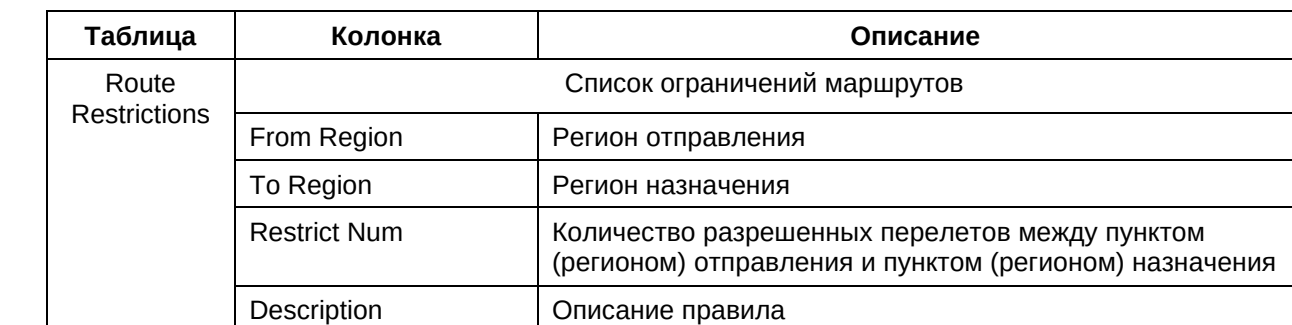

Источник данных для данной таблицы:

− внешние ИТ системы авиакомпании.

Способ ввода данных:

- − пользовательский интерфейс ПО «ТЕРАПЛАН»;
- − интеграция с внешними системами авиакомпании посредством компонента «Интегратор» ПО «ТЕРАПЛАН».

#### **5. Таблица «Ограничения сотрудников» (Employee-Limits)**

Таблица содержит информацию о правилах, связанных с ограничением сотрудникам рабочего времени, часов смены, летных часов и т.п.

Основное назначение данной таблицы – описание правил, связанных с ограничением сотрудникам рабочего времени, часов смены, летных часов и их базовых характеристик.

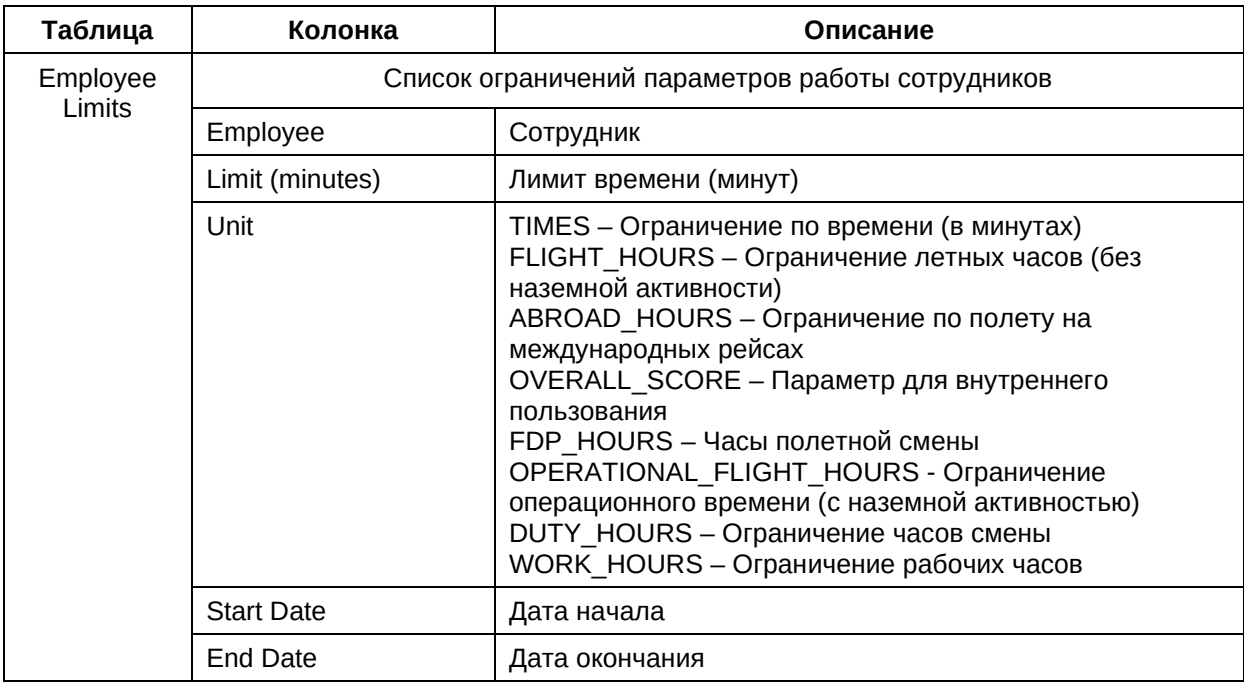

Ниже приведены описания полей таблицы:

Источник данных для данной таблицы:

- − кадровые нормативные и/или регламентные документы авиакомпании;
- − внешние ИТ системы авиакомпании.

- − пользовательский интерфейс ПО «ТЕРАПЛАН»;
- − интеграция с внешними системами авиакомпании посредством компонента «Интегратор» ПО «ТЕРАПЛАН».

## **6. Таблица «Допуски по направлениям» (Station Admissions)**

Таблица содержит информацию о правилах, связанных с возможностью назначения конкретного сотрудника на рейс в конкретный аэропорт в текущий период.

Основное назначение данной таблицы – описание правил, связанных с возможностью назначения конкретного сотрудника на рейс в конкретный аэропорт в текущий период и их базовых характеристик.

Ниже приведены описания полей таблицы:

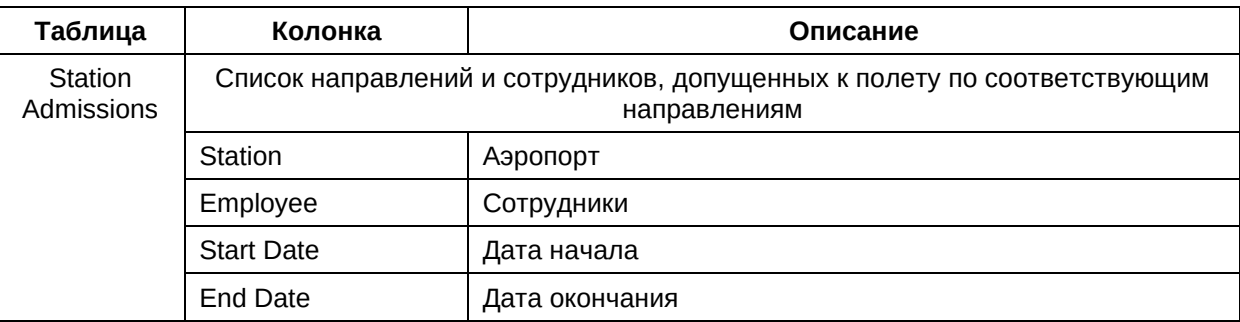

Источник данных для данной таблицы:

- − кадровые нормативные и/или регламентные документы авиакомпании;
- − внешние ИТ системы авиакомпании.

Способ ввода данных:

- − пользовательский интерфейс ПО «ТЕРАПЛАН»;
- − интеграция с внешними системами авиакомпании посредством компонента «Интегратор» ПО «ТЕРАПЛАН».

## **3.5.4. Категория «Параметры» (Parameters)**

В данном подразделе приведено описание категории «Параметры» таблицы которой, содержат в себе базовую информацию о таких сущностях как параметры смены, встроенные приоритеты, системные настройки и т. п.

Категория содержит следующие таблицы:

- 1. Параметры смен;
- 2. Приоритеты правил;
- 3. Пользовательские настройки;
- 4. Изменения кода.

#### **1. Таблица «Параметры смен» (Duty-Parameters)**

Таблица содержит информацию о параметрах смены и её компонентах.

Основное назначение данной таблицы – описание параметров смены (её компонентов) и их базовых характеристик.

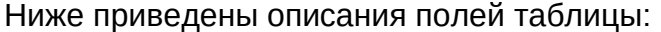

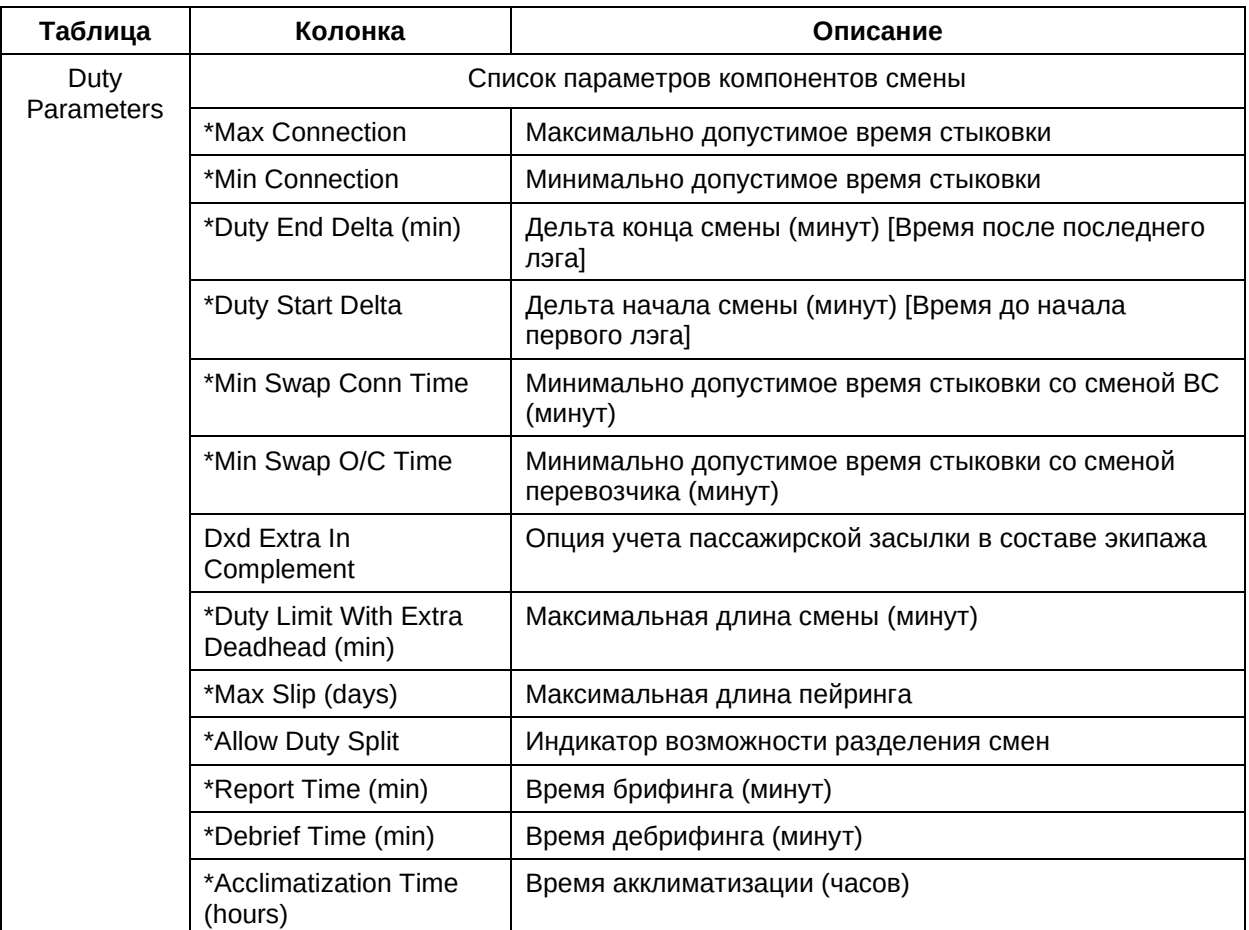

Источник данных для данной таблицы:

- − кадровые нормативные и/или регламентные документы авиакомпании;
- − внешние ИТ системы авиакомпании.

Способ ввода данных:

- − пользовательский интерфейс ПО «ТЕРАПЛАН»;
- − интеграция с внешними системами авиакомпании посредством компонента «Интегратор» ПО «ТЕРАПЛАН».

#### **2. Таблица «Приоритеты правил» (Built-In-Priorities)**

Таблица содержит информацию о системной настройке приоритетов.

Основное назначение данной таблицы – описание системных настроек приоритетов и их базовых характеристик.

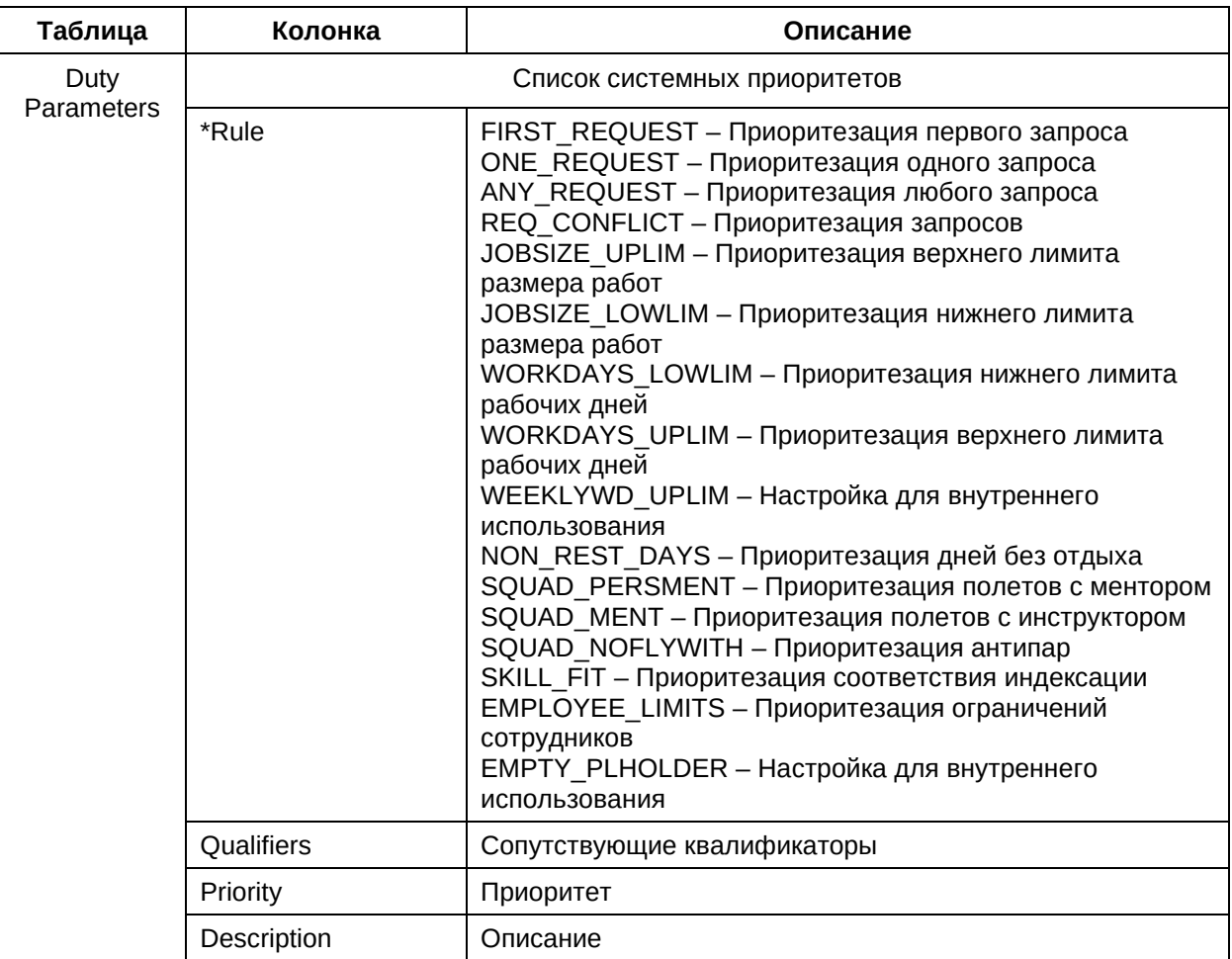

- кадровые нормативные и/или регламентные документы авиакомпании;
- внешние ИТ системы авиакомпании.

Способ ввода данных:

- пользовательский интерфейс ПО «ТЕРАПЛАН»;
- интеграция с внешними системами авиакомпании посредством компонента «Интегратор» ПО «ТЕРАПЛАН».

#### 3. Таблица «Пользовательские настройки» (Custom Settings)

Таблица содержит информацию о пользовательских настройках, связанных с отображением различных данных.

Основное назначение данной таблицы - описание пользовательских настроек, связанных с отображением различных данных и их базовых характеристик.

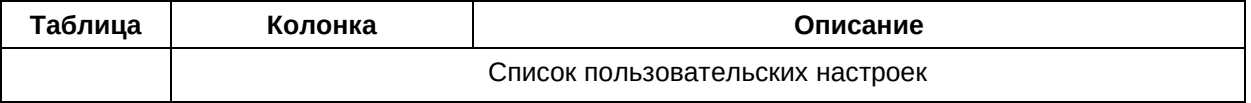

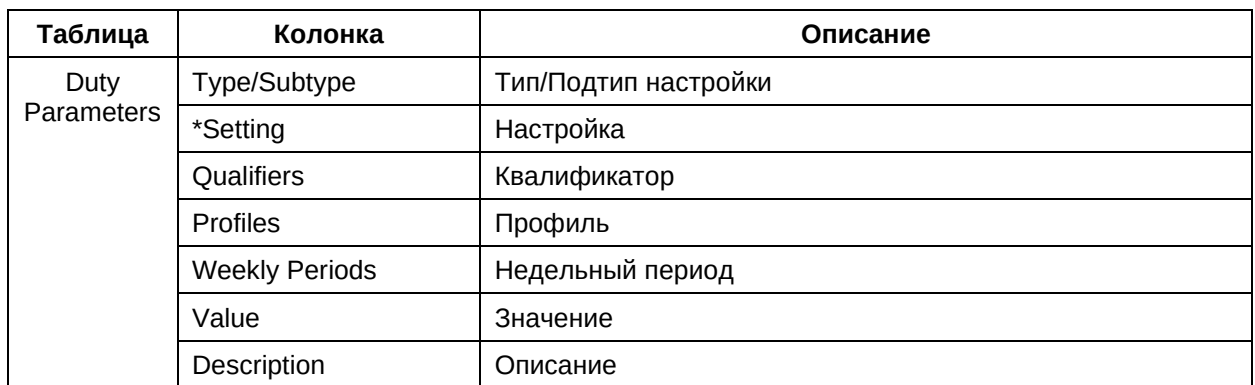

- кадровые нормативные и/или регламентные документы авиакомпании;
- внешние ИТ системы авиакомпании.

Способ ввода данных:

- пользовательский интерфейс ПО «ТЕРАПЛАН»;
- интеграция с внешними системами авиакомпании посредством компонента «Интегратор» ПО «ТЕРАПЛАН».

#### 4. Таблица «Изменения кода» (Code Changes)

Таблица содержит информацию о системных настройках, связанных с внесением изменений в код.

Основное назначение данной таблицы - описание системных настроек, связанных с внесением изменений в код и их базовых характеристик.

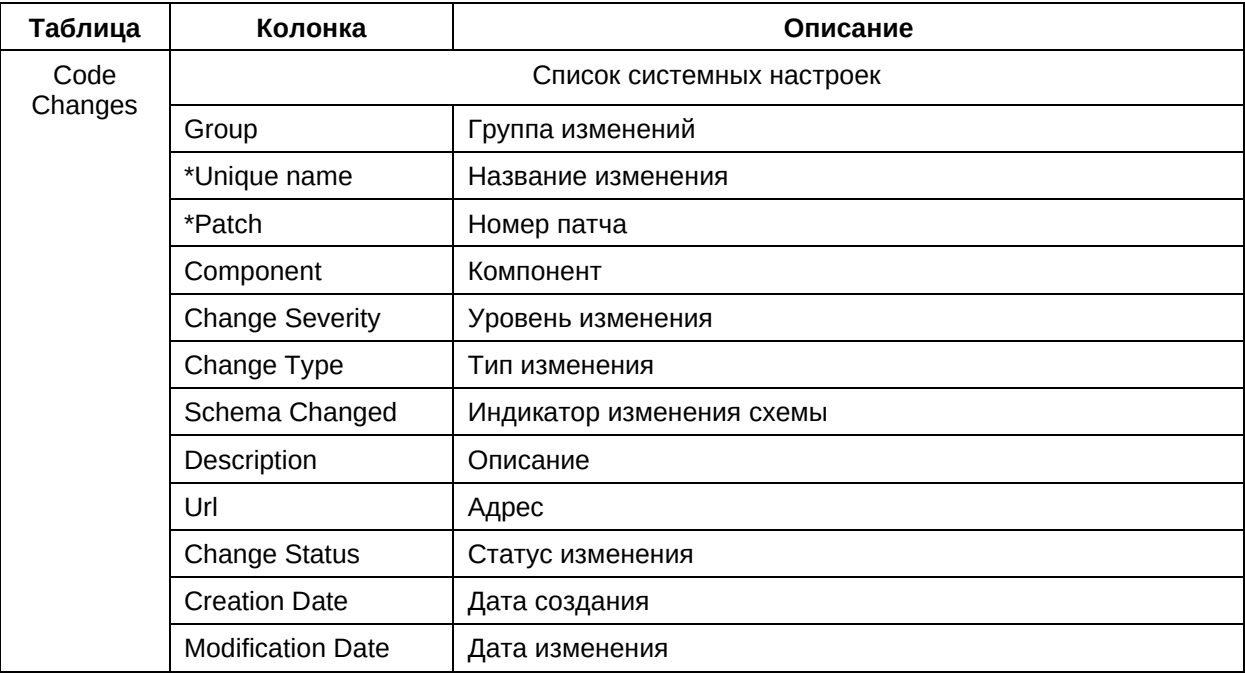

- − кадровые нормативные и/или регламентные документы авиакомпании;
- − внешние ИТ системы авиакомпании.

- − пользовательский интерфейс ПО «ТЕРАПЛАН»;
- − интеграция с внешними системами авиакомпании посредством компонента «Интегратор» ПО «ТЕРАПЛАН».

#### 3.6. Правила оптимизации

 $\ddotsc$ 

#### 3.6.1. Категория «Правила» (Rules)

В данном подразделе приведено описание категории «Правила оптимизации» таблицы которой, содержат в себе базовую информацию о таких сущностях как количественные правила, правила равномерности, правила распределения налёта и T. N.

Категория содержит следующие таблицы:

- $1.$ Управление назначениями;
- $2.$ Парность назначений;
- $3<sub>l</sub>$ Требования к экипажу;
- $4.$ Повторяемость работ;
- 5. Связанность работ;
- 6. Качественный состав работ;
- $7.$ Контроль пейрингов;
- 8. Менторинг;
- $9<sub>1</sub>$ Относительность работ.

#### 1. Таблица «Управление назначениями» (Quantity)

Таблица содержит информацию о количественных правилах.

Основное назначение данной таблицы - описание количественных правил и их базовых характеристик.

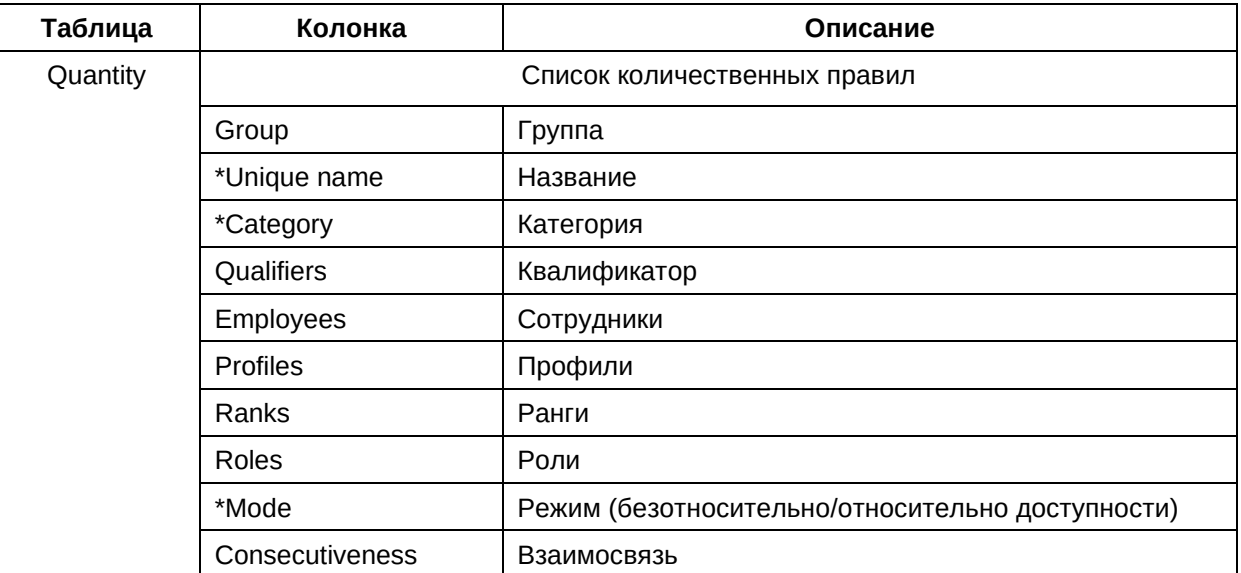

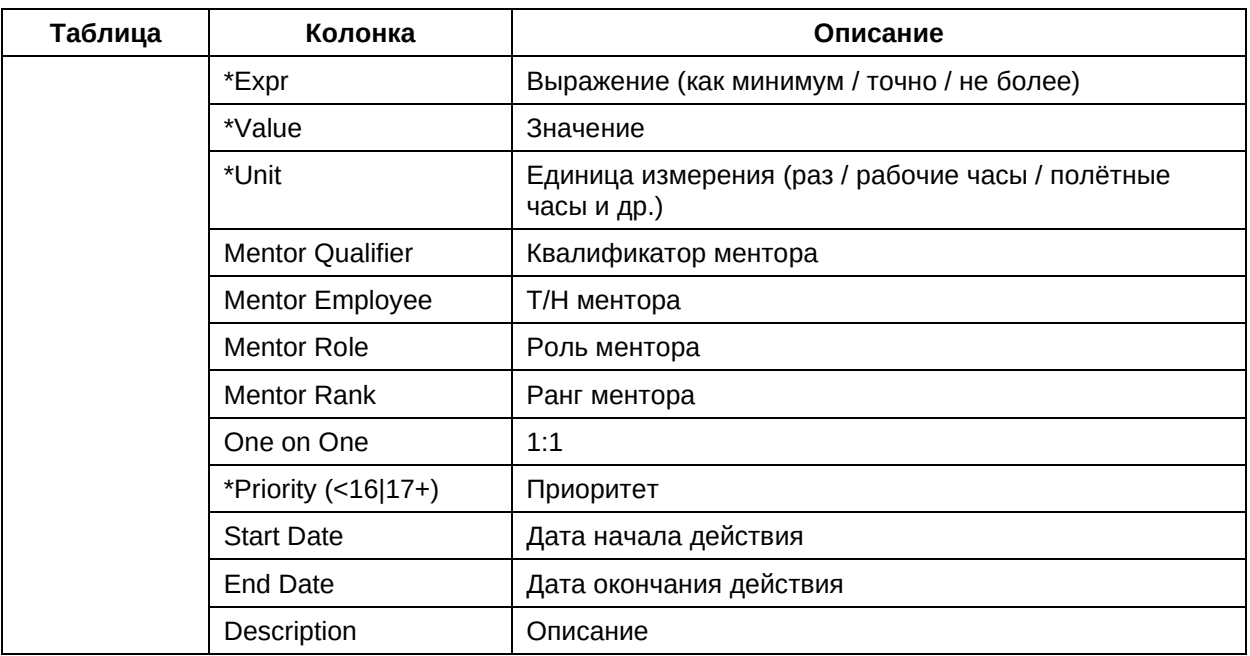

- кадровые нормативные и/или регламентные документы авиакомпании;
- внешние ИТ системы авиакомпании.

Способ ввода данных:

- пользовательский интерфейс ПО «ТЕРАПЛАН»;
- интеграция с внешними системами авиакомпании посредством компонента «Интегратор» ПО «ТЕРАПЛАН».

#### 2. Таблица «Парность назначений» (Parity)

Таблица содержит информацию о правилах равенства.

Основное назначение данной таблицы - описание правил равенства и их базовых характеристик.

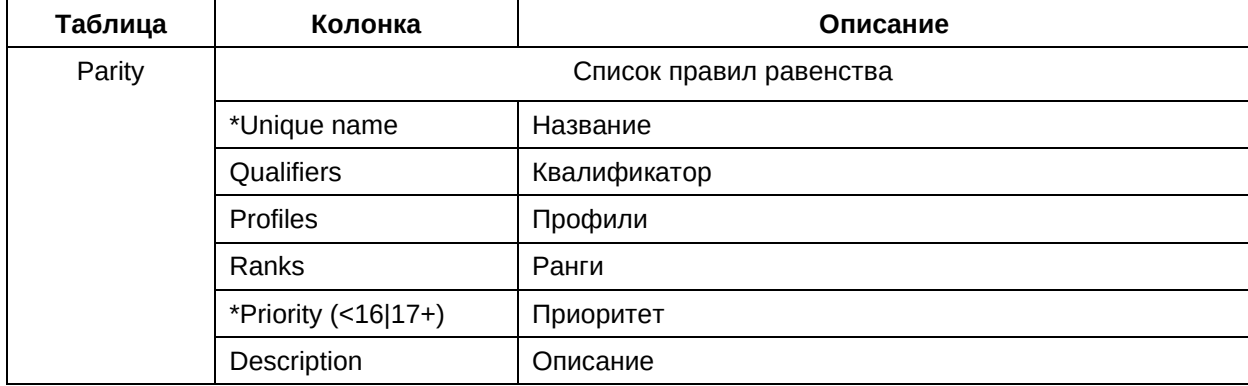

Ниже приведены описания полей таблицы:

Источник данных для данной таблицы:

- кадровые нормативные и/или регламентные документы авиакомпании;
- внешние ИТ системы авиакомпании.

Способ ввода данных:

- пользовательский интерфейс ПО «ТЕРАПЛАН»;
- интеграция с внешними системами авиакомпании посредством компонента «Интегратор» ПО «ТЕРАПЛАН».

#### 3. Таблица «Требования к экипажу» (Requirements)

Таблица содержит информацию о требованиях к формированию экипажа (антипары и  $T.\Pi.$ ).

Основное назначение данной таблицы – описание правил соблюдения требований при формировании экипажей (антипары и др.) и их базовых характеристик.

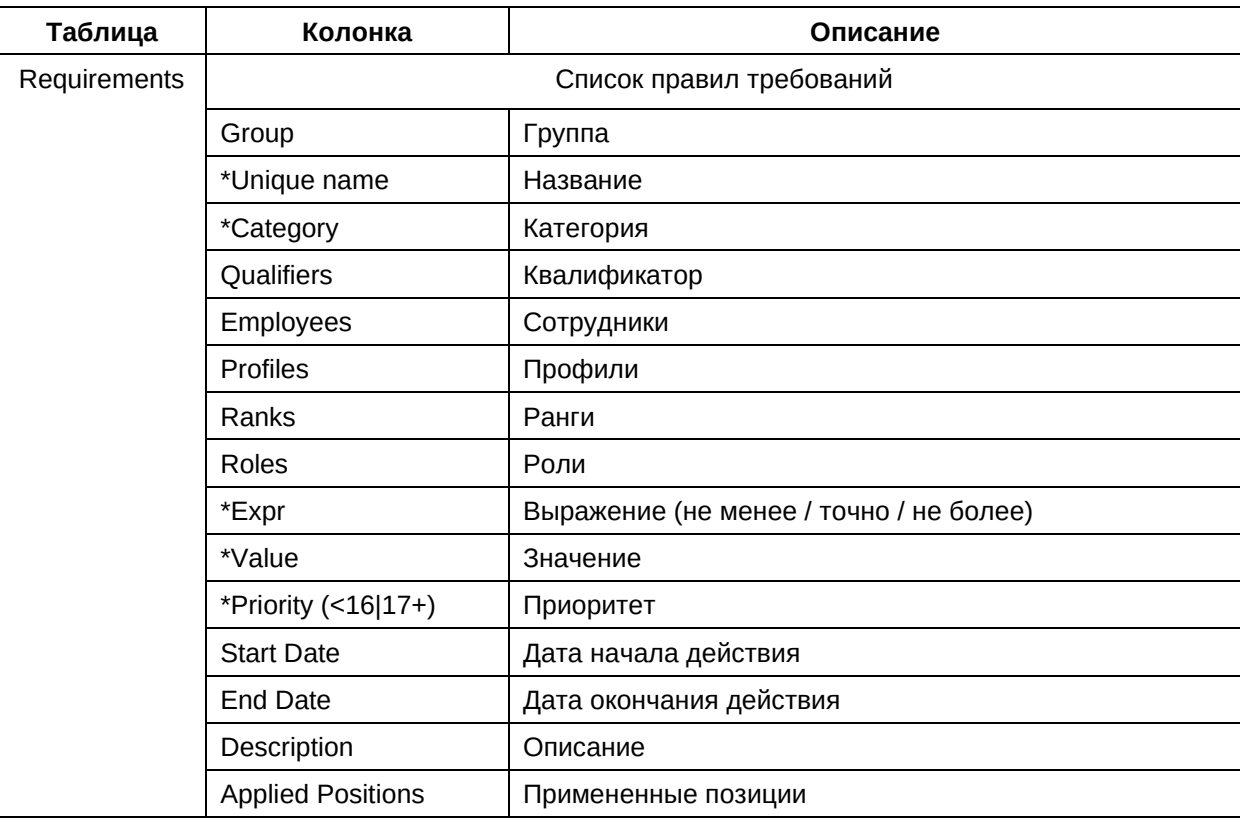

Ниже приведены описания полей таблицы:

Источник данных для данной таблицы:

- кадровые нормативные и/или регламентные документы авиакомпании;
- внешние ИТ системы авиакомпании.

Способ ввода данных:

- пользовательский интерфейс ПО «ТЕРАПЛАН»;

- интеграция с внешними системами авиакомпании посредством компонента «Интегратор» ПО «ТЕРАПЛАН».

## 4. Таблица «Повторяемость работ» (Accumulative)

Таблица содержит информацию о правилах совокупности и их базовых характеристик.

Основное назначение данной таблицы - описание правил совокупности и их базовых характеристик.

Ниже приведены описания полей таблицы:

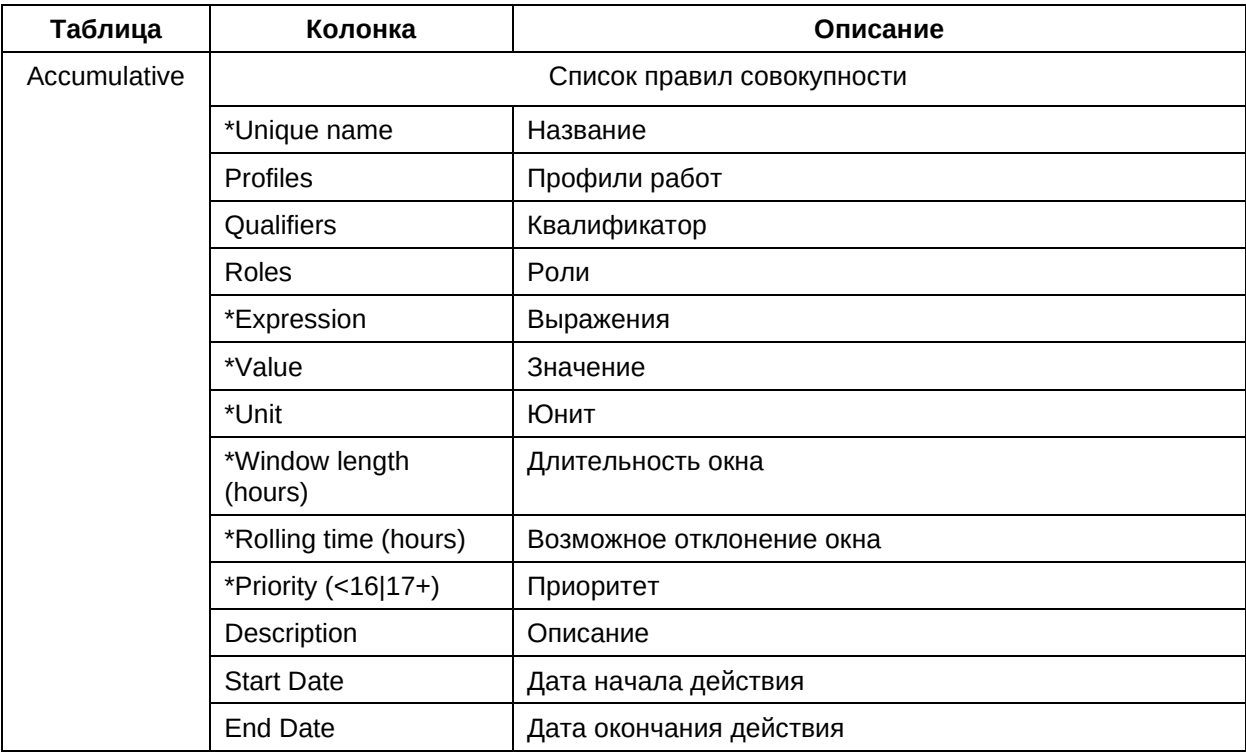

Источник данных для данной таблицы:

- кадровые нормативные и/или регламентные документы авиакомпании;
- внешние ИТ системы авиакомпании.

Способ ввода данных:

- пользовательский интерфейс ПО «ТЕРАПЛАН»;
- интеграция с внешними системами авиакомпании посредством компонента «Интегратор» ПО «ТЕРАПЛАН».

#### 5. Таблица «Связанность работ» (Collation)

Таблица содержит информацию о правилах связности (сопоставления) работ.

Основное назначение данной таблицы – описание правил связности (сопоставления) работ и их базовых характеристик.

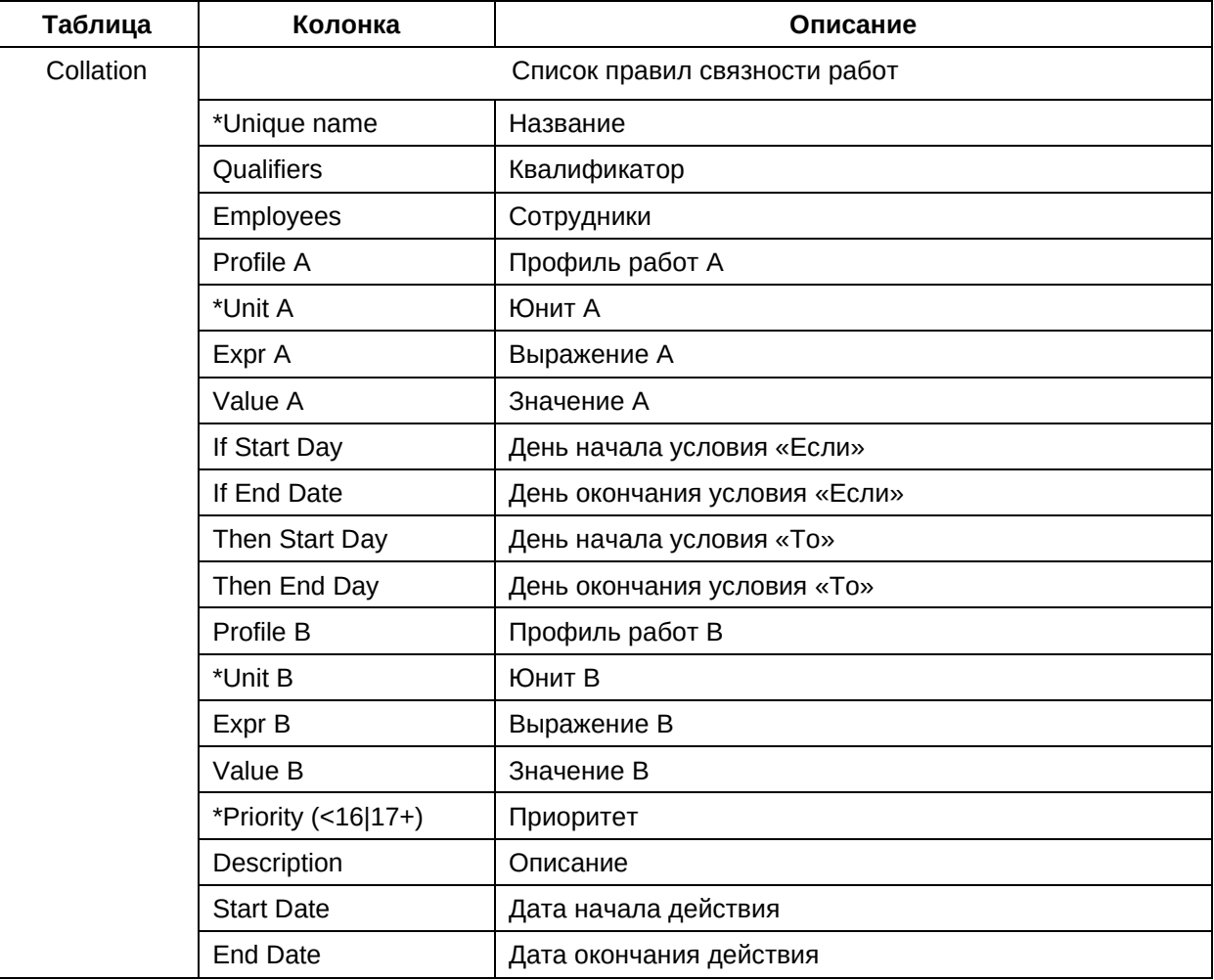

Ниже приведены описания полей таблицы:

Источник данных для данной таблицы:

- − кадровые нормативные и/или регламентные документы авиакомпании;
- − внешние ИТ системы авиакомпании.

Способ ввода данных:

- − пользовательский интерфейс ПО «ТЕРАПЛАН»;
- − интеграция с внешними системами авиакомпании посредством компонента «Интегратор» ПО «ТЕРАПЛАН».

## **6. Таблица «Качественный состав работ» (Extent)**

Таблица содержит информацию о правилах равномерности распределения работ.

Основное назначение данной таблицы – описание правил равномерности и их базовых характеристик.

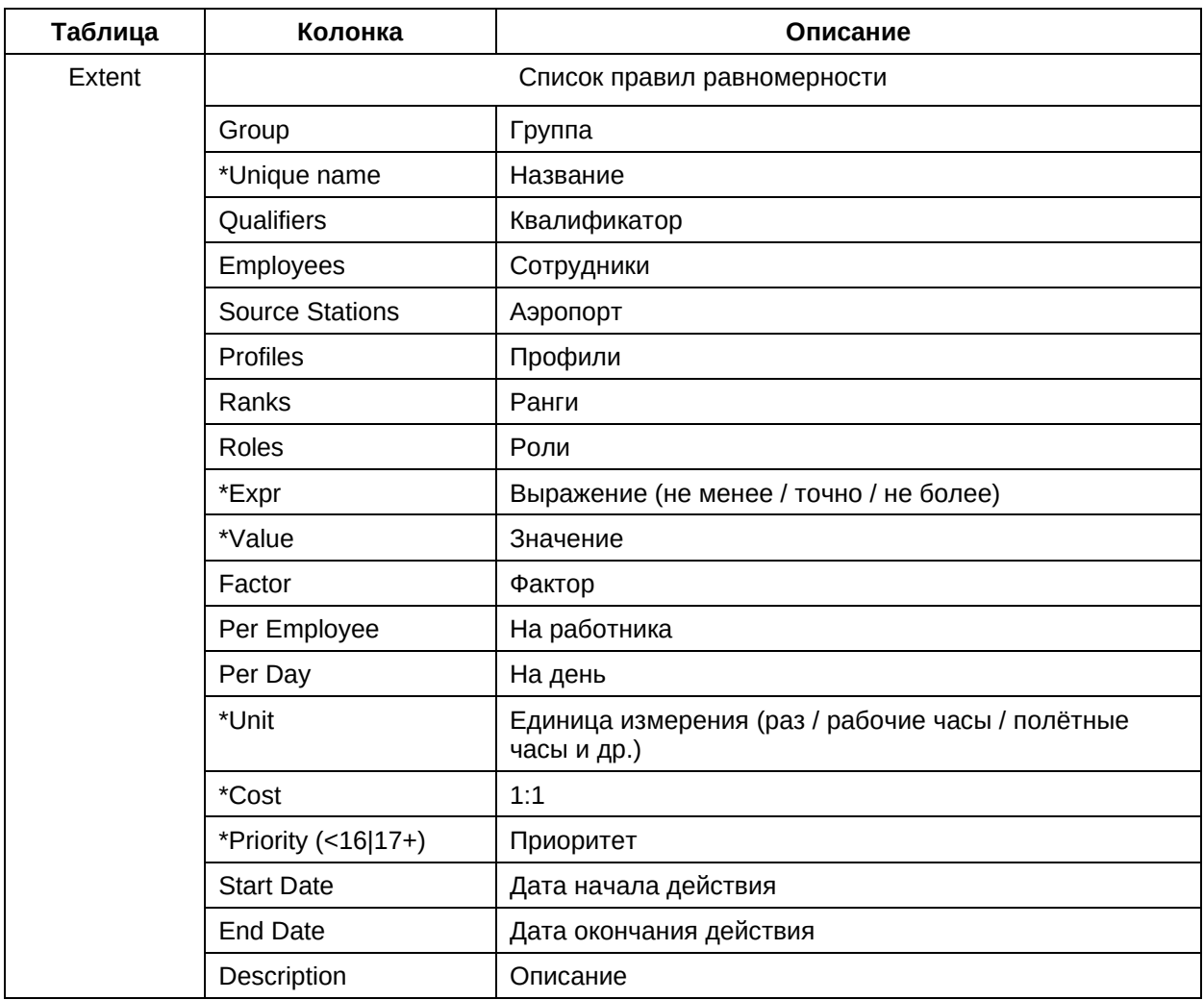

Ниже приведены описания полей таблицы:

Источник данных для данной таблицы:

- − кадровые нормативные и/или регламентные документы авиакомпании;
- − внешние ИТ системы авиакомпании.

Способ ввода данных:

- − пользовательский интерфейс ПО «ТЕРАПЛАН»;
- − интеграция с внешними системами авиакомпании посредством компонента «Интегратор» ПО «ТЕРАПЛАН».

# **7. Таблица «Контроль пейрингов» (Extent-Factor)**

Таблица содержит информацию о правилах распределения налёта между базами и нодами.

Основное назначение данной таблицы – описание правил распределения налёта между базами и нодами и их базовых характеристик.

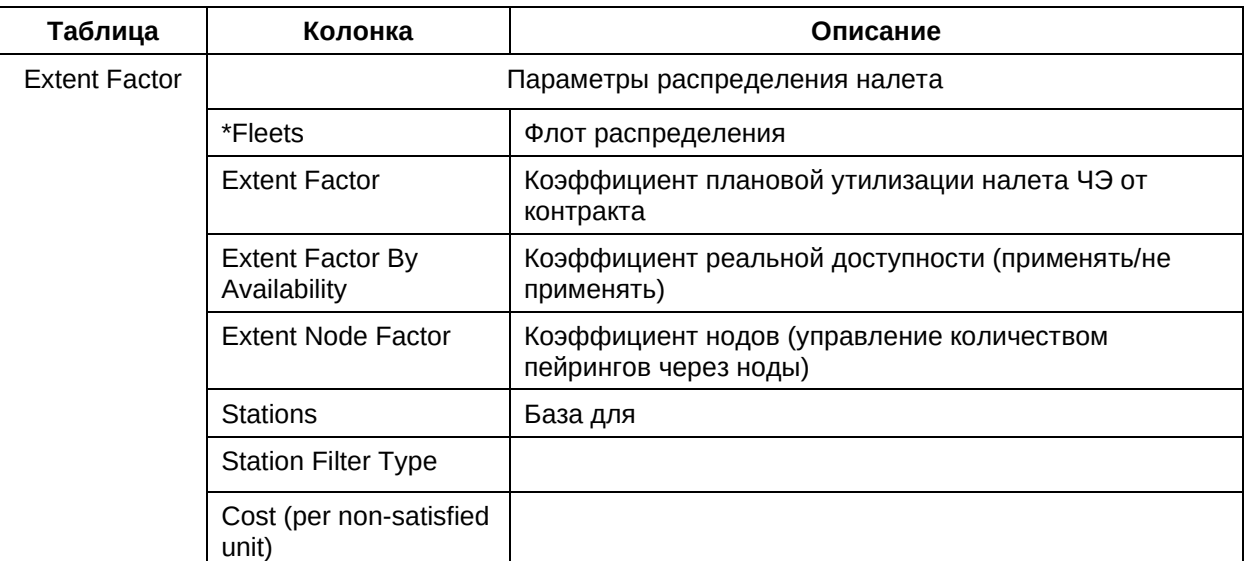

- − кадровые нормативные и/или регламентные документы авиакомпании;
- − внешние ИТ системы авиакомпании.

Способ ввода данных:

- − пользовательский интерфейс ПО «ТЕРАПЛАН»;
- − интеграция с внешними системами авиакомпании посредством компонента «Интегратор» ПО «ТЕРАПЛАН».

#### **8. Таблица «Менторинг» (Mentoring)**

Таблица содержит информацию о правилах наставничества.

Основное назначение данной таблицы – описание правил наставничества и их базовых характеристик.

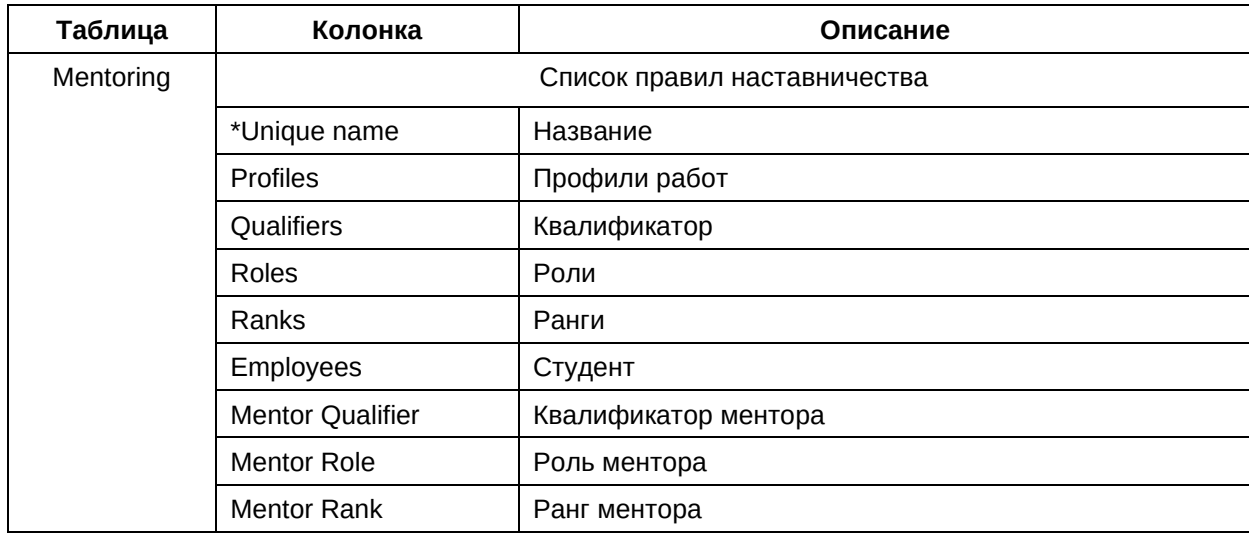

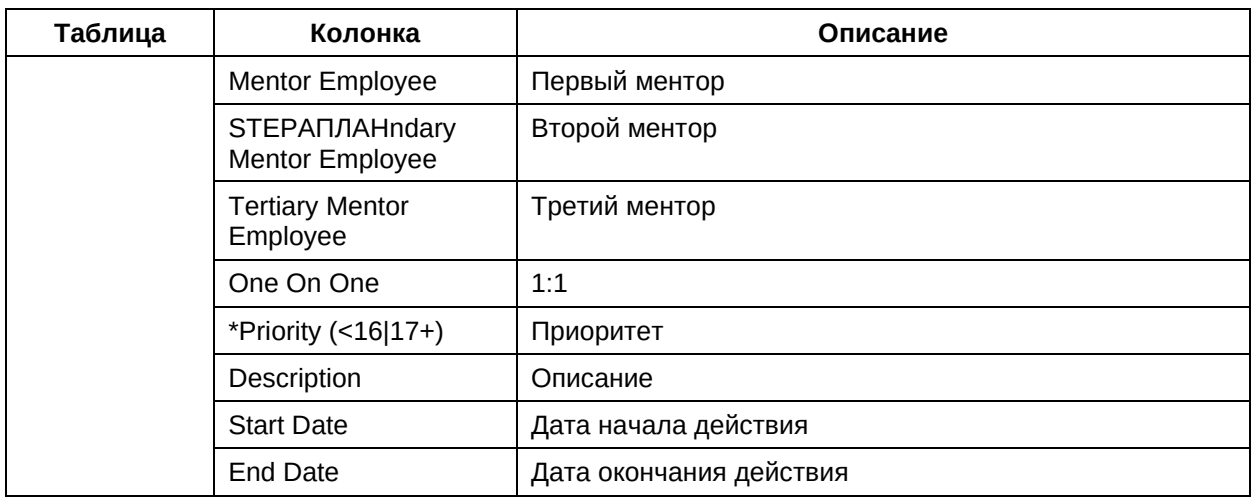

- кадровые нормативные и/или регламентные документы авиакомпании;
- внешние ИТ системы авиакомпании.

Способ ввода данных:

- пользовательский интерфейс ПО «ТЕРАПЛАН»;
- интеграция с внешними системами авиакомпании посредством компонента «Интегратор» ПО «ТЕРАПЛАН».

#### 9. Таблица «Относительность работ» (Relational)

Таблица содержит информацию о правилах относительности.

Основное назначение данной таблицы - описание правил относительности и их базовых характеристик.

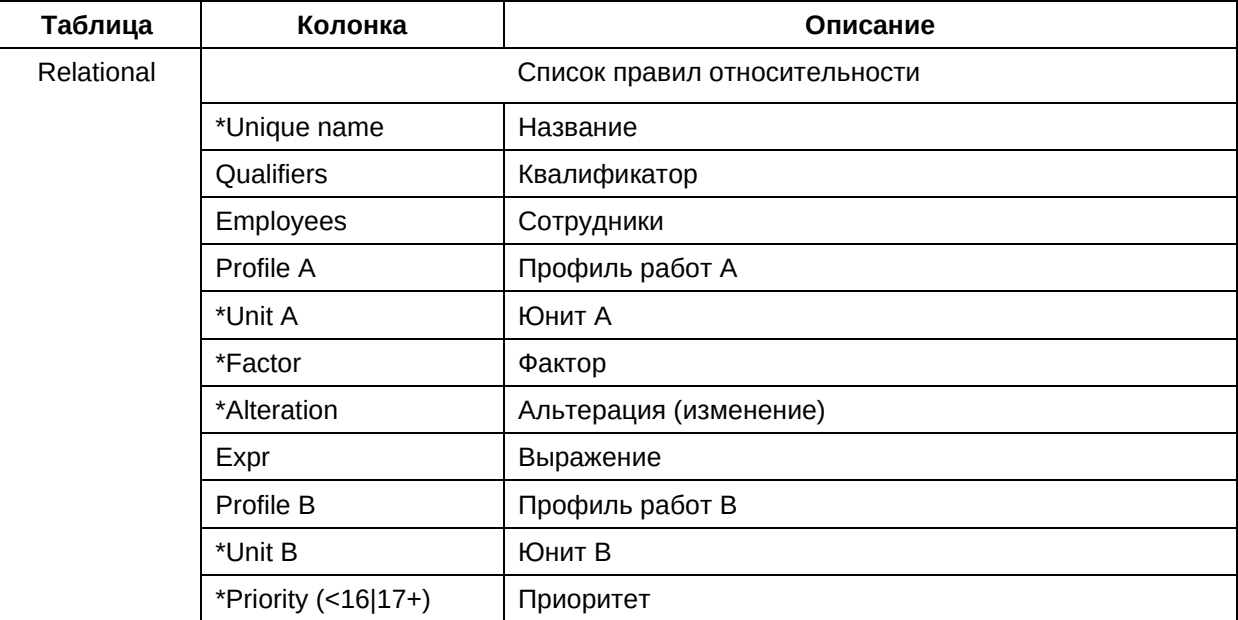

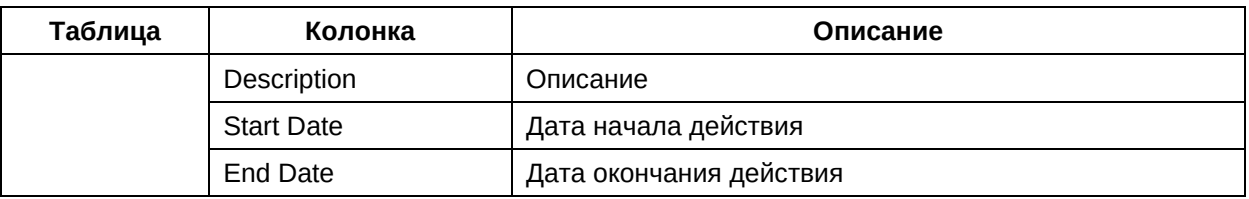

- − кадровые нормативные и/или регламентные документы авиакомпании;
- − внешние ИТ системы авиакомпании.

- − пользовательский интерфейс ПО «ТЕРАПЛАН»;
- − интеграция с внешними системами авиакомпании посредством компонента «Интегратор» ПО «ТЕРАПЛАН».

## **3.6.2. Категория «Оценки» (Scores)**

В данном подразделе приведено описание категории «Оценки» таблицы которой, содержат в себе базовую информацию о таких сущностях как стоимости, справедливость, покрытие и т. п.

Категория содержит следующие таблицы:

- 1. Покрытие;
- 2. Плата за сплит;
- 3. Стоимости;
- 4. Равномерность.

#### **1. Таблица «Покрытие» (Cover)**

Таблица содержит информацию о настройках приоритетов покрытия активностей.

Основное назначение данной таблицы – описание настройки приоритетов покрытия активностей и их базовых характеристик.

Ниже приведены описания полей таблицы:

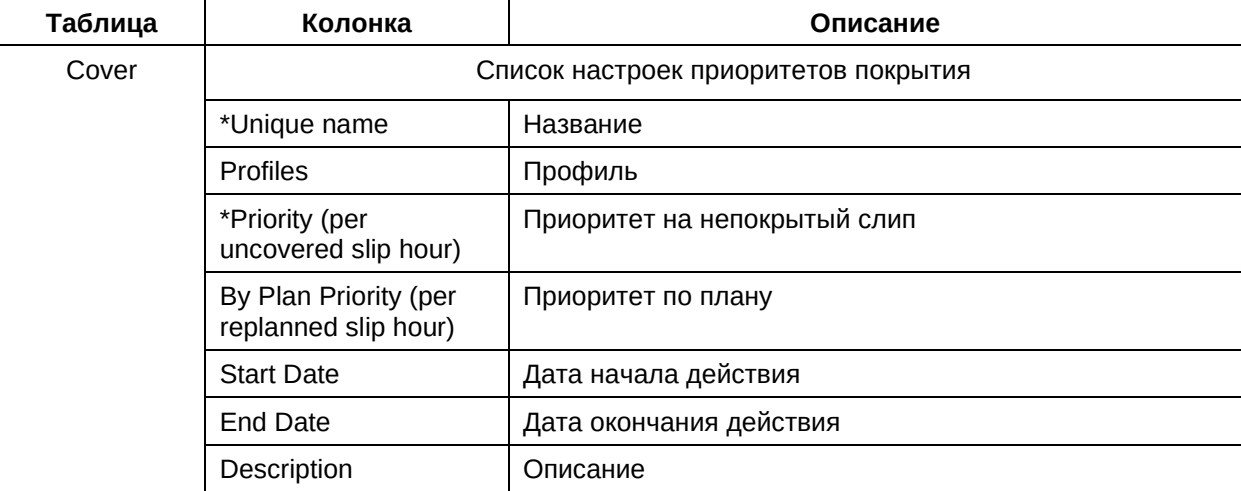

Источник данных для данной таблицы:

− кадровые нормативные и/или регламентные документы авиакомпании.

Способ ввода данных:

− пользовательский интерфейс ПО «ТЕРАПЛАН».

## **2. Таблица «Плата за сплит» (Split-Cost)**

Таблица содержит информацию о стоимости различных сплитов.

Основное назначение данной таблицы – описание стоимости различных сплитов и их базовых характеристик.

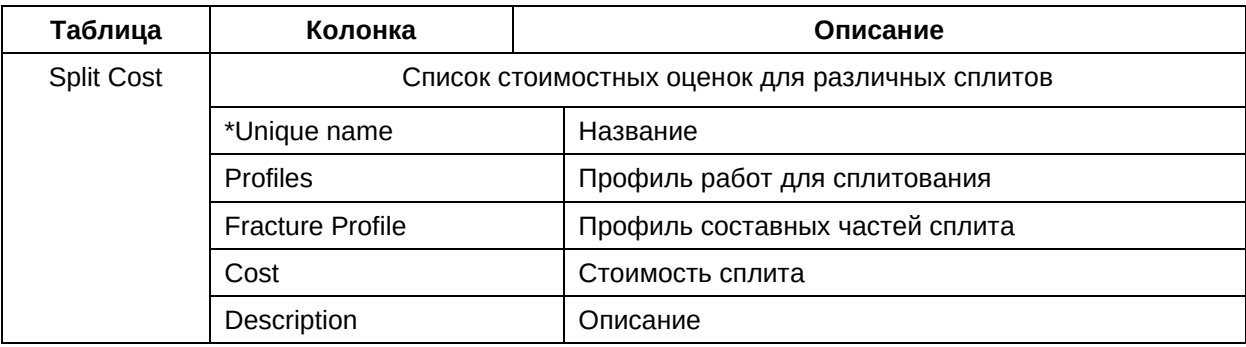

Ниже приведены описания полей таблицы:

Источник данных для данной таблицы:

- − кадровые нормативные и/или регламентные документы авиакомпании;
- − внешние ИТ системы авиакомпании.

Способ ввода данных:

- − пользовательский интерфейс ПО «ТЕРАПЛАН»;
- − интеграция с внешними системами авиакомпании посредством компонента «Интегратор» ПО «ТЕРАПЛАН».

#### **3. Таблица «Стоимости» (Expenses)**

Таблица содержит информацию о стоимостных характеристиках для членов экипажа по каждому рангу.

Основное назначение данной таблицы – описание стоимостных оценок для членов экипажа по каждому рангу и их базовых характеристик.

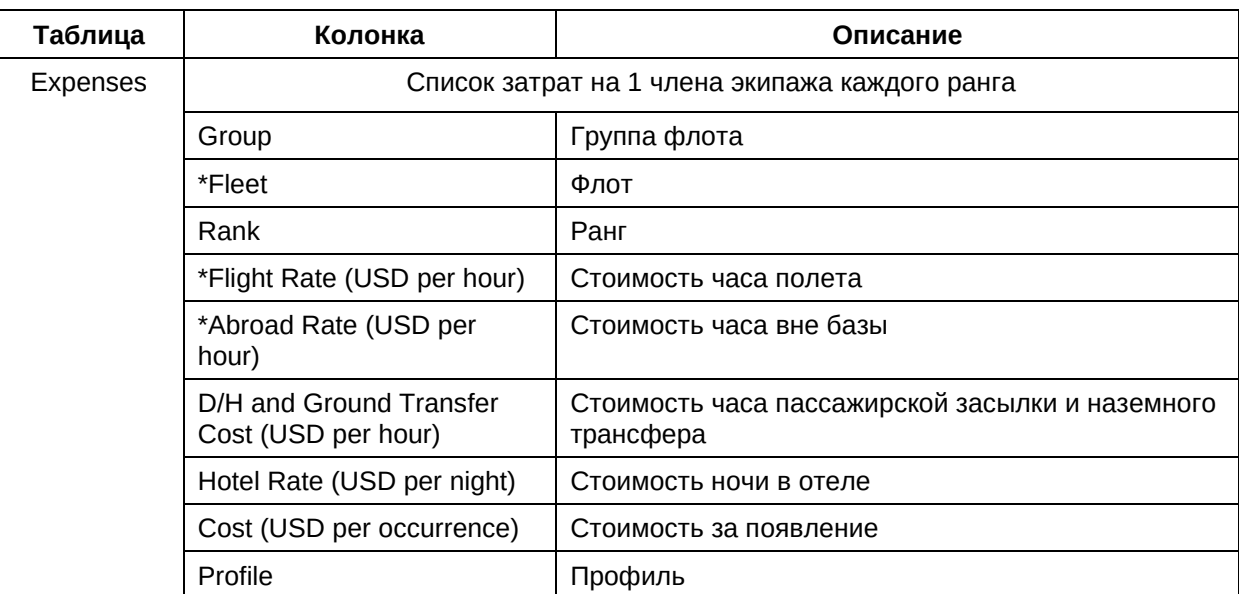

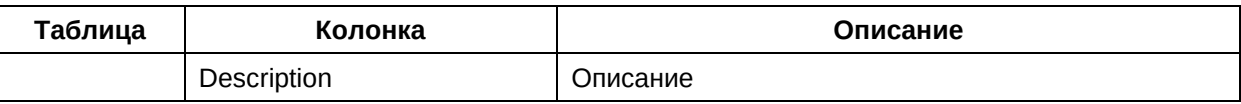

- − кадровые нормативные и/или регламентные документы авиакомпании;
- − внешние ИТ системы авиакомпании.

Способ ввода данных:

- − пользовательский интерфейс ПО «ТЕРАПЛАН»;
- − интеграция с внешними системами авиакомпании посредством компонента «Интегратор» ПО «ТЕРАПЛАН».

#### **4. Таблица «Равномерность» (Fairness)**

Таблица содержит информацию о характеристиках распределения работ по показателю равномерности (справедливости).

Основное назначение данной таблицы – описание распределения работ по показателю равномерности (справедливости) и их базовых характеристик.

Ниже приведены описания полей таблицы:

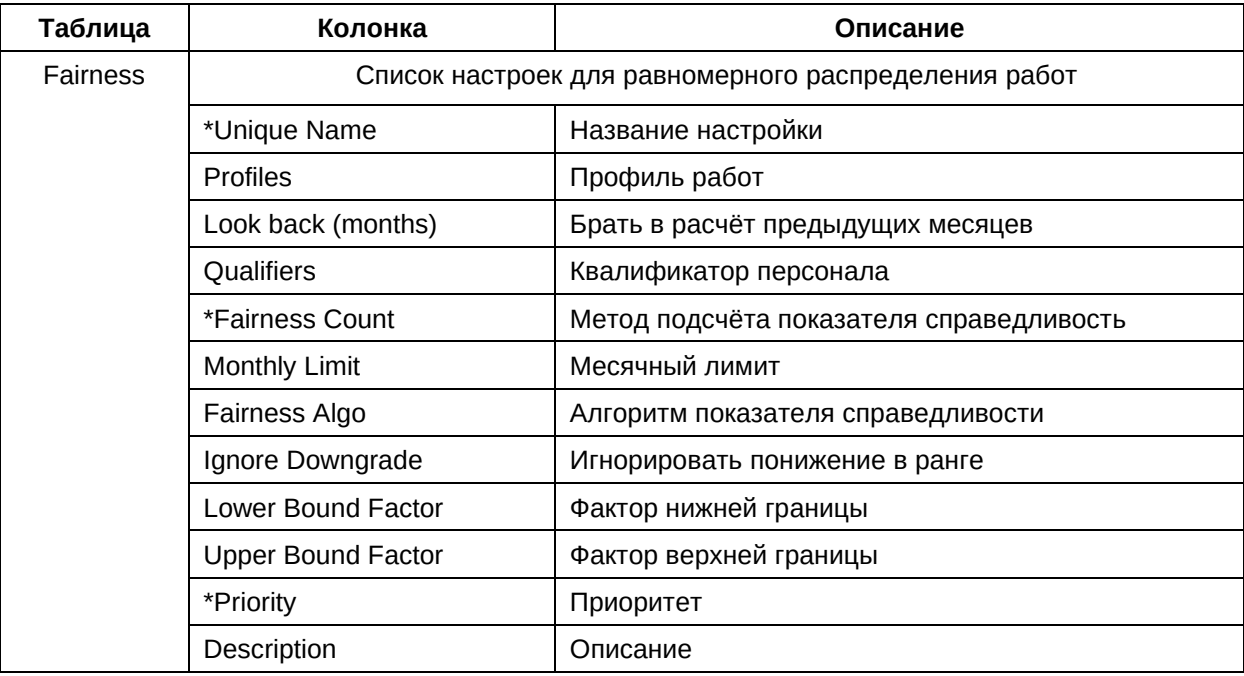

Источник данных для данной таблицы:

- − кадровые нормативные и/или регламентные документы авиакомпании;
- − внешние ИТ системы авиакомпании.

Способ ввода данных:

− пользовательский интерфейс ПО «ТЕРАПЛАН»;

− интеграция с внешними системами авиакомпании посредством компонента «Интегратор» ПО «ТЕРАПЛАН».

Данный раздел описывает характер, организацию, формат и способ представления выходных данных.

#### $3.7.$ Оптимизация

Данный раздел содержит в себе информацию о загруженных данных, результатах расчета, о текущих запусках, нарушениях и т.п.

#### 3.7.1. Категория «Результаты» (Result)

В данном подразделе приведено описание категории «Результаты» таблицы которой, содержат в себе базовую информацию о таких сущностях как возможные типы расчётов, нарушения, назначения, пейринги и т. п.

Категория содержит следующие таблицы:

- $1$ Расчёты:
- $2.$ ETL-процессы;
- $\mathcal{R}$ Нарушения;
- 4. Назначения;
- $5.$ Пейринги;
- $6.$ Статусы процессов;
- $7.$ Отчёты по процессам;
- $\mathsf{R}$ Запросы на запуск.

#### 1. Таблица «Расчёты» (Rosters)

Таблица содержит информацию о следующих типах расчётов: DRAFT, PLANNED, ACTUAL.

DRAFT - черновик расчета (пейринги/назначения), созданный в Оптимизаторе пользователем для запуска оптимизации;

PLANNED - ростер, опубликованный перспективный план.

ACTUAL - һостер с данными (предназначениями / предсобранными пейрингами).

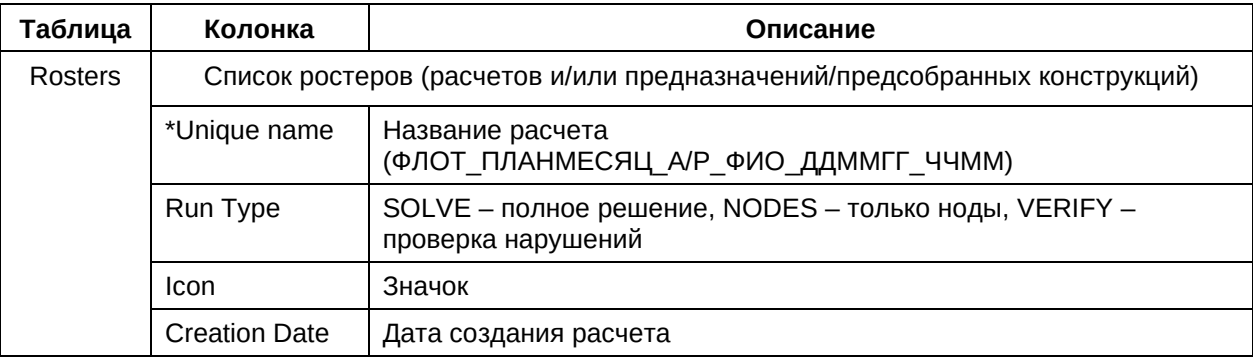
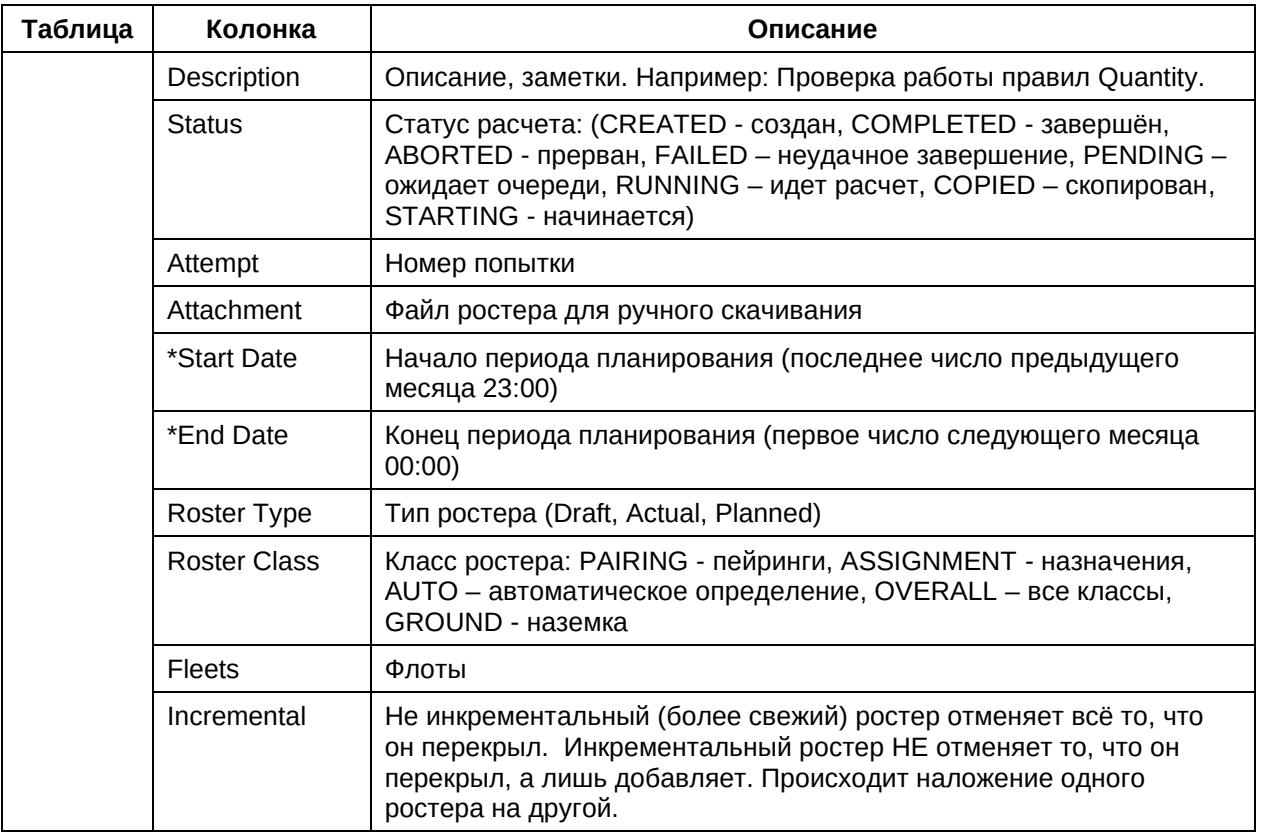

Источник данных для данной таблицы:

- ПО «ТЕРАПЛАН»;

Способ вывода данных:

- пользовательский интерфейс ПО «ТЕРАПЛАН»;

## 2. Таблица «ETL-процессы» (ETL-Runs)

Таблица содержит информацию о состоянии всех запущенных процессах ETL (Извлечение - Преобразование - Загрузка).

Ниже приведены описания полей таблицы:

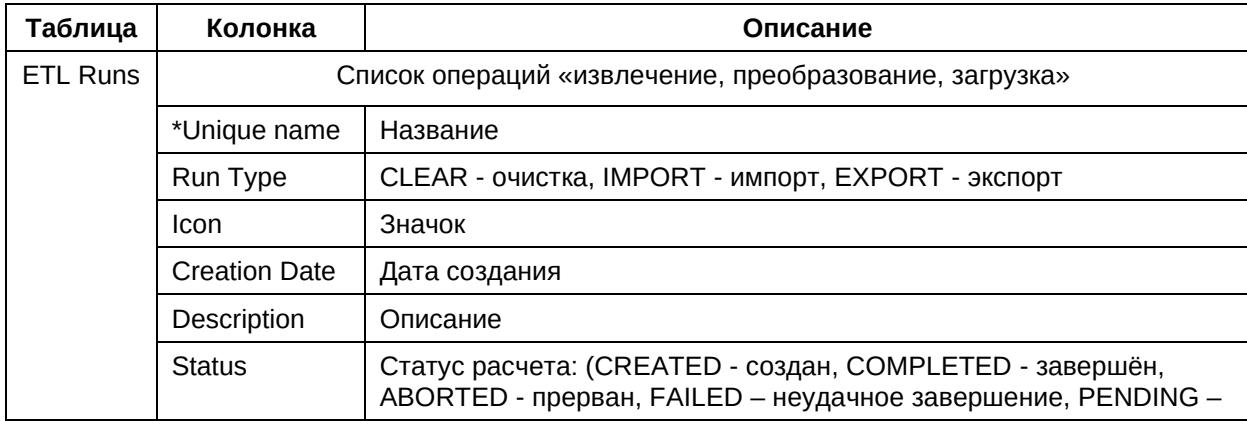

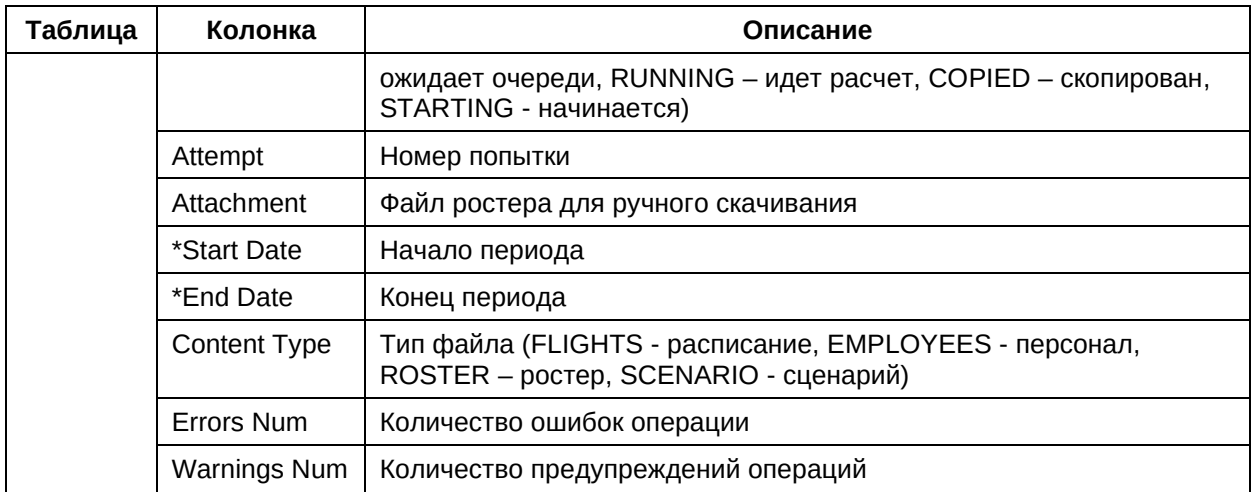

Источник данных для данной таблицы:

- ПО «ТЕРАПЛАН»;

Способ вывода данных:

- пользовательский интерфейс ПО «ТЕРАПЛАН»;

## 3. Таблица «Нарушения» (Violations)

Таблица содержит информацию обо всех обнаруженных нарушениях правил.

Нарушения могут возникнуть на базе анализа входящей информации (например, предназначения) и тогда они отмечаются флажком в колонке Previolated (информация о нарушениях может быть получена также на базе посчитанного расчета с помощью метода проверки Verify\*в этом случае все поля будут помечены как Previolated).

Ниже приведен пример таблицы:

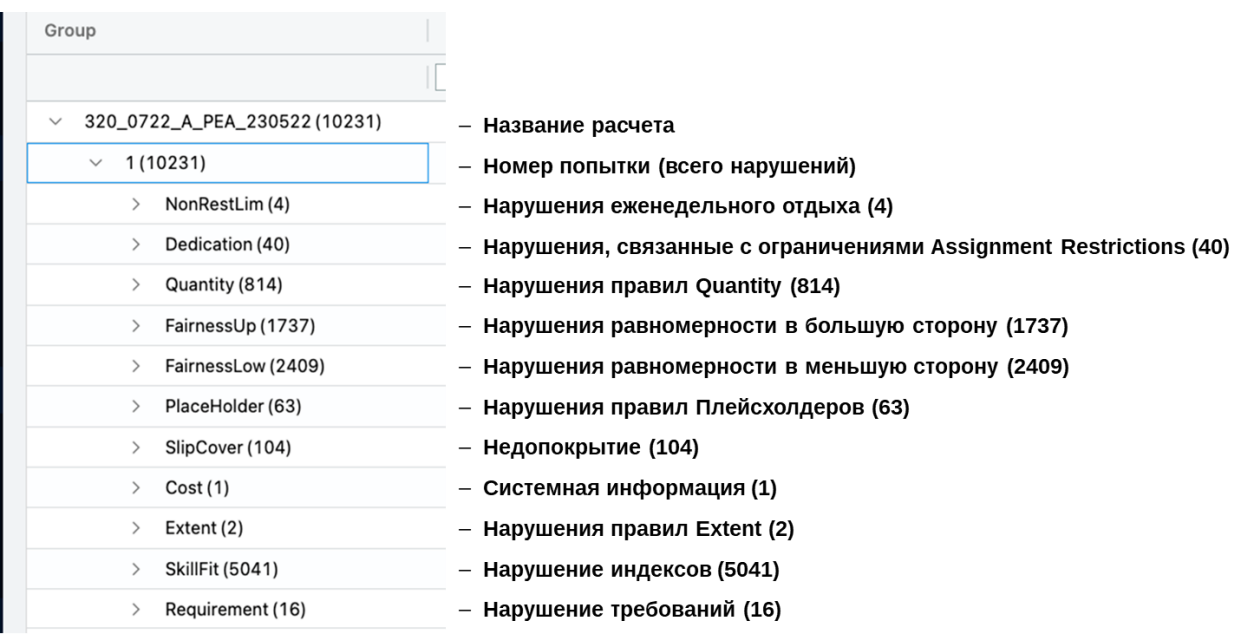

Источник данных для данной таблицы:

− ПО «ТЕРАПЛАН»;

Способ вывода данных:

− пользовательский интерфейс ПО «ТЕРАПЛАН»;

## **4. Таблица «Назначения» (Assignments)**

Таблица содержит информацию о ростерах полученных в результате расчёта.

Для просмотра назначений следует использовать верхнюю панель:

- − Draft Roster Lines для просмотра итоговых назначений в расчете (включает в себя содержимое Actual)
- − Planned Roster Lines используется в тактическом планировании
- − Actual Roster Lines для просмотра только предназначений

Ниже приведен пример таблицы:

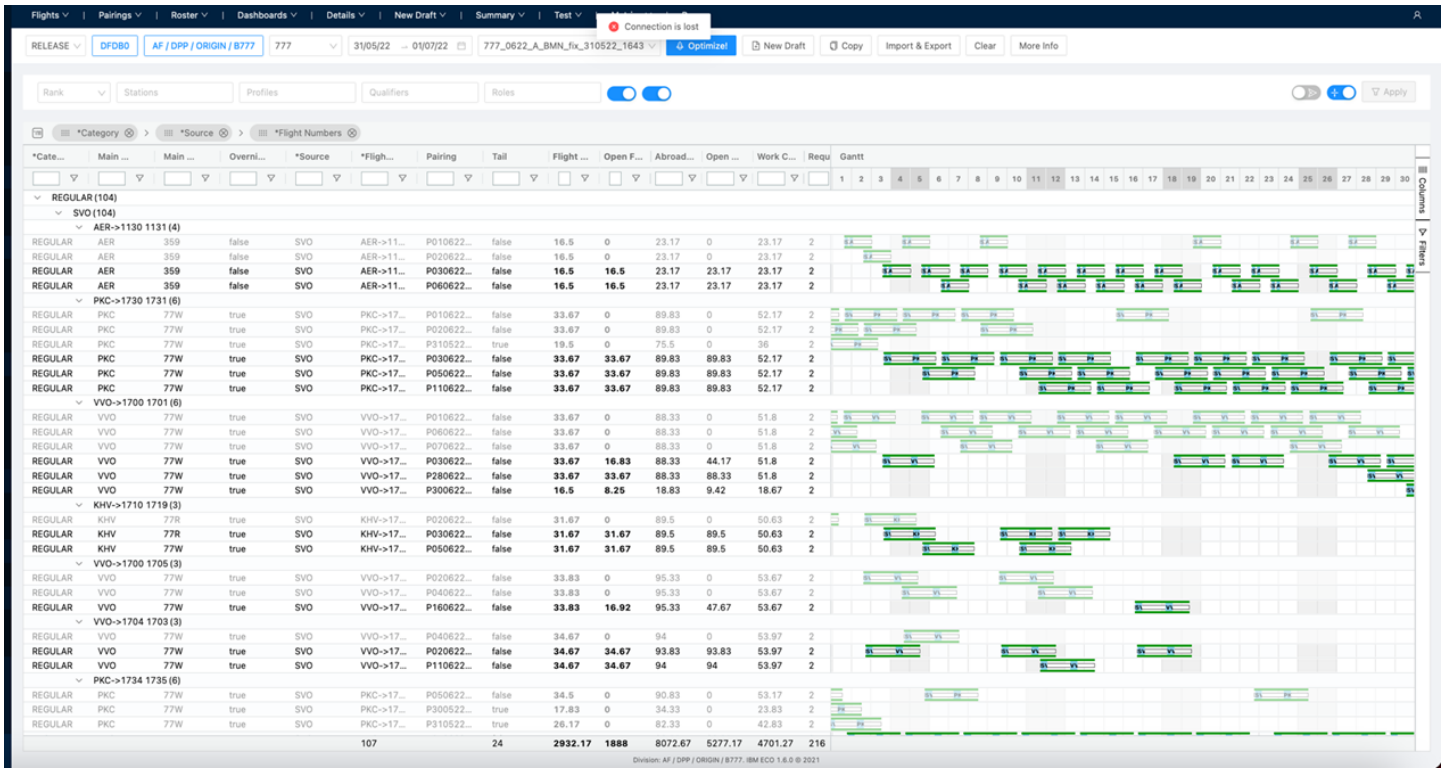

Источник данных для данной таблицы:

− ПО «ТЕРАПЛАН»;

Способ вывода данных:

− пользовательский интерфейс ПО «ТЕРАПЛАН»;

## **5. Таблица «Пейринги» (Pairings)**

Таблица содержит информацию о пейрингах полученных в результате расчёта.

Для просмотра пейрингов следует использовать верхнюю панель:

- − Draft Pairings для просмотра итоговых пейрингов в расчете (включает в себя содержимое Actual)
- − Planned Pairings используется в тактическом планировании
- − Actual Pairings для просмотра только предсобранных пейрингов

Ниже приведен пример таблицы:

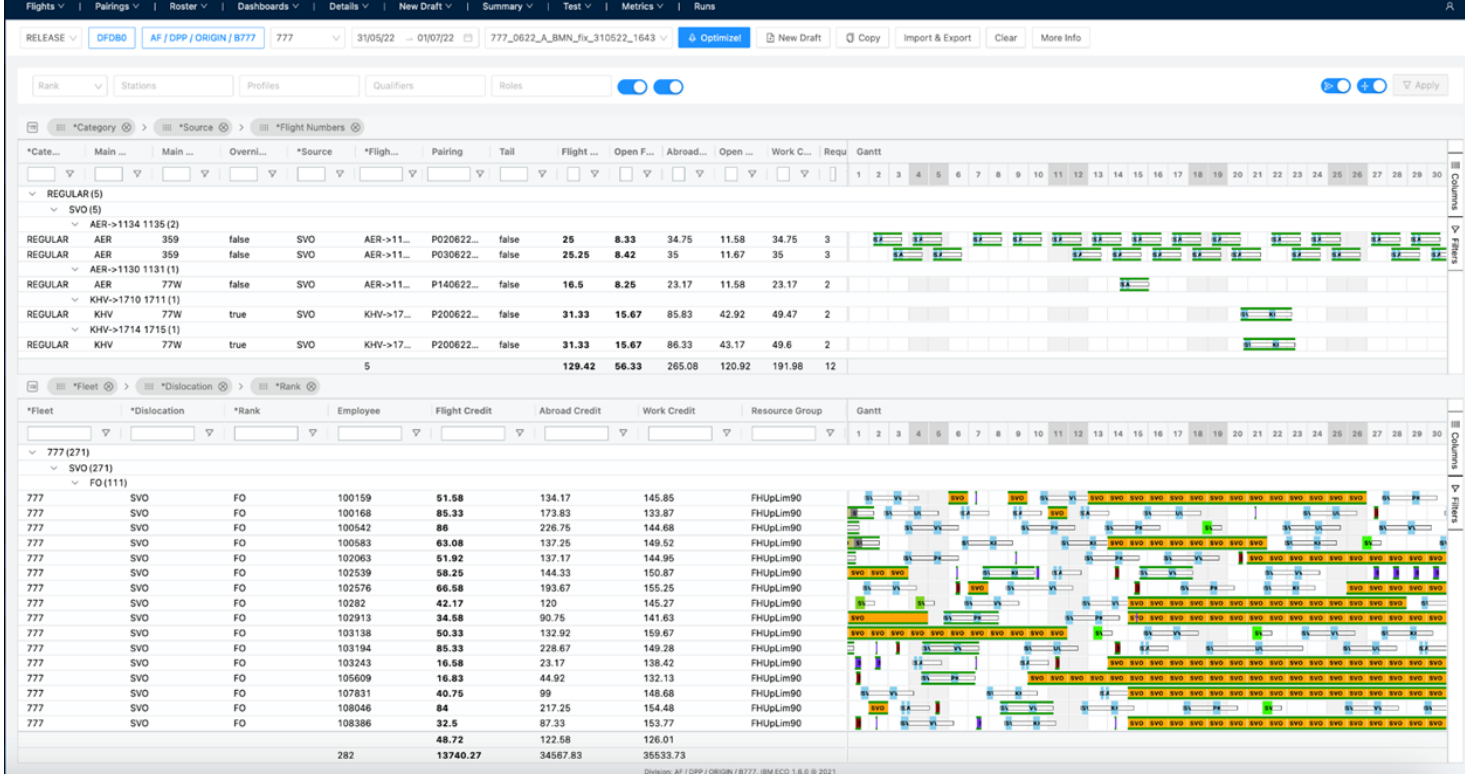

Источник данных для данной таблицы:

− ПО «ТЕРАПЛАН»;

Способ вывода данных:

− пользовательский интерфейс ПО «ТЕРАПЛАН»;

## **6. Таблица «Статусы процессов» (Run Status)**

Таблица содержит информацию о состояние всех запущенных расчётов. Ниже приведены описания полей таблицы:

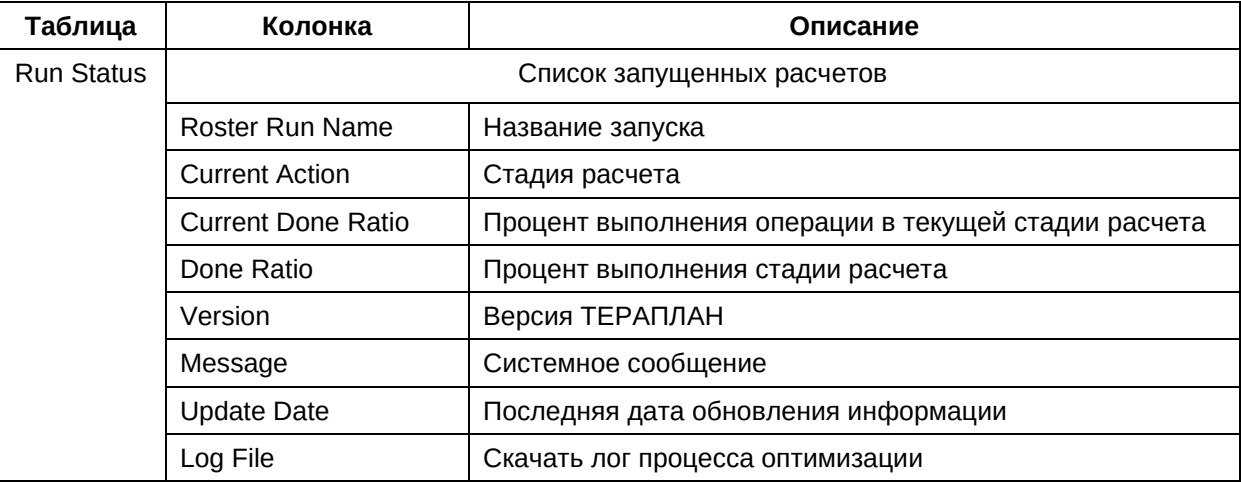

Источник данных для данной таблицы:

− ПО «ТЕРАПЛАН»;

Способ вывода данных:

− пользовательский интерфейс ПО «ТЕРАПЛАН».

# **7. Таблица «Отчёты по процессам» (Run Logs)**

Таблица содержит информацию о журналах всех запущенных расчётов.

Ниже приведены описания полей таблицы:

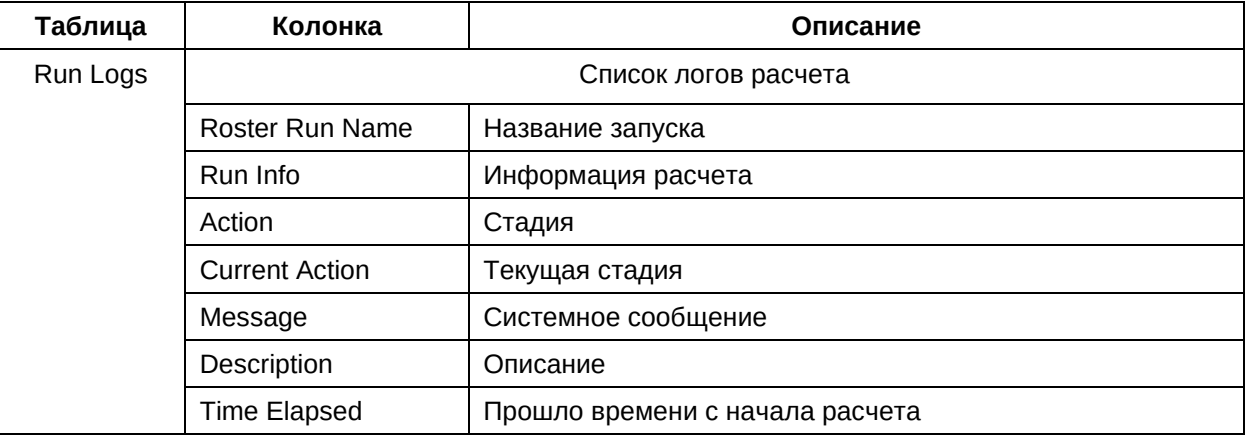

Источник данных для данной таблицы:

− ПО «ТЕРАПЛАН»;

Способ вывода данных:

− пользовательский интерфейс ПО «ТЕРАПЛАН».

## **8. Таблица «Запросы на запуск» (Run Request)**

Таблица содержит информацию о состоянии всех запусках расчётов.

Ниже приведены описания полей таблицы:

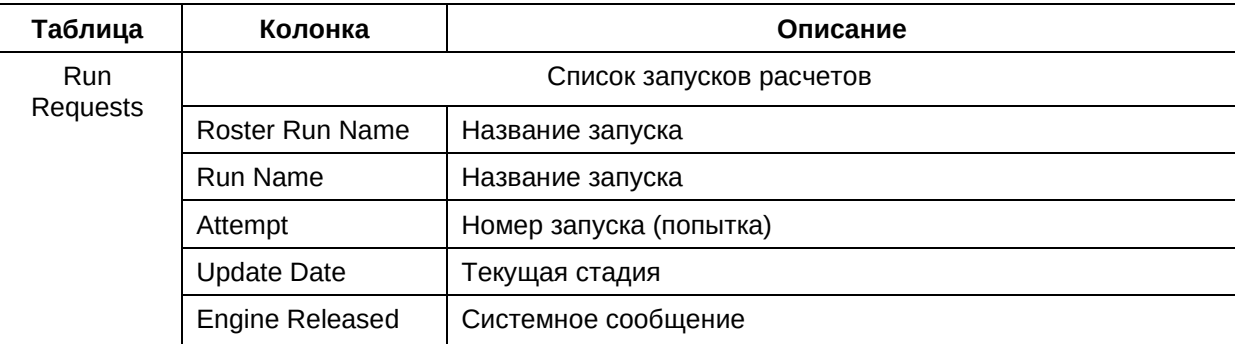

Источник данных для данной таблицы:

− ПО «ТЕРАПЛАН».

Способ вывода данных:

− пользовательский интерфейс ПО «ТЕРАПЛАН».

### **4. СООБЩЕНИЯ ПРОГРАММЫ И СПОСОБЫ УСТРАНЕНИЯ ПРОБЛЕМ**

В данном разделе представлены сценарии, связанные с решением проблем, которые могут возникнуть в ходе работы пользователей с системой. Будет рассмотрен сценарий с симуляцией проблемы для обращения в службу поддержки для решения проблемы по двум различными вариантами: выдачей рекомендации для самостоятельного решения проблемы пользователем и устранением проблемы удаленно силами службы поддержки.

Отдельно разработан сценарий обнаружения и исправления проблем, связанных с мастер-данными, приходящими из внешних систем.

#### **4.1.Проблема с покрытием лэгов из-за ошибки во время редактирования правила**

- 1) Выберете подготовленный расчет ростеров со слабым покрытием лэгов;
- 2) Просмотрите расчет на предмет непокрытых лэгов;
- 3) Найдите закономерность непокрытия, используя специальный фильтр. Сформулируйте гипотезу;
- 4) Проанализируйте правила по строительству пейрингов, проверяя гипотезу и найдите ошибку;
- 5) Устраните ошибку в правиле и сделайте повторный расчет ростеров;
- 6) Проанализируйте результат на предмет непокрытых лэгов.

#### **4.2.Проблема с покрытием из-за неверного правила**

- 1) Выберите подготовленный расчет ростеров со слабым покрытием;
- 2) Просмотрите расчет на предмет непокрытых пейрингов;
- 3) Сделайте ручное назначение на один из непокрытых пейрингов;
- 4) Запустите расчет в режиме проверки (verify);
- 5) Просмотрите папку с нарушениями по этому расчету и найдите нарушенное правило;
- 6) Модифицируйте правило и сделайте повторный расчет ростеров;
- 7) Проанализируйте результат на предмет непокрытых пейрингов;

#### **4.3.Неверные данные о персонале**

- 1) Просмотрите подготовленный расчет ростеров во внешних системах авиакомпании, в котором есть назначения на нелетающего сотрудника;
- 2) Проанализируйте данные по данному сотруднику в ПО «ТЕРАПЛАН»;
- 3) Запросите правку данных из внешних систем авиакомпании. Передайте исправленные данные о персонале в шину;
- 4) Загрузите новые данные о персонале из шины. Убедитесь, что данный сотрудник стал неактивен;
- 5) Сделайте новый расчет ростеров и передайте его во внешние системы авиакомпании.

## **ПЕРЕЧЕНЬ ПРИНЯТЫХ ТЕРМИНОВ И СОКРАЩЕНИЙ**

Ниже приведены термины и сокращения, использованные в документе.

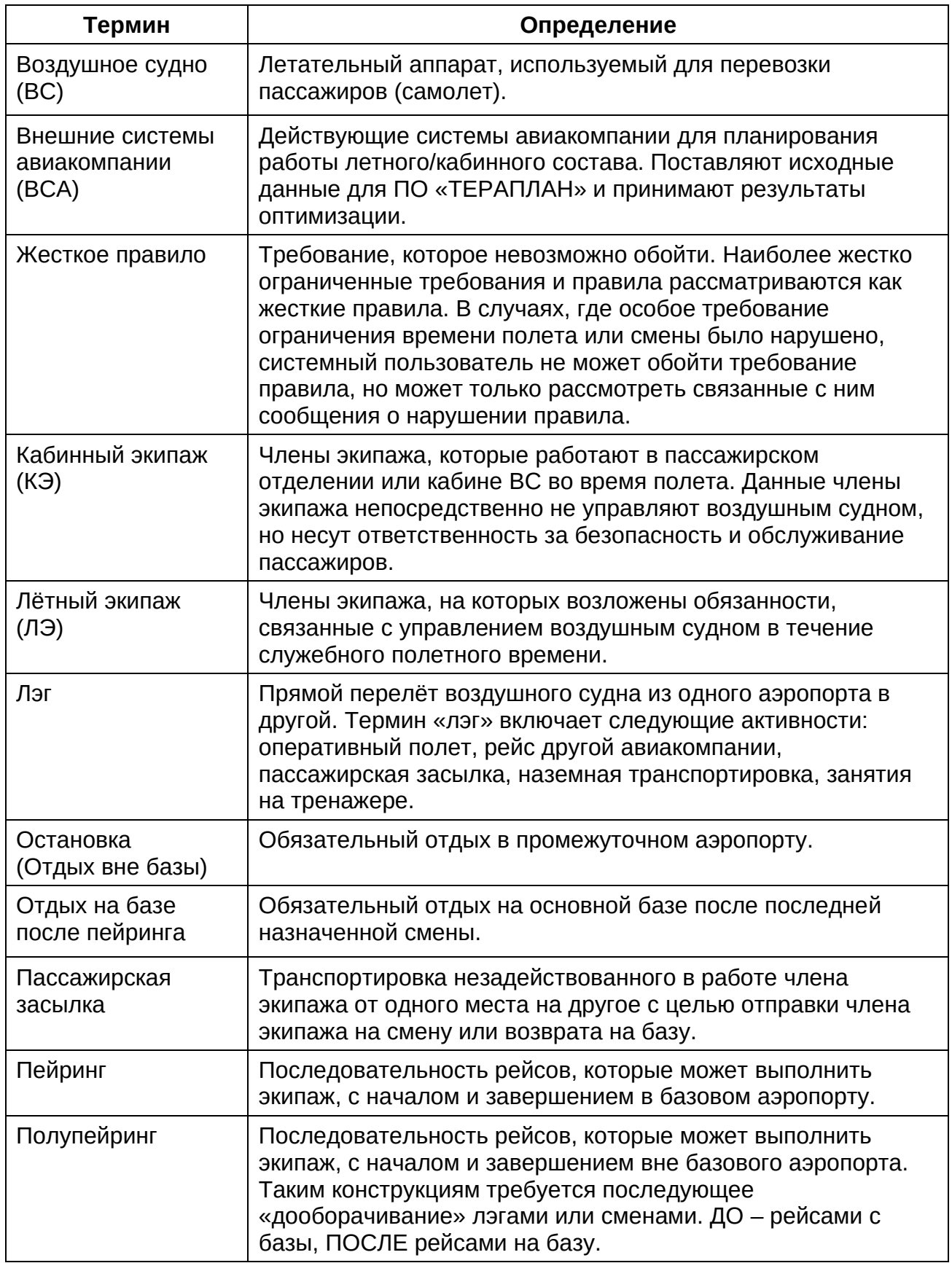

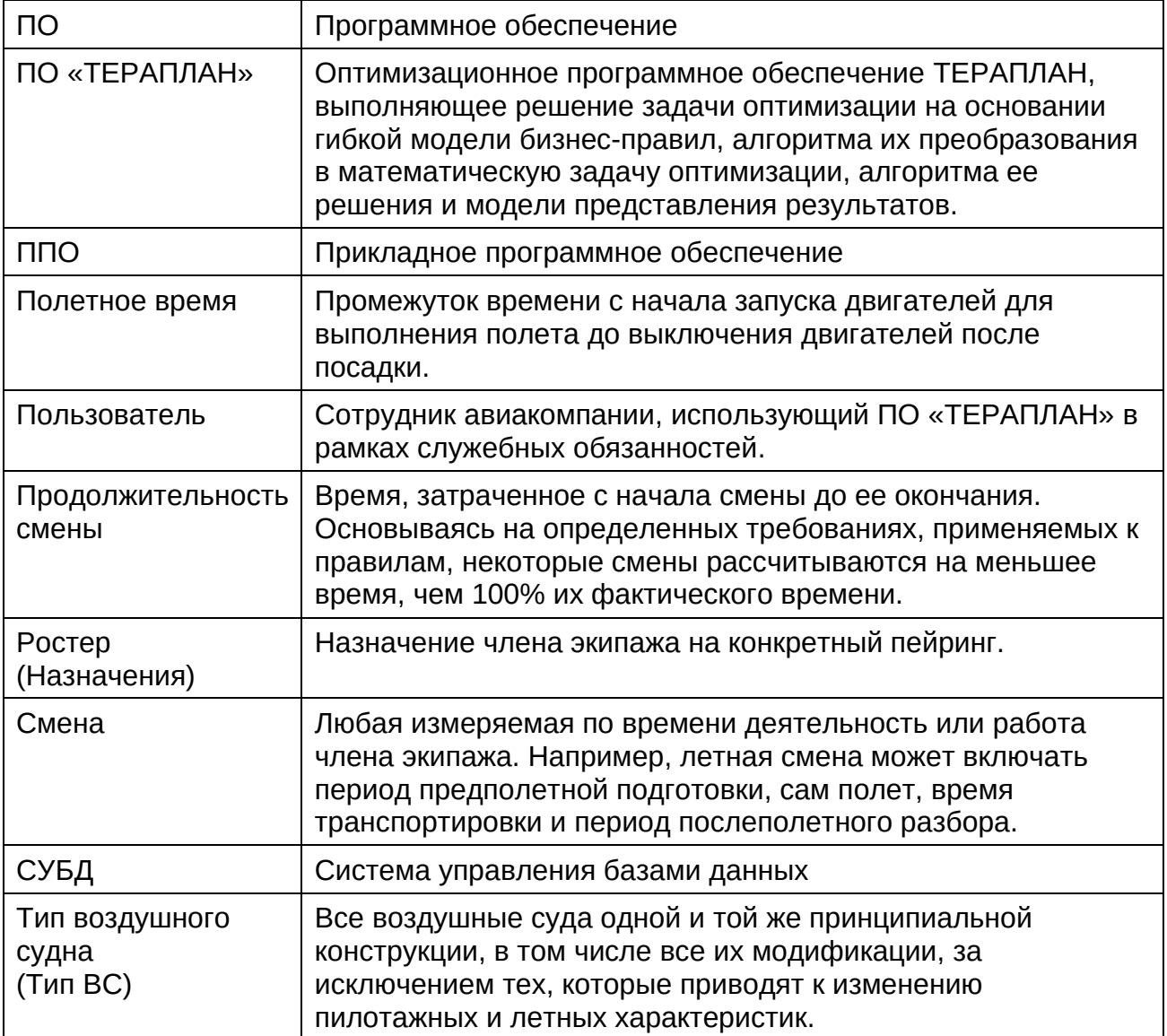

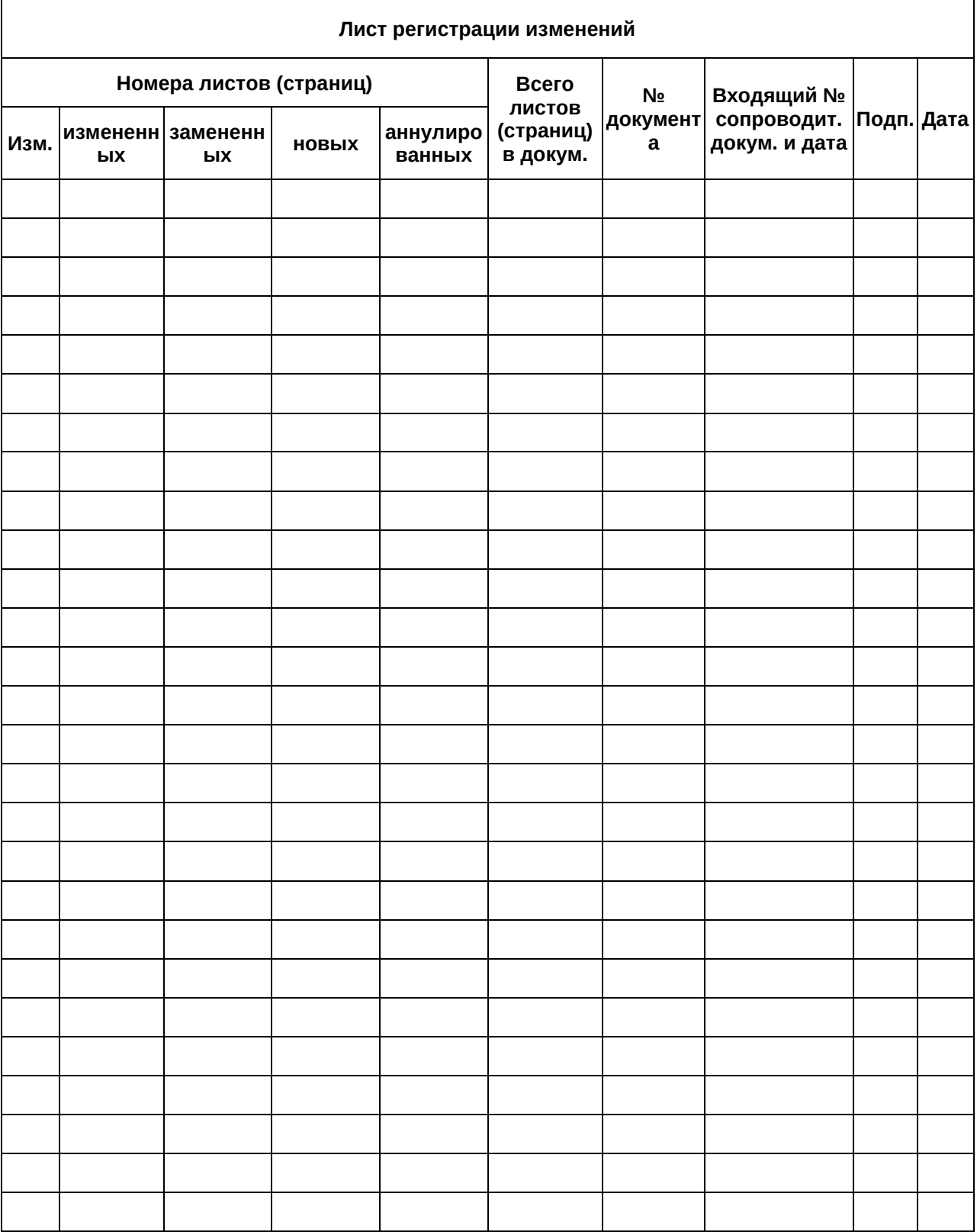